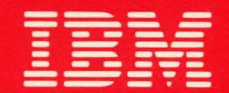

# **International Systems Centers**

ACF/SNA SYSTEM PROBLEM DETERMINATION GUIDE VOL. II

*GG24-1523 -1* 

ACF/SNA SYSTEM PROBLEM DETERMINATION GUIDE

З,

 $\angle$ 

 $\leftarrow j$ 

VOLUME II

J. A. Gabor Customer Support Centre Sydney, Australia

*)* 

H. J. Liberty, Jr. (Project Advisor) Raleigh International Systems Center Raleigh, N.C. USA

GG24-1523-l Hay 1984

The information contained in this document has not been submitted to any formal IBM test and is distributed on an "As Is" basis without any warranty either express or implied. The use of this information or the implementation of any of these techniques is a customer responsibility and depends on the customer's ability to evaluate and integrate them into the customer's operational environment. While each item may have been reviewed by IBM for accuracy in a specific situation, there is no<br>guarantee that the same or similar results will be obtained elsewhere. Customers attempting to adapt these techniques to their own environments do so at their own risk. The samples described in this material are presented for illustrative purposes only and are not intended to be implemented as described.

In this document, any references made to an IBM licensed program are not intended to state or imply that only IBM's licensed program may be used, any functionally equivalent program may be used instead.

It is possible that this material my contain references to, or information about, IBM products (maences or information must not be construed to mean that IBM intends to announce such products, programming or services in your country.

Third Edition (May 1984)

This edition is a major revision and replacement of GG24-1523-0.

Publications are not stocked at the address below. Requests for copies of IBM publications should be made to your IBM representative or to the IBM branch office serving your locality.

A form for readers' comments is provided at the back of this publication. If the form has been removed, comments may be addressed to:

> Raleigh International Systems Center IBM Corporation (986/B622-3l P.O. Box 12195 Research Triangle Park, N.C. 27709, USA

IBM may use or distribute any of the information you supply without incurring any obligation to you. You may, of course, continue to use the information you supply.

IC) Copyright International Business Machines Corporation 1984

,L---~.

### PREFACE

The material contained in this document reflects the experiences of those who contributed to this guide. IBM gives no warranty and makes no representation as to the accuracy of material in the guide and does not accept liability of any kind howsoever arising out of the use of this document.

The ACF/SNA System Problem Determination Guide represents a completely restructured revision of the SNA System Problem Determination Guide CGG24-1S23-0J, which is still valid for the products it supports. In the revised format, the emphasis has been placed on illustrating the usefulness of the current, state-of-the-art, interactive Problem Determination tools and Problem Management aids. It should be noted that this guide is based on ACF/VTAM Version 2.

The authors wish to express their appreciation to those people who have contributed to this guide. Valuable input has been provided by the staff of IBM Field Engineering (Branch offices, Regions and Product Development Centers), and by IBM System Engineers from numerous branch offices.

# **CONTENTS**

# VOLUME I

CHAPTER 1 : INTRODUCTION

CHAPTER 2 : NETWORK MANAGEMENT

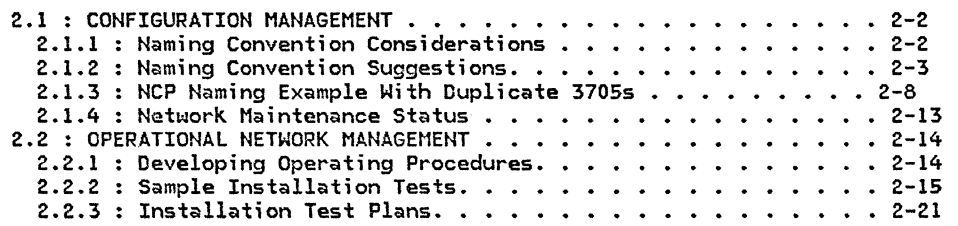

CHAPTER 3 : PROBLEM DETERMINATION/ISOLATION PROCEDURES

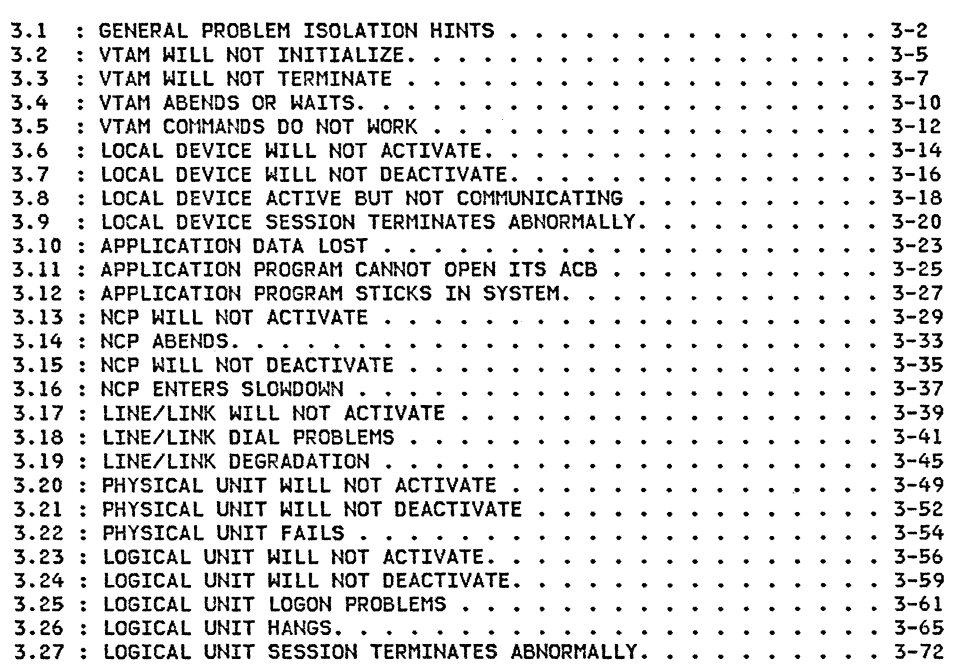

 $\sin\theta$  and  $\theta$ 

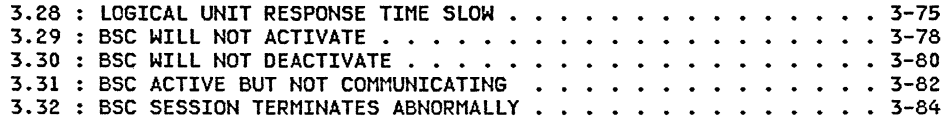

### CHAPTER 4 : TOOLS/SERVICE AIDS

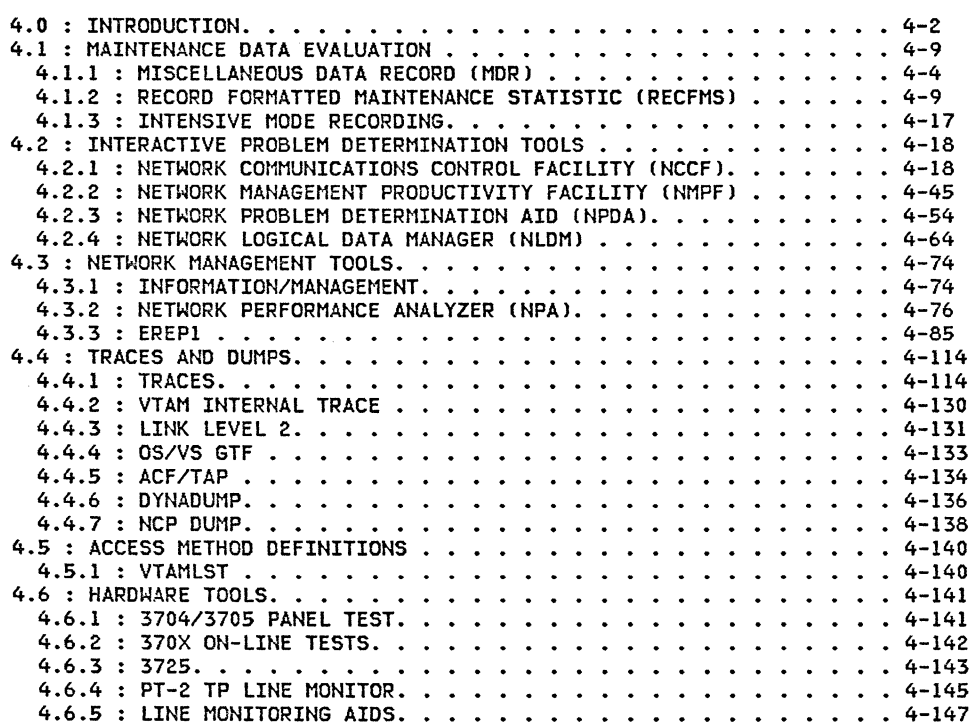

# VOLUME II

CHAPTER 5 : NETWORK OPERATOR COMMANDS

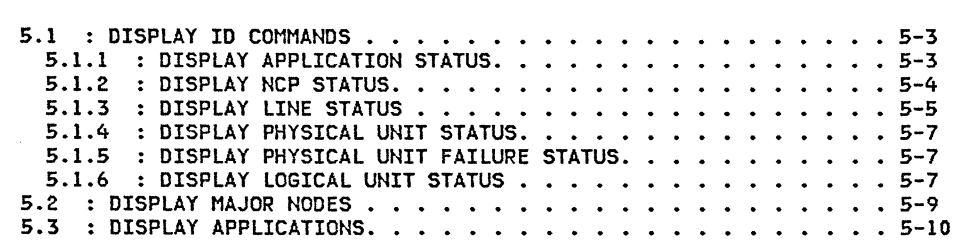

ni.

ΞÎ.

 $\sim$ 

 $\sim$  4  $^\circ$ 

 $\mathcal{L}=\mathcal{L}^{\text{max}}$  . The similar

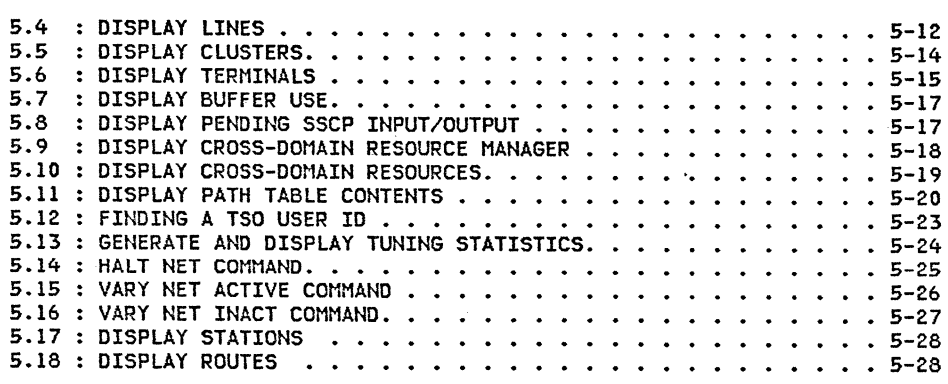

CHAPTER 6 : SNA DEVICE FLOW

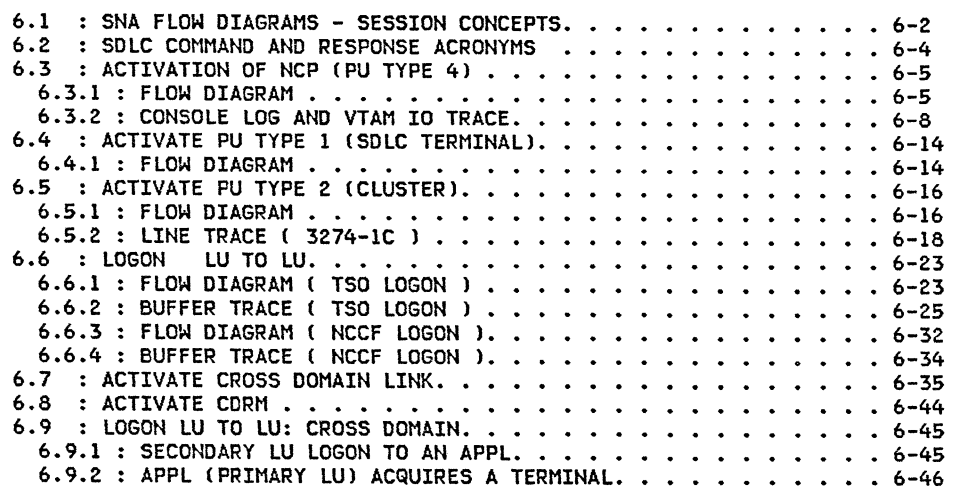

 $\sim a^{1/2}$ 

 $\angle$  is the set of  $\lambda$ 

 $\pm$  $\mathcal{A}$ 

 $\#$ 

# **CONTENTS**

CHAPTER 7 : TERMINAL TESTS AND ERROR LOGS

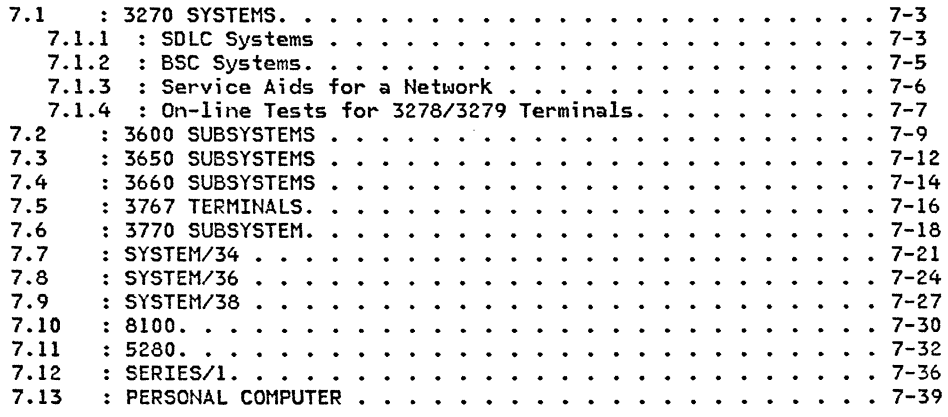

CHAPTER 8 : ACF/VTAM BUFFERS AND STATISTICS

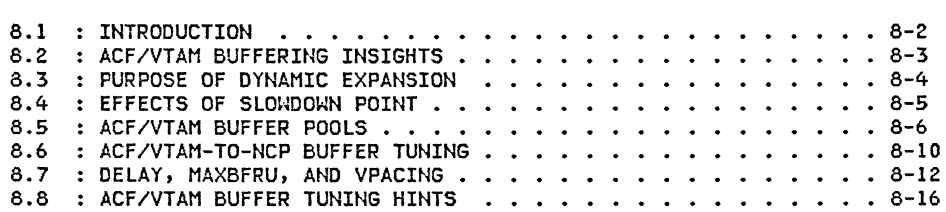

inis<br>V

 $\mathbb{Z} \times \mathbb{Z}$ 

 $\sim$ 

ENTER USER NOTES HERE:

### CHAPTER 5 : ACF/VTAM NETWORK OPERATOR COMMANDS

This section describes the use of the various operator commands for problem isolation and network monitoring. Sample output of the 'DISPLAY' and 'VARY' commands are provided.

**Applemance** 

 $\int_{\mathbb{R}} f(x) dxdydx dy$ 

 $\left/$  - map

-1

The access method operator commands can be used to:

- FIND STATUS OF NETWORK COMPONENTS.
- MONITOR NETWORK ACTIVITY.
- ASSIST IN PERFORMANCE OF PROBLEM DETERMINATION ACTIVITIES..

# **CONTENTS**

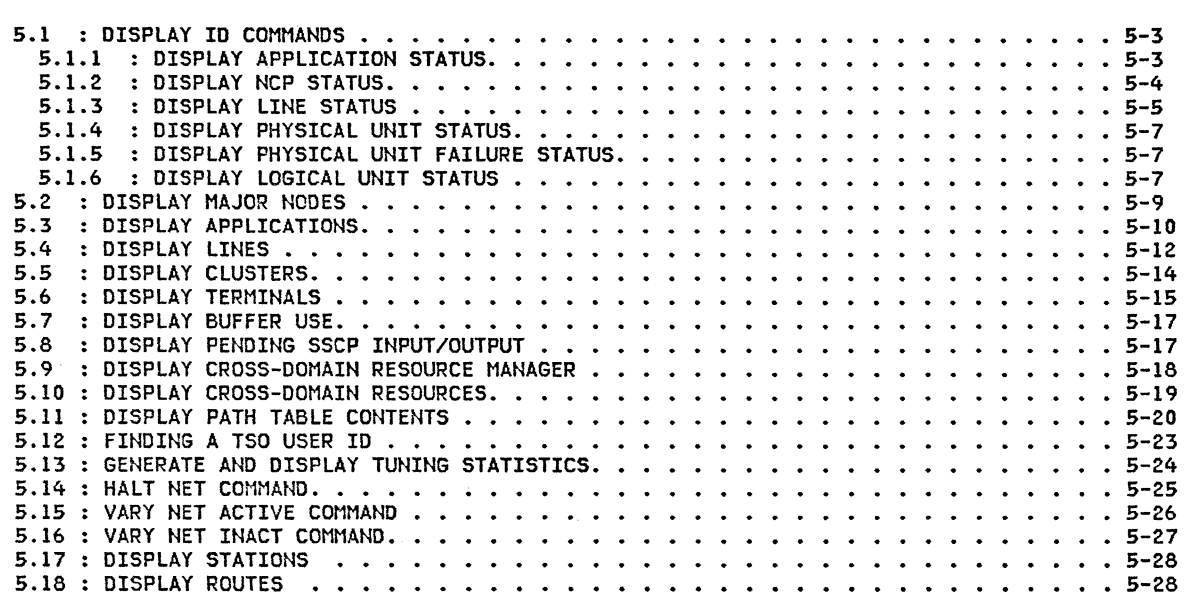

 $\mathscr{L}^{\mathscr{C}^{\mathbb{Z}}}_{\mathbb{Z}}$  .

 $\hat{\nabla}$  ,  $\hat{\vec{z}}$ 

 $\varphi^{\prime}$ 

アブマ

 $\sim 10^{11}$  and  $\sim 10^{11}$ 

 $\geq$ 

NOTE:

- 1. In the annotations, the term "VTAM" is used for brevity. It always implies "ACF/VTAM".
- 2. Operator input follows the arrow  $(22.222)$ .

### 5.1.1 DISPLAY APPLICATION STATUS

=====> D NET,ID=CICS11,E (see note 1)<br>0000 13.59.55 STC 16 IST097I DISPLAY ACCEPTED 16 IST097I DISPLAY ACCEPTED<br>16 IEE932I 737 0000 13.59.55 STC 737 IST075I VTAM DISPLAY - NODE TYPE= APPL 737 IST486I NAME= CICS11 ,STATUS= ACTIV ,DESIRED STATE= ACTIV<br>737 IST597I CAPABILITY-PLU ENABLED ,SLU ENABLED ,SESSION LIMIT ONE 737 IST597I CAPABILITY-PLU ENABLED , SLU ENABLED 737 IST654I I/O TRACE= OFF ,BUFFER TRACE= OFF  $737$  IST271I JOBNAME = CICS 737 IST171I ACTIVE SESSIONS = 0001 SESSION REQUESTS = 0000 737 IST206I SESSIONS: 737 IST634I NAME STATUS SESS ID SEND RECV VRN TP 16012A120D18D341 0030 002E SYSMON 1400 1400 11 737 IST314I END

=====> D NET,ID=CICS11,E (see note 2)<br>0000 14.01.17 STC 16 IST097I DISPLAY ACCEPTED 16 IST097I DISPLAY ACCEPTED<br>16 IEE932I 737 0000 14.01.17 STC 737 IST075I VTAM DISPLAY - NODE TYPE= APPL 737 IST486I NAME= CICSll ,STATUS= ACTIV ,DESIRED STATE= ACTIV 737 IST597I CAPABILITY-PLU ENABLED ,SLU ENABLED ,SESSION LIMIT ONE 737 IST654I I/O TRACE= OFF ,BUFFER TRACE= OFF  $737$  IST271I JOBNAME = CICS 737 IST171I ACTIVE SESSIONS = 0001 SESSION REQUESTS = 0001 737 IST206I SESSIONS: 737 IST634I NAME STATUS SESS ID SEND RECV VRN TP 16012A120D18D341 0030 002E SYSMON 1400 1400 11 737 IST314I END

Note 1: VTAM will indicate the status of eoich session with the application. The Session Request value should be noted. During steady state operation, this value should be zero. If the value increases as terminals attempt to LOGON, the LOGON exit of the application is probably hung.

Note 2: If the Session Request value is high when an application is first started, the application is probably limiting OPNDSTs.

> If the Session Request indicates 1 and all but one terminal can LOGON and LOGOFF, it is likely that the application is not doing a CLSDST which is required if it does not do an OPNDST. This may happen if an application has<br>an error in its error handling routine.

### 5.1.2 DISPLAY NCP STATUS

=====> D NET,ID=N14BF3P,E (see note 3) 16 IST097I DISPLAY ACCEPTED<br>16 IEE932I 797 0000 14.00.46 STC 797 IST075I VTAM DISPLAY - NODE TYPE= PU\_T4/5 797 IST486I NAME= Nl4BF3P ,STATUS= ACTIV ,DESIRED STATE= ACTIV 797 IST247I LOAD/DUMP PROCEDURE STATUS = RESET 797 IST484I SUBAREA = 014 797 IST391I ADJ LINK STATION = OFE-S LINE = OFE-L ,NODE 797 IST391I ADJ LINK STATION = P24028 LINE 797 IST391I ADJ LINK STATION = P2402C LINE 797 IST391I ADJ LINK STATION = P24030 LINE 797 IST391I ADJ LINK STATION = P040A5 LINE 797 IST654I I/O TRACE= OFF ,BUFFER TRACE= OFF 797 IST752I GPT TRACE STATUS = TRRES 797 IST077I SI0=00005839 CUA=OFE 797 IST675I VR = 0 , TP = 2 797 IST170I LINES: 797 IST080I L14023 797 IST080I Ll4024 797 IST080I L1402C 797 IST080I L140A5 797 IST080I L14022 797 IST080I Ll40A4 797 IST314I ENO LINE = L24028 ,NODE = N245F35<br>LINE = L2402C ,NODE = N245F35 ACTIV II NOP ACTIV----E L14040 ACTIV----E Ll40A6 ACTIV ACTIV L140A3 Ll4026 Ll40AO L140A7 LINE = L2402C ,NODE = N245F35<br>LINE = L24030 ,NODE = N245F35 LINE = L24030 ,NODE = N245F35<br>LINE = L040A5 ,NODE = N043F35  $LINE = L040A5$ NEVAC NEVAC ACTIV----E L14042 II NOP ACTIV NEVAC L14NPA L14028 Ll4020 L140A2 L14043  $, \text{NODE} = \text{ISTPUS}$ <br> $, \text{NODE} = \text{N245F35}$ ACTIV----T ACTIV----E NEVAC NEVAC IINOP ACTIV

=====> 0 NET,ID=N14BF3P (see note 4) 0000 14.01.20 STC 0000 14.01.21 STC 811 IST07SI VTAM DISPLAY - NOOE TYPE= PU\_T4/5 811 IST486I NAME= N14BF3P ,STATUS= ACTIV 811 IST247I LOAD/DUMP PROCEDURE STATUS = RESET 811 IST484I SUBAREA = 014 811 IST391I ADJ LINK STATION = OFE-S 811 IST391I ADJ LINK STATION = P24028 811 IST391I ADJ LINK STATION = P2402C 811 IST391I ADJ LINK STATION = P24030 811 IST391I ADJ LINK STATION = P040A5 811 IST391I ADJ LINK STATION = OFE-S LINE =<br>811 IST391I ADJ LINK STATION = P24028 LINE =<br>811 IST391I ADJ LINK STATION = P24030 LINE =<br>811 IST391I ADJ LINK STATION = P040A5 LINE =<br>811 IST654I I/O TRACE= OFF ,BUFFER TRACE= O 811 IST752I GPT TRACE STATUS = TRRES 811 IST077I SI0=00005858 CUA=OFE 811 IST675I VR = 0 , TP = 2 811 IST314I END =====> 16 IST097I DISPLAY ACCEPTED 16 IEE932I 811 ,DESIRED STATE= ACTIV D T  $LINE = OFE-L$  $LINE = L24028$  $LINE = L2402C$  $LINE = L24030$  $LINE = LO40A5$ ,NODE , NODE = N245F35 , NODE = N245F35 , NODE = N245F35 NODE = ISTPUS<br>NODE = N245F35<br>NODE = N245F35<br>NODE = N245F35<br>NODE = N043F35

0000 14.03.29

IEE136I TIME=l4.03.29 DATE=Bl.271

Note 3: A status of INACT for the NCP indicates that VTAM has not completed the termination of all sessions with devices on the NCP. This state can be caused by a shortage of VTAM buffers or a hangup in the VTAM "VARY" processor. A status of ACT/A indicates that VTAM is waiting for the NCP to respond to an "ACTIVATE PHYSICAL". Now it is possible to inactivate the NCP remaining active, the link and link stations of cross-domain links.

Note 4: A display of the NCP node without a modifier is useful for determining if VTAM and the NCP are communicating. By also displaying the system time and repeating the displays, a rough transaction rate can be calculated. If a user enters data from a terminal and the SIO count does not increase, a dump of NCP is required.

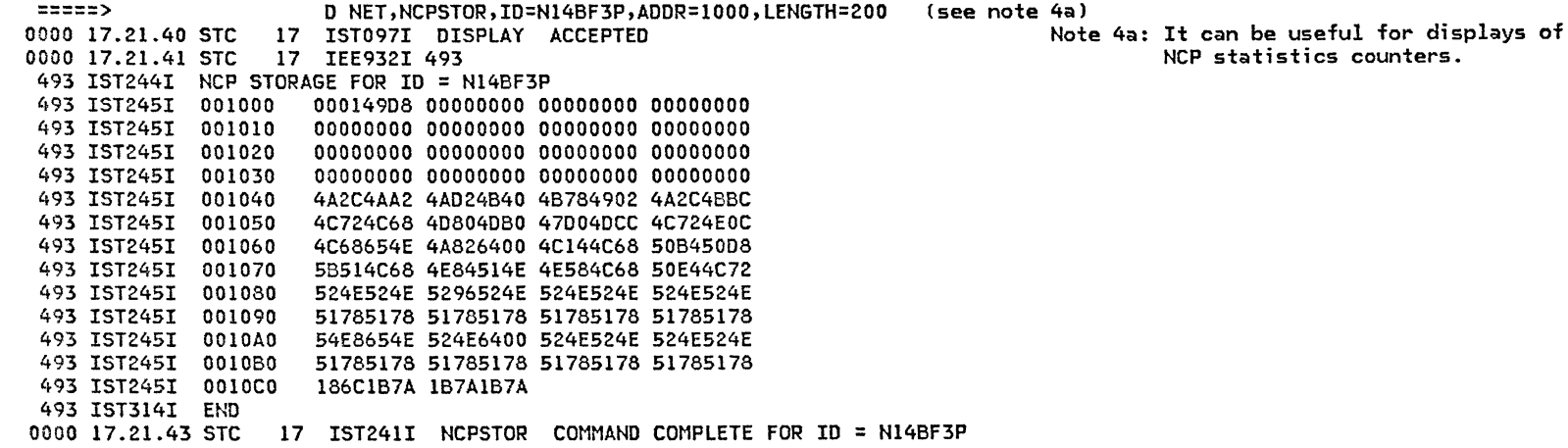

5.1.3 DISPLAY LINE STATUS

=====> D NET,ID=L140A4 (see note 5)<br>0000 14.03.52 STC 16 IST097I DISPLAY ACCEPTED 16 IST097I DISPLAY ACCEPTED 0000 14.03.53 STC 16 IEE932I 922 922 IST075I VTAM DISPLAY - NODE TYPE= LINE 922 IST486I NAME= Ll40A4 ,STATUS= ACTIV ,DESIRED STATE= ACTIV 922 IST087I LINE TYPE= LEASED 922 IST134I MAJNOD= Nl46F3P 922 IST655I LINE TRACE STATUS = TRRES TG TRACE STATUS = TRRES 922 IST588I SIT TRACE STATUS = TRRES 922 IST752I GPT TRACE STATUS = TRRES 922 IST314I ENO

=====> D NET,ID=L140A4,A (see note 6)<br>0000 14.04.18 STC 16 IST097I DISPLAY ACCEPTED 16 IST097I DISPLAY ACCEPTED 0000 14.04.19 STC 16 IEE932I 926 926 IST075I VTAM DISPLAY - NODE TYPE= LINE 926 IST486I NAME= L140A4 ,STATUS= ACTIV ,DESIRED STATE= ACTIV 926 IST087I LINE TYPE= LEASED 926 IST134I MAJNOD= Nl4BF3P 926 IST655I LINE TRACE STATUS = TRRES TG TRACE STATUS = TRRES 922 IST588I SIT TRACE STATUS = TRRES 922 IST752I GPT TRACE STATUS = TRRES

Note 5: A status of "ACTIV" indicates that the 370X and the local modem are connected and the line is operational. A status of INACT means that either the line was made or the NCP had a local modem or<br>interface error. The "VARY NET, ACT" command will be required on the line before it can be used.

 $\angle$  -models

GG24-1523-1 (3/81} VTAM OS/VS OPERATOR COMMANDS

PAGE 5-6

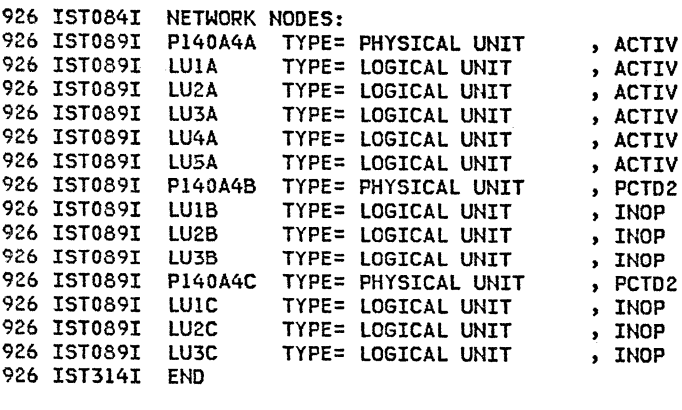

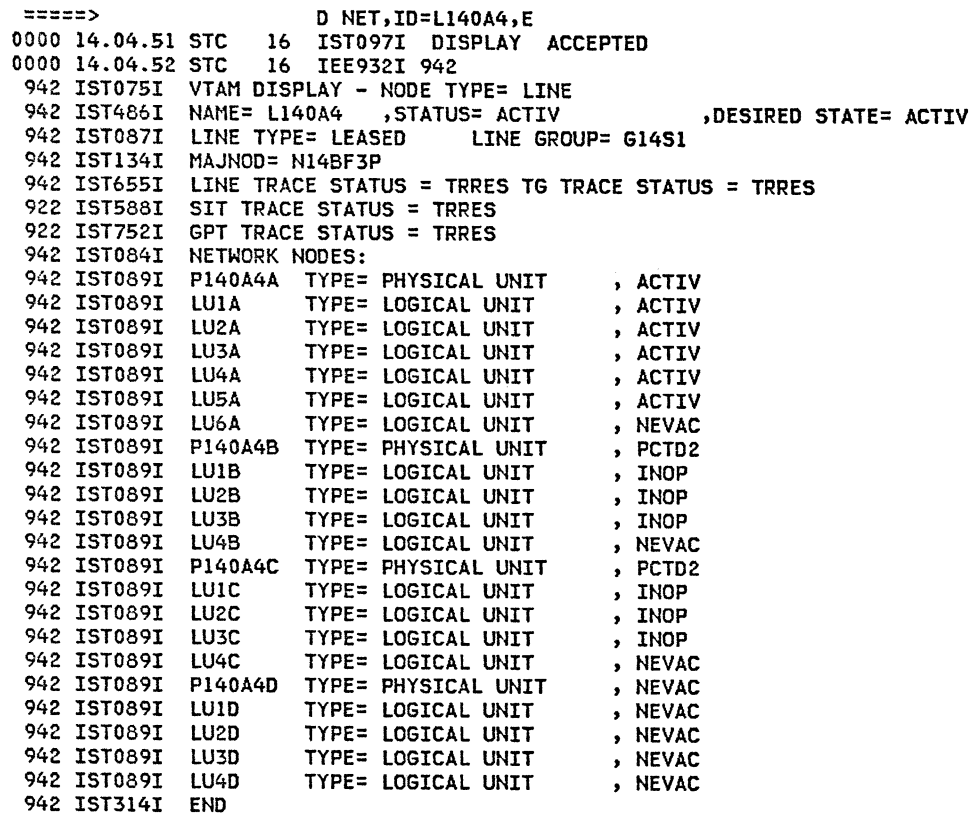

Note 6: Following are the possible status types and a brief description of each: INOP - inoperative, active user sessions have been terminated.  $PCTD2-$  pending to be contacted(2) request. For example a PU is being activated and the final contact was sent to the PU, the response was recieved, but not the associated contacted request.

NEVAC- the resource has never been activated.

### 5.1.4 DISPLAY PHYSICAL UNIT STATUS

=====> D NET,ID=P14022C 0000 23.48.10 STC 16 IST097I DISPLAY ACCEPTED 0000 23.48.12 STC 16 IEE932I 196 196 IST075I VTAM DISPLAY - NODE TYPE= PHYSICAL UNIT 196 IST486I NAME= P14022C ,STATUS= ACTIV ,DESIRED STATE= ACTIV 196 IST081I LINE NAHE= L14022 , LINE GROUP= G14Sl , MAJNOD= N14BF3P 196 IST654I I/O TRACE= OFF ,BUFFER TRACE= OFF 196 IST752I GPT TRACE STATUS = TRRES 196 IST314I END

American

### 5.1.5 : DISPLAY PHYSICAL UNIT FAILURE STATUS

4020 23.49.33 STC 18 +IST259I INOP RECEIVED FOR P14022C CODE= 01 4020 23.49.35 STC 18 +IST619I ID = P14022C FAILED - RECOVERY IN PROGRESS

0000 23.49.53 D NET,ID=Pl4022C Csee note 7J 0000 23.49.54 STC 16 IST097I DISPLAY ACCEPTED 0000 23.49.55 STC 16 IEE932I 211 211 IST075I VTAM DISPLAY - NODE TYPE= PHYSICAL UNIT 211 IST486I NAME= P14022C ,STATUS= PCTD2 ,DESIRED STATE= ACTIV 211 IST081I LINE NAME= L14022 , LINE GROUP= G14S1 , MAJNOD= N14BF3P 211 IST654I I/O TRACE= OFF ,BUFFER TRACE= OFF 211 IST752I GPT TRACE STATUS = TRRES 211 IST314I END

4020 23.50.32 STC 18 +IST621I RECOVERY SUCCESSFUL FOR NETWORK NODE P14022C

0000 23.51.37 D NET,ID=P14022C 0000 23.51.37 STC 16 IST097I DISPLAY ACCEPTED<br>0000 23.51.37 STC 16 IEE932I 216 16 IEE932I 216 216 IST075I VTAM DISPLAY - NODE TYPE= PHYSICAL UNIT 216 IST486I NAME= Pl4022C ,STATUS= ACTIV ,DESIRED STATE= ACTIV 216 IST081I LINE NAME= Ll4022 , LINE GROUP= Gl4Sl , MAJNOD= Nl4BF3P 216 IST654I I/O TRACE= OFF ,BUFFER TRACE= OFF 216 IST752I GPT TRACE STATUS = TRRES 216 IST314I END

Note 7: The PU is switched off and then Message IST619I indicated a physical unit failure. A display of the PU status indicates "PCTD2". This status will remain until messages IST268I and IST621I ar<mark>e</mark><br>presented by VTAM.

former

### 5.1.6 DISPLAY LOGICAL UNIT STATUS

 $=$ ====> D NET,ID=LUIA,A (see notes 8,9,10)<br>0000 14.51.27 STC 16 IST097I DISPLAY ACCEPTED 16 IST097I DISPLAY ACCEPTED 0000 14.51.30 STC 16 IEE932I 203 203 IST075I VTAM DISPLAY - NODE TYPE= LOGICAL UNIT 203 IST486I NAME= LUlA ,STATUS= ACTIV ,DESIRED STATE= ACTIV 203 IST597I CAPABILITY-PLU INHIBITED,SLU ENABLED ,SESSION LIMIT 00000001 203 IST081I LINE NAME= L140A4 , LINE GROUP= G14S1 203 IST135I PHYSICAL UNIT= Pl40A4A 203 IST082I DEVTYPE= LU , ALLOC TO= ,CONTROLLING APPL= 203 IST654I I/O TRACE= OFF ,BUFFER TRACE= OFF 203 IST752I GPT TRACE STATUS = TRRES 203 IST171I ACTIVE SESSIONS = 0000 SESSION REQUESTS = 0000 203 IST206I SESSIONS: 203 IST172I NO SESSIONS ACTIVE 203 IST314I END

D NET, ID=LUIA<br>0000 14.51.47 STC 16 IST097I DISPI 16 IST097I DISPLAY ACCEPTED 0000 14.51.48 STC 16 IEE932I 207 207 IST075I VTAM DISPLAY - NODE TYPE= LOGICAL UNIT 207 IST486I NAME= LUlA ,STATUS= ACTIV ,DESIRED STATE= ACTIV 207 IST597I CAPABILITY-PLU INHIBITED,SLU ENABLED ,SESSION LIMIT 00000001 207 IST081I LINE NAME= Ll40A4 , LINE GROUP= Gl4Sl , MAJNOD= Nl4BF3P 207 IST135I PHYSICAL UNIT= Pl40A4A 207 IST082I DEVTYPE= LU , ALLOC TO= , CONTROLLING APPL= 207 IST654I I/O TRACE= OFF ,BUFFER TRACE= OFF 207 IST752I GPT TRACE STATUS = TRRES 207 IST171I ACTIVE SESSIONS = 0000 SESSION REQUESTS = 0000 207 IST314I END

Note 8: An application name in the "CONTROLLING APPL" field indicates that either a LOGAPPL statement on the terminal exists or an operator issued a "V NET,LOGON= ,ID= " for the terminal. If the application er the terminal becomes active, the terminal will be "logged on" to the application. If the terminal is allocated to another application, VTAM will drive the "LOGON EXIT" of the application specified in the CONTROLLING APPL field when the current application does a CLSDST. If an entry appears in the ALLOC TO field, the terminal has been allocated to an application. If it is blank, the LU is not in session with any program.

NOTE 9: If the status is "ACT/U", a V NET,INACT,ID=xxx is required. This failure.usually is caused by the SDLC physical unit not responding to a CLEAR and UNBIND.

Note 10: If the status is "ACT/B", the logical unit is not responding to the BIND command. A VARY INACT with the FORCE option is required to recover from this failure. This failure is common on 3600 Systems when the application does<br>an OPNDST (ACQUIRE) and the logical unit is in input mode.

 $\rho^{(1,1,1,1,1)}$  is  $\Phi_{\lambda}$ 

 $/-.--A$ 

/----.=-<-\_~

### 5.2 : DISPLAY MAJOR NODES

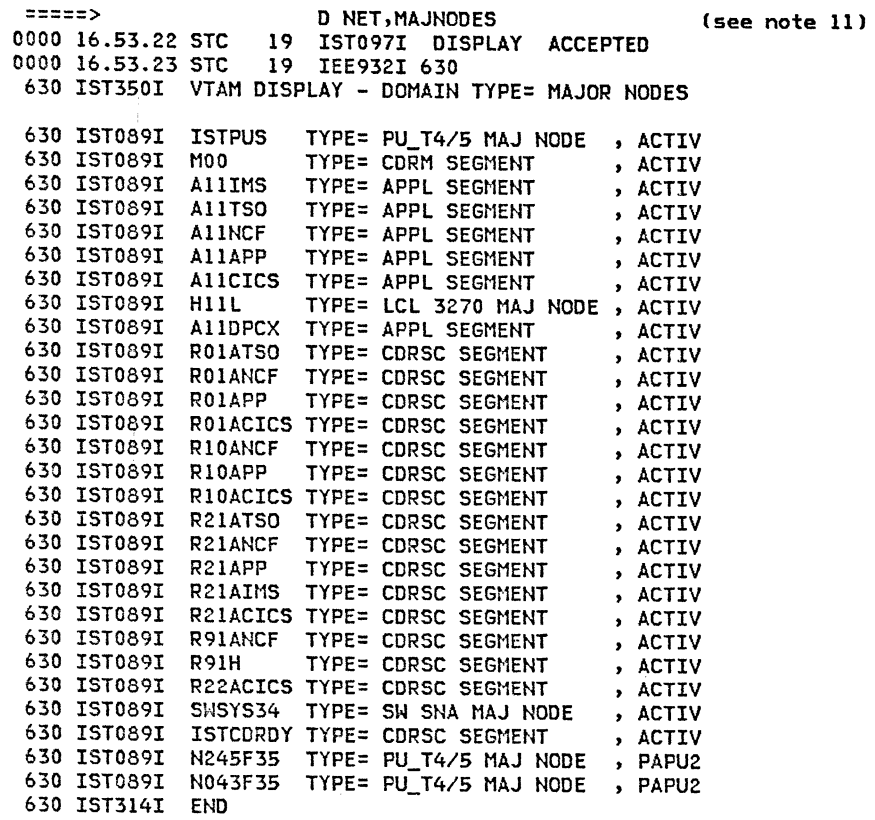

Note 11: This is a convenient way to determine the status of all active major nodes<br>These include:

- 
- 
- 
- 
- Application program major nodes<br>- NCP major nodes (local and remote)<br>- Local non-SNA major nodes (local 3270)<br>- Local SNA major nodes (local 3790)<br>- Switched SNA major nodes that are<br>active in the domain.<br>- CDRM or cross
- 
- 

With VTAM-2, it was necessary to display the status of each one individually.

### 5.3 : DISPLAY APPLICATIONS

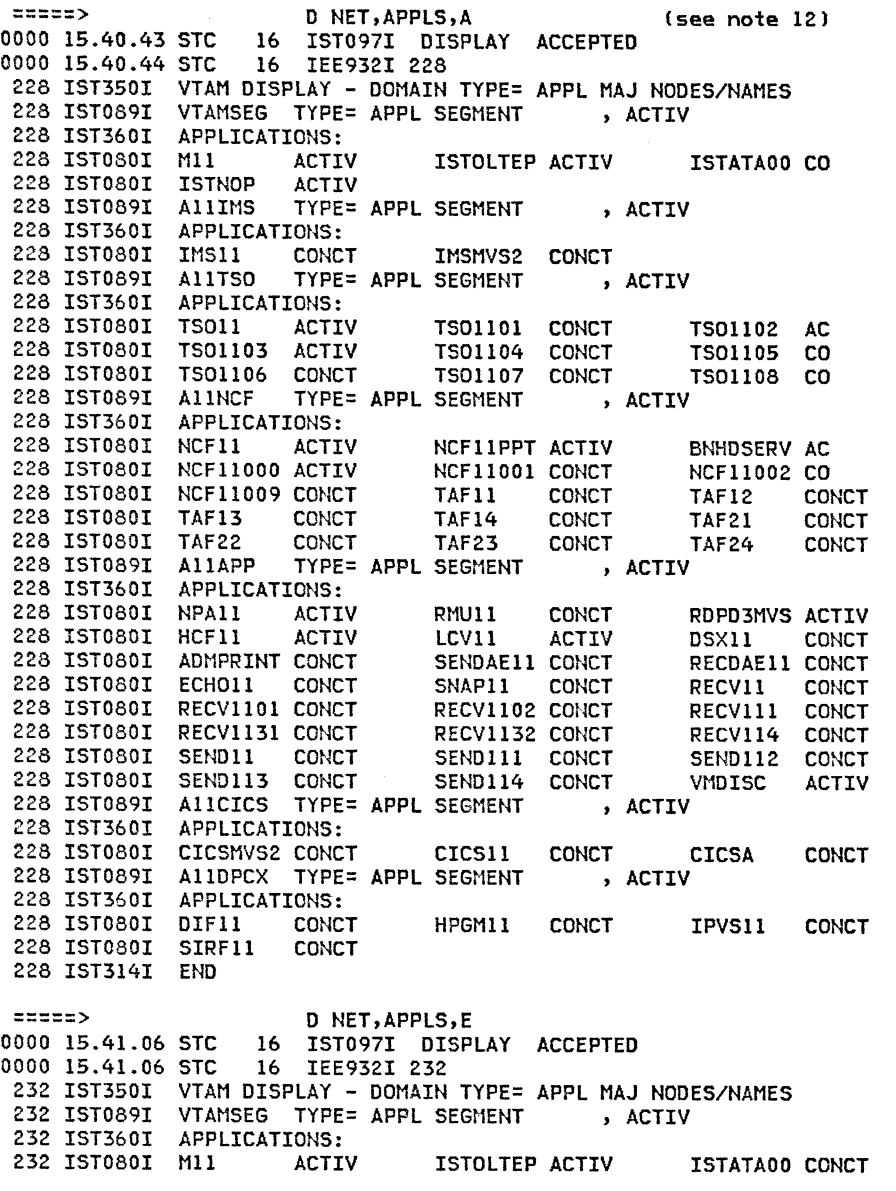

 $\sim$   $\mu$ 

Note 12: Three available options exist  $(A, I, E)$ , with<br>EVERY the default. All three options are illustrated here. The network operator may determine on a collective basis which major nodes are active, inactive, or both. (Inactive application major nodes are ignored.)

232 IST080I ISTNOP ACTIV VTAMTERM NEVAC<br>232 IST089I A11IMS TYPE= APPL SEGMENT , ACTIV TYPE= APPL SEGMENT 232 IST360I APPLICATIONS:<br>232 IST080I IMS11 CONCT 232 IST080I IMS11 CONCT IMSMVS2 CONCT<br>232 IST089I A11TSO TYPE= APPL SEGMENT , ACTIV TYPE= APPL SEGMENT 232 IST360I APPLICATIONS:<br>232 IST080I TSO11 ACTIV 232 IST080I TSOll ACTIV TSOllOl CONCT TS01102 ACTIV 232 IST080I TS01103 ACTIV TS01104 CONCT TS01105 CONCT 232 IST080I TS01106 CONCT TS01107 CONCT TYPE= APPL SEGMENT 232 IST360I APPLICATIONS: 232 IST080I NCFll ACTIV NCFllPPT ACTIV BNHDSERV ACTIV 232 ISTOSOI NCF11000 ACTIV NCF11001 CONCT NCF11<br>232 ISTO80I NCF11009 CONCT TAF11 CONCT TAF12 232 IST080I NCF11009 CONCT TAF11 CONCT TAF12 CONCT<br>232 IST080I TAF13 CONCT TAF14 CONCT TAF21 CONCT 232 IST080I TAF13 CONCT TAF14 CONCT TAF21 CONCT 232 IST080I TAF22 CONCT TAF23 CONCT<br>232 IST089I A11APP TYPE= APPL SEGMENT , ACTIV TYPE= APPL SEGMENT 232 IST360I APPLICATIONS:<br>232 IST080I NPA11 ACTI NPAll ACTIV RMUll CONCT RDPD3MVS-ACTIV<br>HCF11 ACTIV LCV11 ACTIV DSX11 CONCT 232 IST080I HCF11 ACTIV LCV11 ACTIV DSX11 CONCT<br>232 IST080I ADMPRINT CONCT SENDAE11 CONCT RECDAE11 CONCT 232 IST080I ADMPRINT CONCT SENDAEll CONCT RECDAEll CONCT SNAP11 CONCT RECV11 CONCT<br>RECV1102 CONCT RECV111 CONCT 232 IST080I RECV1101 CONCT RECV1102 CONCT RECV111<br>232 IST080I RECV1131 CONCT RECV1132 CONCT RECV114 232 ISTO8OI RECV1131 CONCT RECV1132 CONCT RECV114 CONCT<br>232 ISTO8OI SEND11 CONCT SEND111 CONCT SEND112 CONCT 232 IST080I SEND11 CONCT SEND111 CONCT SEND112<br>232 IST080I SEND113 CONCT SEND114 CONCT VMDISC 232 IST080I SEND113 CONCT SEND114 CONCT VMDISC ACTIV<br>232 IST089I A11CICS TYPE= APPL SEGMENT , ACTIV 232 IST089I ALICICS TYPE= APPL SEGMENT 232 IST360I APPLICATIONS: 232 ISTOSOI CICSMVS2 CONCT CICS11 CONCT CICSA CONCT<br>232 ISTOS9I A11DPCX TYPE= APPL SEGMENT , ACTIV 232 IST089I AllDPCX TYPE= APPL SEGMENT<br>232 IST360I APPLICATIONS: APPLICATIONS:<br>DIF11 CONC 232 IST080I DIF11 CONCT HPGM11 CONCT IPVS11 CONCT<br>232 IST080I SIRF11 CONCT 232 IST080I SIRF11 232 IST314I END

=====> D NET,APPLS,I 16 IST097I DISPLAY ACCEPTED<br>16 IEE932I 236 0000 15.41.17 STC 236 IST350I VTAM DISPLAY - DOMAIN TYPE= APPL MAJ NODES/NAMES 236 IST089I VTAMSEG TYPE= APPL SEGMENT , ACTIV 236 IST360I APPLICATIONS: 236 IST080I VTAMTERM NEVAC<br>236 IST089I A11IMS TYPE= 236 IST089I AllIMS TYPE= APPL SEGMENT , ACTIV<br>236 IST089I AllTSO TYPE= APPL SEGMENT , ACTIV TYPE= APPL SEGMENT<br>TYPE= APPL SEGMENT 236 IST089I AllNCF TYPE= APPL SEGMENT , ACTIV<br>236 IST089I AllAPP TYPE= APPL SEGMENT , ACTIV TYPE= APPL SEGMENT 236 IST089I AllCICS TYPE= APPL SEGMENT , ACTIV 236 IST089I AllDPCX TYPE= APPL SEGMENT , ACTIV 236 IST314I END

 $\angle$  -  $\angle$ 

### 5.4 DISPLAY LINES

=====> D NET,LINES,A (see note 13) 0000 14.53.00 STC 16 IST097I DISPLAY ACCEPTED 0000 14.53.01 STC 230 IST350I VTAM DISPLAY - DOMAIN TYPE= LINES 230 IST354I PU T4/5 MAJOR NODE = ISTPUS 230 IST170I LINES: 230 ISTOBOI OFE-L ACTIV----I 230 IST354I PU T4/5 MAJOR NODE = H14BF3P 230 IST170I LINES: 230 ISTOBOI Ll4023 ACTIV Ll4NPA ACTIV----T Ll4028 ACTIV----E ACTIV----E L14040 ACTIV----E L140A5 ACTIV<br>ACTIV --- L140A0 ACTIV----L140A4 ACTIV 230 IST080I L14022 ACTIV<br>230 IST080I L14043 ACTIV 230 IST080I L14043 230 IST354I PU T4/5 MAJOR NODE = N245F35 230 IST170I LINES: ACTIV----E L24028 ACTIV----E L2402C ACTIV----E<br>ACTIV----E L24033 ACTIV----E L24020 ACTIV 230 IST080I L24030 ACTIV-<br>230 IST080I L24022 ACTIV 230 IST080I L24022 230 IST354I PU T4/5 MAJOR NODE = N043F35 230 IST170I LINES:<br>230 IST080I L04024 ACTIV----E L040A5 ACTIV----E L040A6 ACTIV----E<br>ACTIV 230 IST080I L040A0 230 IST314I END =====><br>0000 14.53.41 D NET, LINES, I 0000 14.53.41<br>0000 14.53.43 STC 0000 14.53.43 STC 16 IST097I DISPLAY ACCEPTED<br>0000 14.53.48 STC 16 IEE932I 246 16 IEE932I 246 246 IST350I VTAM DISPLAY - DOMAIN TYPE= LINES 246 IST354I PU T4/5 MAJOR NODE = ISTPUS 246 IST354I PU T4/5 MAJOR NODE = N14BF3P 246 IST170I LINES: 246 IST080I L140A3 NEVAC L14024 IINOP L14026 NEVAC<br>246 IST080I L14042 NEVAC L140A6 IINOP L14020 NEVAC 246 IST080I L14042 NEVAC L140A6 IINOP<br>246 IST080I L140A2 IINOP L140A7 NEVAC 246 IST080I L140A2 246 IST354I PU T4/5 MAJOR NODE = N245F35 246 IST170I LINES: 246 IST080I L24023 NEVAC L24024 NEVAC L24032 NEVAC 246 IST354I PU T4/5 MAJOR NODE = N043F35 246 IST170I LINES: 246 IST080I L04026 IINOP L04028 NEVAC L0402C NEVAC 246 IST080I L040A2

246 IST314I END

Note 13: For each active NCP in the domain, the name of each active local NCP, the name of each remote NCP, and its associated local NCP (and the name<br>of the lines connecting them), is spelled out. Then the names and status of all associated lines are listed, depending on the ACT, INACT, EVERY specification. The operator is thus collective display via a single command. =====> D NET,LINES,E 16 IST097I DISPLAY ACCEPTED 0000 14.54.18 STC 16 IEE932I 256 256 IST350I VTAM DISPLAY - DOMAIN TYPE= LINES 256 IST354I PU T4/5 MAJOR NODE = ISTPUS 256 IST170I LINES: 256 IST080I OFE-L ACTIV----I 256 IST354I PU T4/5 MAJOR NODE = N14BF3P 256 IST170I LINES: 256 IST080I Ll4023 ACTIV L140A3 NEVAC L14NPA ACTIV----T 256 IST080I L14024 IINOP L14026 NEVAC L14028 ACTIV<br>256 IST080I L1402C ACTIV----E L14040 ACTIV----E L14042 NEVAC 256 IST080I Ll402C ACTIV----E Ll4040 ACTIV----E Ll4042 NEVAC 256 IST080I Ll40A5 ACTIV----E Ll40A6 IINOP L14020 NEVAC 256 IST080I Ll4022 ACTIV Ll40AO ACTIV Ll40A2 IINOP 256 IST080I L140A4 256 IST354I PU T4/5 MAJOR NODE = N245F35 256 IST170I LINES: 256 IST080I l24023 NEVAC L24024 NEVAC L24026 ACTIV----E 256 IST080I L24028 ACTIV----E L2402C ACTIV----E L24030 ACTIV----E 256 IST080I L24032 NEVAC<br>256 IST080I L24022 ACTIV 256 IST080I L24022 256 IST354I PU T4/5 MAJOR NODE = N043F35 256 IST170I LINES: 256 IST080I L04024 ACTIV----E L04026 IINOP L04028 NEVAC 256 IST080I l0402C NEVAC l040A2 NEVAC l040A5 ACTIV----E 256 IST080I L040A6 256 IST314I END

American

"---

### 5.5 : DISPLAY CLUSTERS

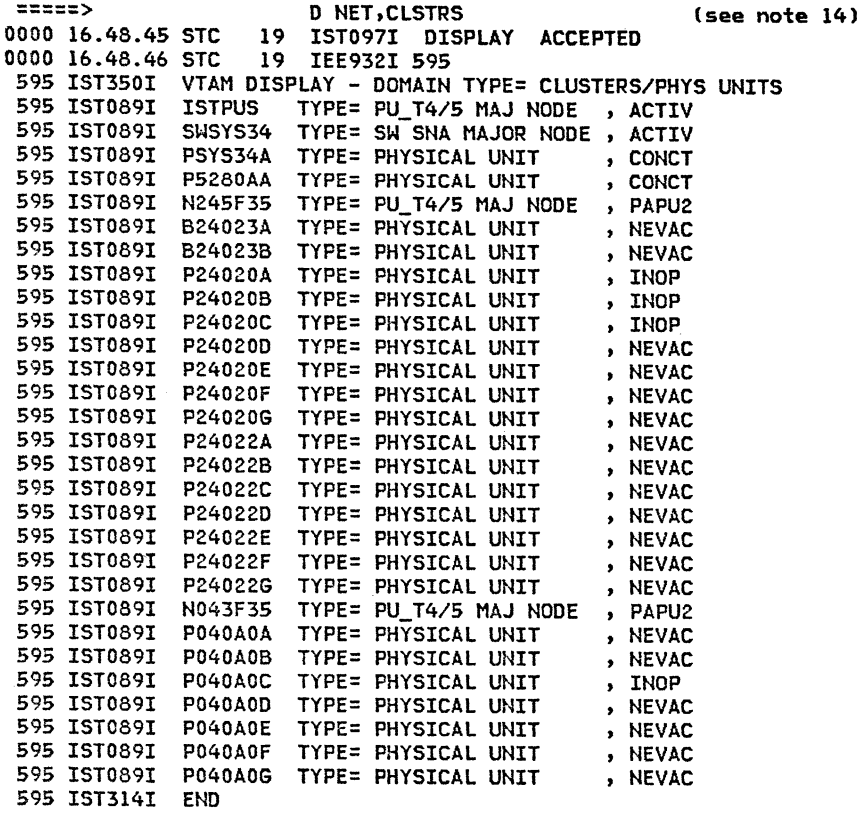

Note 14: The resulting display shows not only the status of each cluster/PU, depending on the ACT, INACT, EVERY option, but also the associated major node name and type: NCP, local, or switched SNA major node. A single command provides a collective display.

### 5.6 DISPLAY TERMINALS

-

=====> D NET,TERMS,A (see note 15) 0000 14.54.32 STC 16 IST097I DISPLAY ACCEPTED<br>0000 14.54.33 STC 16 IEE932I 261 16 IEE932I 261 261 IST350I VTAM DISPLAY - DOMAIN TYPE= LOGICAL UNITS/TERMS PU T4/5 MAJOR NODE = ISTPUS 261 IST351I LOCAL 3270 MAJOR NODE: NAME = HIIL<br>261 IST089I HIIL3A1 TYPE= LOGICAL UNIT , ACT/S 261 IST089I HIIL3A1 TYPE= LOGICAL UNIT , ACTIV , ACTIV , ACTIV , ACTIV , ACTIV , ACTIV , ACTIV , ACTIV , ACTIV , ACTIV , ACTIV , ACTIV , ACTIV , ACTIV , ACTIV , ACTIV , ACTIV , ACTIV , ACTIV , ACTIV , ACTIV , ACTIV , ACTIV , ACTIV , ACTIV , ACTIV , ACTIV , ACTI ,CUA=3Al 261 IST089I HllL3A2 TYPE= LOGICAL UNIT , ACTIV ,CUA=3A2 TYPE= LOGICAL UNIT , ACTIV ,CUA=3A3 261 IST089I HllL3A4 TYPE= LOGICAL UNIT , ACTIV ,CUA=3A4 261 IST089I H11L3A5 TYPE= LOGICAL UNIT<br>261 IST089I H11L3A6 TYPE= LOGICAL UNIT , ACTIV ,CUA=3A5 261 IST089I H11L3A6 TYPE= LOGICAL UNIT , ACTIV ,CUA=3A6 TYPE= LOGICAL UNIT<br>TYPE= LOGICAL UNIT , ACT/S ,CUA=3A7 261 IST089I H11L3A8 , ACTIV ,CUA=3A8 261 IST089I HllL3A9 TYPE= LOGICAL UNIT , ACT/S ,CUA=3A9 261 IST089I HllL3AA TYPE= LOGICAL UNIT , ACTIV ,CUA=3AA 261 IST089I HllL3AB TYPE= LOGICAL UNIT , ACTIV ,CUA=3AB TYPE= LOGICAL UNIT<br>TYPE= LOGICAL UNIT , ACTIV ,CUA=3AC 261 IST089I HIIL3AD , ACTIV ,CUA=3AD 261 IST089I HllL3AE TYPE= LOGICAL UNIT , ACTIV ,CUA=3AE 261 IST089I HllL3EO TYPE= LOGICAL UNIT , ACTIV ,CUA=3EO 261 IST089I Hlll3El TYPE= LOGICAL UNIT , ACTIV ,CUA=3El 261 IST089I HllL3E2 TYPE= LOGICAL UNIT , ACT/S ,CUA=3E2 261 IST089I H11L3E3 TYPE= LOGICAL UNIT<br>261 IST089I H11L3E4 TYPE= LOGICAL UNIT , ACTIV ,CUA=3E3 TYPE= LOGICAL UNIT , ACTIV ,CUA=3E4 261 IST089I HllL3E5 TYPE= LOGICAL UNIT , ACTIV ,CUA=3E5 261 IST089I HllL3E6 TYPE= LOGICAL UNIT , ACTIV ,CUA=3E6 261 IST089I HIIL3E7 TYPE= LOGICAL UNIT<br>261 IST353I SWITCHED SNA MAJOR NODE: NAME = , ACTIV ,CUA=3E7 SWSYS34 261 IST089I PSYS34A TYPE= PHYSICAL UNIT , CONCT 261 IST355I LOGICAL UNITS: 261 IST080I LSYS34A1 CONCT 261 IST089I P5280AA TYPE= PHYSICAL UNIT , CONCT 261 IST355I LOGICAL UNITS: L5280A1 CONCT 261 IST354I PU T4/5 MAJOR NODE = Nl4BF3P 261 IST146I LINE NAME: Ll4NPA STATUS: ACTIV 261 IST359I ATTACHMENT = LEASED 261 IST089I Pl4NPA TYPE= PHYSICAL UNIT , ACTIV----T LOGICAL UNITS: 261 IST080I Tl4NPA ACT/S----T 261 IST146I LINE NAME: Ll4022 STATUS: ACTIV 261 IST359I ATTACHMENT = LEASED P14022E TYPE= PHYSICAL UNIT , ACTIV 261 IST355I LOGICAL UNITS: 261 ISTOSOI Tl4022El ACTIV Tl4022E2 ACTIV Tl4022E3 ACTIV 261 IST080I Tl4022E4 ACTIV Tl4022E5 ACTIV Tl4022E6 ACTIV 261 IST146I LINE NAME: Ll40AO STATUS: ACTIV 261 IST359I ATTACHMENT = LEASED

Note 15: This display type is valid for local terminals/LUs as well as for remotes. In addition to showing the status of units according to the operator's request CACT, INACT, EVERY), the reply also indicates the name of the<br>associated major node. CUA addresses are also displayed, where applicable. As with several other DISPLAY commands mentioned previously, the important<br>enhancement in ACF/VTAM is that a single command occurrence can indicate the status of a multitude of units.

...........

261 IST089I Pl40AOF TYPE= PHYSICAL UNIT , ACTIV 261 IST355I LOGICAL UNITS: 261 IST080I Tl40AOF1 ACTIV Tl40AOF2 ACTIV Tl40AOF3 ACTIV 261 IST080I Tl40AOF4 ACTIV Tl40AOF5 ACTIS Tl40AOF6 ACTIV 261 IST080I T140A0F7 ACTIV 261 IST146I LINE NAME: Ll40A4 STATUS: ACTIV 261 IST359I ATTACHMENT = LEASED 261 IST089I Pl40A4A TYPE= PHYSICAL UNIT , ACTIV 261 IST355I LOGICAL UNITS: 261 IST080I LUlA ACTIV LU2A ACTIV LU3A ACTIV 261 IST080I LU4A ACTIV LUSA ACTIV LU6A ACTIV 261 IST080I LU7A ACTIV LU8A ACTIV LU9A ACTIV 261 IST080I l16A ACTIV ll7A ACTIV ll8A ACTIV 261 IST080I Ll9A ACTIV L20A ACTIV L21A ACTIV 261 IST080I L22A 261 IST089I Pl40A4B TYPE= PHYSICAL UNIT , PCTD2 261 IST355I LOGICAL UNITS: 261 IST080I LU1B INOP LU2B INOP LU3B INOP<br>261 IST080I LU4B INOP LU5B INOP LU6B INOP 261 IST080I LU4B !NOP LUSB INOP LU6B INOP 261 IST080I LU7B INOP LU8B INOP LU9B INOP 261 IST089I P140A4C TYPE= PHYSICAL UNIT , PCTD2 261 IST355I LOGICAL UNITS: 261 IST030I lUlC INOP LU2C !NOP LU3C INOP 261 IST080I LU4C INOP LUSC INOP LU6C !NOP 261 IST080I LU7C 261 IST354I PU T4/5 MAJOR NODE = N245F35 261 IST146I LINE NAME: L24020 STATUS: ACTIV 261 IST359I ATTACHMENT = LEASED 261 IST089I P24020E TYPE= PHYSICAL UNIT , ACTIV 261 IST355I LOGICAL UNITS: 261 IST080I T24020El ACTIV T24020E2 ACTIV T24020E3 ACTIV 261 ISTOSOI T24020E4 ACTIV 261 IST354I PU T4/5 MAJOR NODE = N043F35 261 IST146I LINE NAME: L040AO STATUS: ACTIV 261 IST359I ATTACHMENT = LEASED 261 IST089I P040AOC TYPE= PHYSICAL UNIT , ACTIV 261 IST355I LOGICAL UNITS: 261 IST080I T040AOC1 ACTIV T040AOC2 ACTIV T040AOC3 ACTIV 261 IST314I END

### 5.7 : DISPLAY BUFFER USE

-

=====> D NET,BFRUSE (see note 16)<br>0000 16.54.14 STC 19 IST097I DISPLAY ACCEPTED 0000 16.54.14 STC 19 IST097I DISPLAY ACCEPTED<br>0000 16.54.14 STC 19 IEE932I 638 19 IEE932I 638 638 IST350I VTAM DISPLAY - DOMAIN TYPE= BUFFER POOL DATA 638 IST632I BUFF BUFF CURR CURR MAX MAX TIMES EXP/CONT 638 IST633I IO SIZE TOTAL AVAIL TOTAL USED EXP THRESHOLD 638 IST356I IOOO 00206 00116 00052<br>638 IST356I LP00 01016 00012 00009 638 IST356I LPOO 01016 00012 00009 00012 00007<br>638 IST356I WPOO 00160 00030 00012 00030 00025 00012 00030 00025<br>00002 00002 00000 638 IST356I LF00 00120 00002<br>638 IST356I CRPL 00116 00032 638 IST356I CRPL 00116 00032 00018 00032 00022<br>638 IST356I SF00 00072 00051 00035 00051 00020 638 IST356I SFOO 00072 00051 00035 00051 00020 00000 00001/----- 00051 638 IST356I SPOO 00096 00002 00002 00002 00000 00000 00001/----- 00039 638 IST449I CSALIMIT = 000500K ,CURRENT = 000165K ,MAXIMUM = 000172K 638 IST595I IRNLIMIT = NOLIMIT, CURRENT = OOOOOOk, MAXIMUM = OOOOOOK 638 IST314I END EXP INCR 00001 00028/----- 00018 00000 00004/----- 00004 00000 00001/----- 00024 00000 00001/----- 00032 00000 00004/----- 00032

Note 16: Buffer use should be monitored for usage and numbers of times expanded. During normal operation expansion of buffers should be kept to a minimum. Note that if SMS buffer trace is on, the values displayed here are from the latest SMS recording. SMS trace should be off if using this command to monitor buffer use.

### 5.8 DISPLAY PENDING SSCP INPUT/OUTPUT

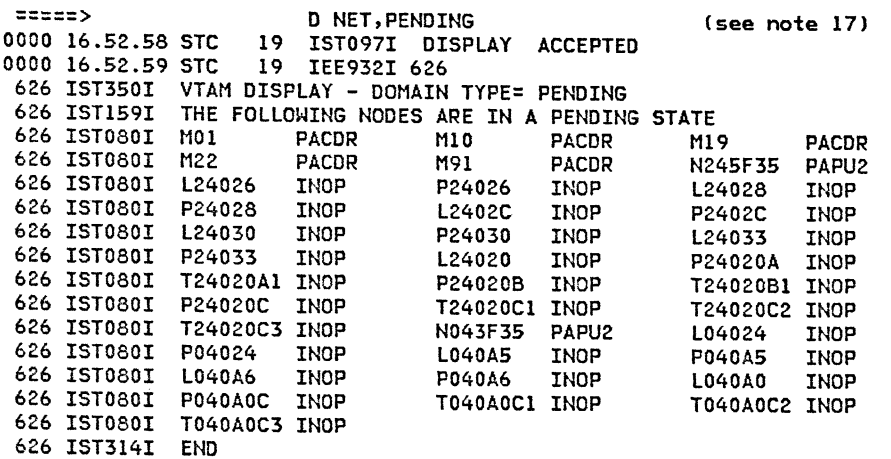

Note 17: This command is employed to determine whether any pending  $I/O$  exists between VTAM System Services Control Point CSSCPJ and any network node. As part of problem a "hang" type of condition in the network.

### 5.9 DISPLAY CROSS-DOMAIN RESOURCE MANAGER

====> D NET,CDRMS (see note 18)<br>0000 16.50.10 STC 19 IST097I DISPLAY ACCEPTED 19 IST097I DISPLAY ACCEPTED<br>19 IEE932I 607 0000 16.50.10 STC 607 IST350I VTAM DISPLAY - DOMAIN TYPE= CROSS-DOM. RSRC MGR 607 IST089I MOO TYPE= CDRM SEGMENT<br>607 IST482I MO1 PACDR ,SUBAREA = 00 607 IST482I MOl PACDR ,SUBAREA = 001 607 IST482I M03 NEVAC ,SUBAREA = 003 607 IST482I MlO PACDR ,SUBAREA = 010 607 IST482I Mll ACTIV ,SUBAREA = 011 607 IST482I M22 PACDR ,SUBAREA = 022 607 IST482I M90 NEVAC ,SUBAREA = 090 607 IST482I M91 ACTIV ,SUBAREA = 091 607 IST314I END =====> D NET,ID=MOO,E 17 IST097I DISPLAY ACCEPTED 0000 16.14.11 STC 17 IEE932I 173 173 IST075I VTAM DISPLAY - NODE TYPE= CORM SEGMENT 173 IST486I NAME= MOO 173 IST477I CORMS: 173 IST482I MOl PACDR ,SUBAREA = 001 173 IST482I M03 NEVAC ,SUBAREA = 003 173 IST482I MIO INACT, SUBAREA = 010<br>173 IST482I MII ACTIV, SUBAREA = 011 173 IST482I Mll ACTIV ,SUBAREA = 011 173 IST482I M22 ACTIV ,SUBAREA = 022 173 IST482I M90 NEVAC ,SUBAREA = 090 173 IST482I M91 ACTIV ,SUBAREA = 091 173 IST314I END =====> D NET,ID=Mll,E 17 IST097I DISPLAY ACCEPTED 0000 16.14.37 STC 17 IEE932I 177 177 IST075I VTAM DISPLAY - NODE TYPE= CORM 177 IST486I NAME= M11 177 IST654I I/O TRACE= OFF ,BUFFER TRACE= OFF  $177$  IST476I CDRM TYPE = HOST 177 IST388I DYNAMIC CDRSC DEFINITION SUPPORT = YES ,DESIRED STATE= ACTIV ,DESIRED STATE= ACTIV 177 IST171I ACTIVE SESSIONS = 0002 SESSION REQUESTS = 0000 177 IST477I CORMS: 177 IST634I NAME 177 IST635I M9l 177 IST635I M22 177 IST314I END **STATUS** ACTIV ACTIV SESS ID SEND RECV VRN TP  $\begin{matrix} 0 & 0 \\ 0 & 0 \end{matrix}$ 0 0

Note 18: This command is valid when your system is part of an ACF multi-domain network. You can display the status of Cross-Domain Manager (CDRM) major nodes in your domain. The options provide for specification, with EVERY the default (shown here). After, it displays the minor node Mll it then gives the two CDRMs in session.

form-mode

# $\mathbb{Z}$

# 5.10 : DISPLAY CROSS-DOMAIN RESOURCES

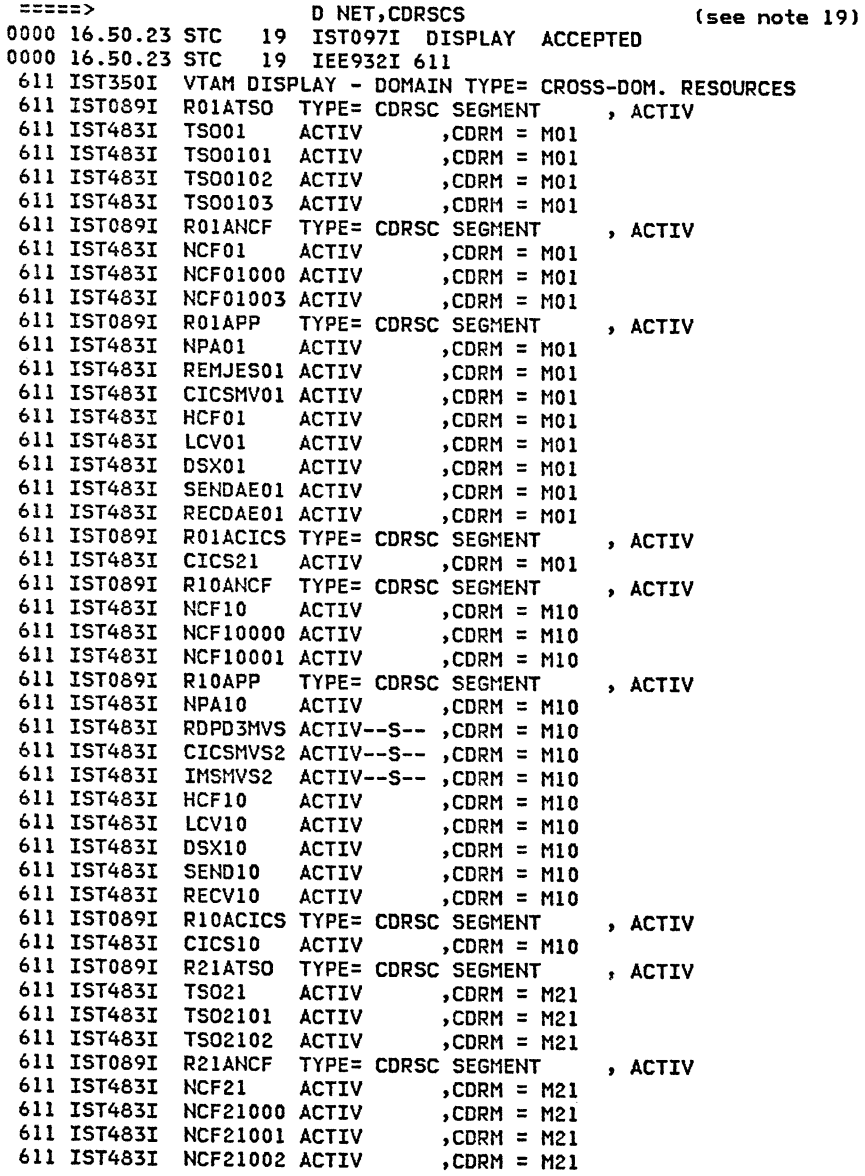

Note I9: This command is valid when your system is part of an ACF multi-domain network. You can display information about Cross-Domain Resources CCDRSCS) in an active CORSCS major node in your domain. The option EVERY is the default (shown here).

611 IST089I R21APP TYPE= CDRSC SEGMENT , ACTIV<br>611 IST483I ECHO21 ACTIV , CDRM = M21 611 IST483I ECH021 ACTIV ,CORM = M21 611 IST483I SNAP21 ACTIV ,CORM = M21 611 IST483I REMJES21 ACTIV ,CORM = M21 611 IST483I SEND21 ACTIV ,CORM = M21 611 IST483I RECV21 ACTIV 611 IST089I R21AIMS TYPE= CDRSC SEGMENT , ACTIV<br>611 IST483I IMS21 ACTIV , CDRM = M21 611 IST483I IMS21 611 IST089I R21ACICS TYPE= CDRSC SEGMENT , ACTIV<br>611 IST483I CICS21 RESET , CDRM = M21 611 IST483I CICS21 RESET 611 IST089I R91ANCF TYPE= CDRSC SEGMENT , ACTIV<br>611 IST483I NCF91 ACTIV , CDRM = M91 611 IST483I NCF91 ACTIV ,CORM = M91 611 IST483I NCF91000 ACTIV ,CORM = M91 611 IST483I NCF91001 ACTIV<br>611 IST089I R91H TYPE= TYPE= CDRSC SEGMENT , ACTIV<br>ACTIV , CDRM = M91 611 IST483I H9lll20 ACTIV ,CORM = M91 611 IST483I H91Ll21 ACTIV ,CORM = M91 611 IST483I H91Ll22 ACTIV ,CORM = M9l 611 IST483I H91L012 ACTIV 611 IST089I R22ACICS TYPE= CDRSC SEGMENT , ACTIV<br>611 IST483I CICS22 ACTIV , CDRM = M22 611 IST483I CICS22 ACTIV ,CORM = M22 611 IST483I CICSB622 ACTIV 611 IST314I END

=====> D NET,ID=ROIATSO,E 0000 16.15.47 STC 17 IST097I DISPLAY ACCEPTED 0000 16.15.48 STC 17 IEE932I 185 185 IST075I VTAM DISPLAY - NODE TYPE= CDRSC SEGMENT 185 IST486I NAME= ROlATSO ,STATUS= ACTIV ,DESIRED STATE= ACTIV 185 IST478I CDRSCS: 185 IST483I TSOOl ACTIV ,CORM = MO! 185 IST483I TSOOlOl ACTIV ,CORM *=* MOl 185 IST483I TS00102 ACTIV ,CORM = MOl 185 IST483I TS00103 ACTIV 185 IST314I END

=====> D NET,ID=TSOOl,E 0000 16.16.13 STC 17 IST097I DISPLAY ACCEPTED 0000 16.16.14 STC 17 IEE932I 189 189 IST075I VTAM DISPLAY - NODE TYPE= CDRSC 189 IST486I NAME= TSOOl ,STATUS= ACTIV ,DESIRED STATE= ACTIV 189 IST479I CORM NAME = MOl 189 IST654I I/O TRACE= OFF ,BUFFER TRACE= OFF 189 IST171I ACTIVE SESSIONS = 0000 SESSION REQUESTS = 0000 189 IST206I SESSIONS: 189 IST172I NO SESSIONS EXIST 189 IST314I END

# 5.11 : DISPLAY PATH TABLE CONTENTS

=====> D NET,PATHTAB

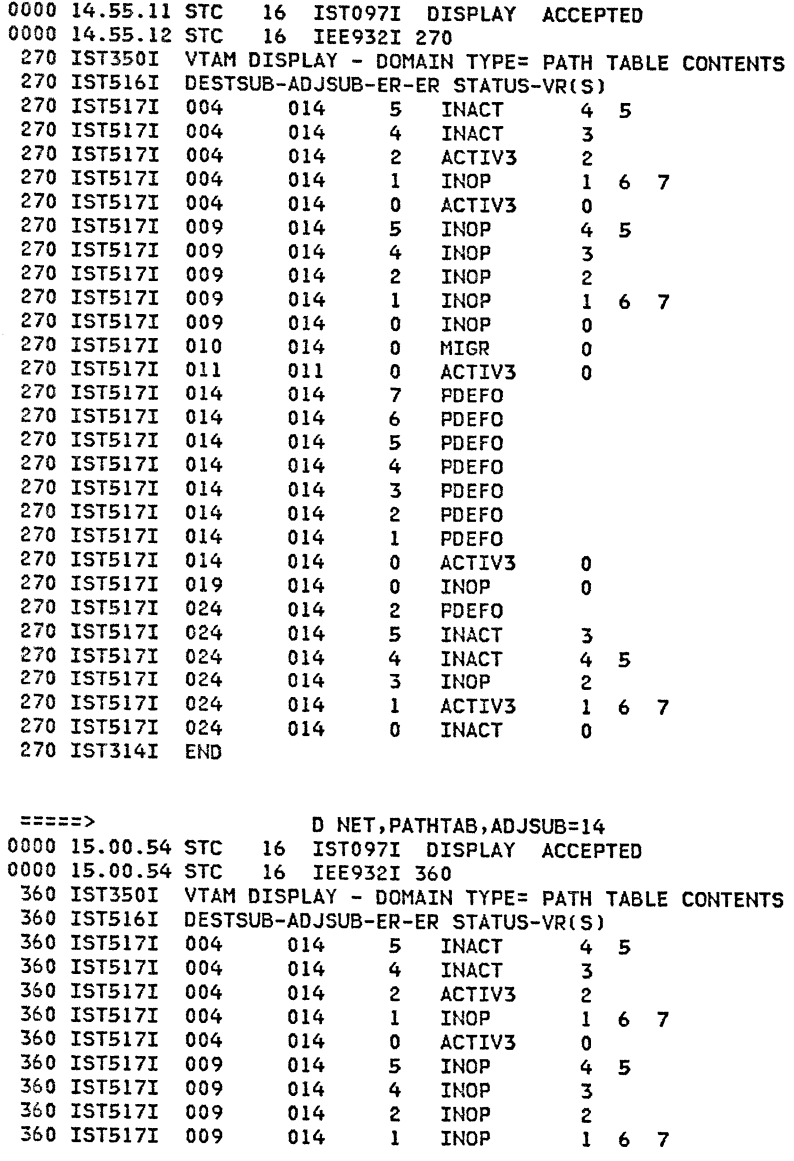

 $\sqrt{\sigma} e^{i\omega_{\rm{max}} + 2\pi i \omega_{\rm{max}}^2}$ 

 $\mathcal{M}^{\text{source}}$ 

I-----~\\_ (

 $\pm 1$ 

 $\sim 10$ 

 $\alpha_{\rm{max}}$ 

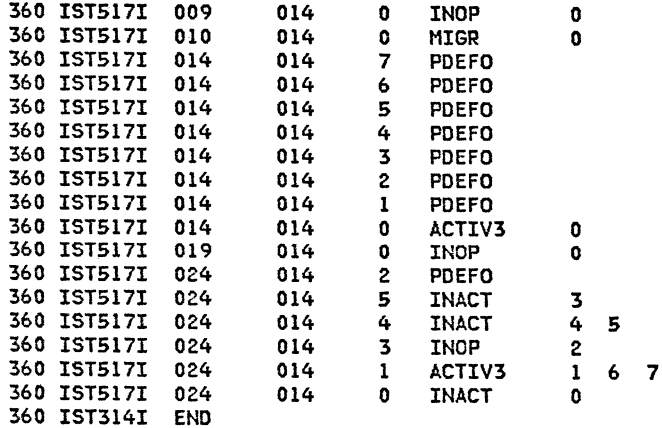

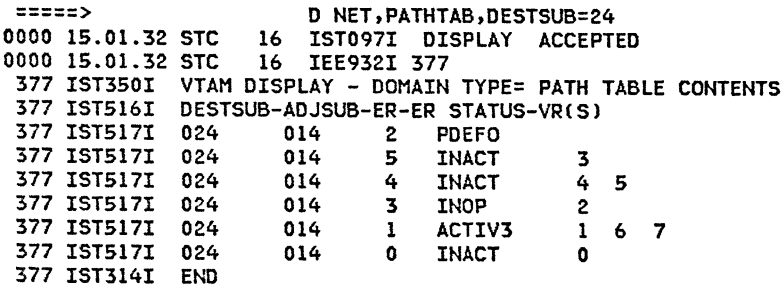

 $\mathcal{A}$ 

マニー

 $\mathcal{L}^{\mathcal{L}}$ 

### 5.12 : FINDING A TSO USER ID

=====> D NET,APPLS,A 0000 15.02.34 STC 16 IST097I DISPLAY ACCEPTED 0000 15.02.36 STC 389 IST350I VTAM DISPLAY - DOMAIN TYPE= APPL MAJ NODES/NAMES 389 IST089I VTAMSEG TYPE= APPL SEGMENT , ACTIV 389 IST360I APPLICATIONS: ACTIV ISTOLTEP ACTIV ISTATAOO CONCT<br>ACTIV 389 IST080I ISTNOP 389 IST089I AllIMS TYPE= APPL SEGMENT , ACTIV 389 IST360I APPLICATIONS: 389 IST080I IMSll CONCT IMSMVS2 CONCT TYPE= APPL SEGMENT , ACTIV 389 IST360I APPLICATIONS: 389 IST080I TSOll ACTIV TSOllOl ACTIV TS01102 ACTIV 389 IST080I TS01103 ACTIV TS01104 CON CT TS01105 ACTIV 389 IST080I TS01106 CONCT TS01107 CONCT<br>389 IST089I AliNCE TYPE= APPL SEGMENT , ACTIV 389 IST089I ALLNCE TYPE= APPL SEGMENT 389 IST360I APPLICATIONS: 389 IST080I NCF11 CONCT NCF11PPT CONCT BNHDSERV CONCT<br>389 IST080I NCF11000 CONCT NCF11001 CONCT NCF11002 CONCT 389 IST080I NCFllOOO CONCT NCFllOOl CONCT NCF11002 CONCT 389 IST080I NCF11003 CONCT NCF11004 CONCT NCF11005 CONCT 389 IST080I NCF11006 CONCT NCF11007 CONCT NCF11008 CONCT 389 IST080I NCF11009 CONCT TAF11 CONCT TAF12 CONCT<br>389 IST080I TAF13 CONCT TAF14 CONCT TAF21 CONCT 389 IST080I TAF13 CONCT TAF14 CONCT TAF21 CONCT 389 IST080I TAF22 CONCT TAF23 CONCT TAF24 CONCT TYPE= APPL SEGMENT 389 IST360I APPLICATIONS: 389 IST080I NPAll ACTIV RMUll CONCT RDPD3MVS ACTIV 389 IST080I HCF11 ACTIV LCV11 ACTIV<br>389 IST080I ADMPRINT CONCT SENDAE11 CONCT 389 IST080I ADMPRINT CONCT SENDAE11 CONCT RECOAE11 CONCT<br>389 IST080I ECHO11 CONCT SNAP11 CONCT RECV11 CONCT 389 IST080I ECHOll CONCT SNAPll CONCT RECVll CONCT 389 IST080I RECV1101 CONCT RECV1102 CONCT RECV111 CONCT<br>389 IST080I RECV1111 CONCT RECV1112 CONCT RECV112 CONCT 389 IST080I RECV1111 CONCT RECV1112 CONCT RECV112 CONCT<br>389 IST080I RECV1121 CONCT RECV1122 CONCT RECV113 CONCT 389 IST080I RECV1121 CONCT RECV1122 CONCT<br>389 IST080I RECV1131 CONCT RECV1132 CONCT 389 IST080I RECV1131 CONCT RECV1132 CONCT RECV114 CONCT 389 IST080I SENDll CONCT SENDlll CONCT SEND112 CONCT 389 IST080I SEND113 CONCT SEND114 CONCT VMDISC ACTIV 389 IST089I AllCICS TYPE= APPL SEGMENT , ACTIV 389 IST360I APPLICATIONS: 389 IST080I CICSMVS2 CONCT CICS11 ACTIV CICSA CONCT<br>389 IST080I CICSB CONCT 389 IST080I CICSB 389 IST089I AllDPCX TYPE= APPL SEGMENT , ACTIV 389 IST360I APPLICATIONS: 389 IST080I DIFll CONCT HPGMll CONCT IPVSll CONCT 389 IST080I SIRF11 389 IST314I END

 $\mathcal{A} \rightarrow \mathcal{A}$ 

 $-\int\!\!\!\!\!\!-\sigma\,e^{i\omega\cos\theta\cos\theta}d\theta$ 

 $-$  form  $\sim$   $m$ ).

=====> D NET,ID=TS01102,E 0000 15.05.25 STC 16 IST097I DISPLAY ACCEPTED 0000 15.05.27 STC 16 IEE932I 407 407 IST075I VTAM DISPLAY - NODE TYPE= APPL 407 IST486I NAME= TS01102 ,STATUS= ACTIV ,DESIRED STATE= ACTIV 407 IST212I ACBNAME = TS00002 407 IST654I I/O TRACE= OFF ,BUFFER TRACE= OFF 407 IST271I JOBNAME = WTCCNMl STEPNAME = IKJACCNT 407 IST171I ACTIVE SESSIONS = 0001 SESSION REQUESTS = 0000 407 IST206I SESSIONS: STATUS SESS ID SEND RECV VRN TP 407 IST635I HllL3E2 ACTIV-SEC 16012Al062BC4847 0187 0179 0 0 407 IST314I END =====> D NET,U,!D=WTCCNMl 0000 22.54.54 STC 16 IST097I DISPLAY ACCEPTED 0000 22.54.56 STC 16 IEE932I 726 726 IST075I VTAM DISPLAY - NODE TYPE= TSO USERID 726 IST486I NAME= WTCCNMl ,STATUS= ACTIV 726 IST576I TSO TRACE=OFF 726 IST262I APPLNAME = TS00002, STATUS = ACTIV ,DESIRED STATE= NIA Note 20: Using this command, obtain;<br>-name of the TSO user<br>-status of the TSO user<br>-if TSO trace is active.

5.13 : GENERATE AND DISPLAY TUNING STATISTICS

726 IST262I LUNAME = Tl4022Cl , STATUS = ACTIV

(see note 21)

726 IST314I END

0000 22.51.23 STC 16 IEE932I 695  $695$  IST441I DLRMAX = 1 22512342 DATE = = 1 CHWR 81281 LOCAL PC NAME = OFE-L  $CHWR = 26$  $CHRD = 32$ 695 IST442I ATTN = 32 695 IST443I OPIU = 28 695 IST314I END RDATN = <mark>0</mark><br>RDBUF = 36  $RDBUF = 36$ IPIU = 36  $SLODN = 0$ 

Note 21: The new ACF/VTAM tuning statistics can provide valuable information as a basis for adjusting ACF/VTAM and NCP variables to improve system performance. To generate this data, be sure to specify the TNSTAT parameter in the 'START' command.

I

# 5.14 : HALT NET COMMAND

 $\rho_{\rm max}$ 

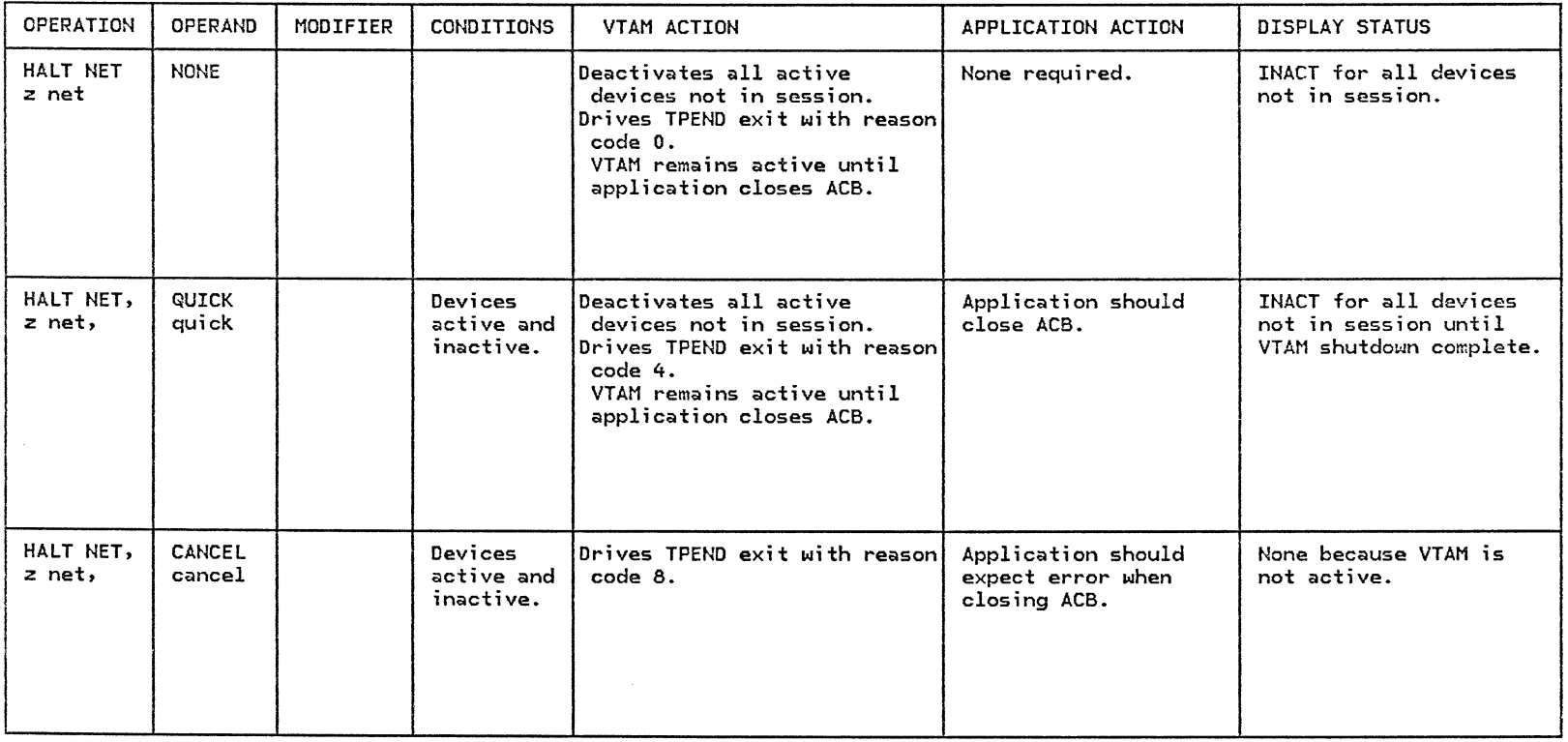

 $\qquad \qquad \mathcal{L} \rightarrow \mathcal{L} \rightarrow \mathcal{L}$ 

 $\mathcal{F} \subset \mathsf{mult}_{\mathcal{F}}$ 

 $f^{\rm zero} \rightarrow \gamma \gamma$ 

 $\mathbf{I}$ Ť

 $\frac{1}{2}$ 

 $\mathbb{R}$ 

### S.15 VARY NET ACTIVE COMMAND

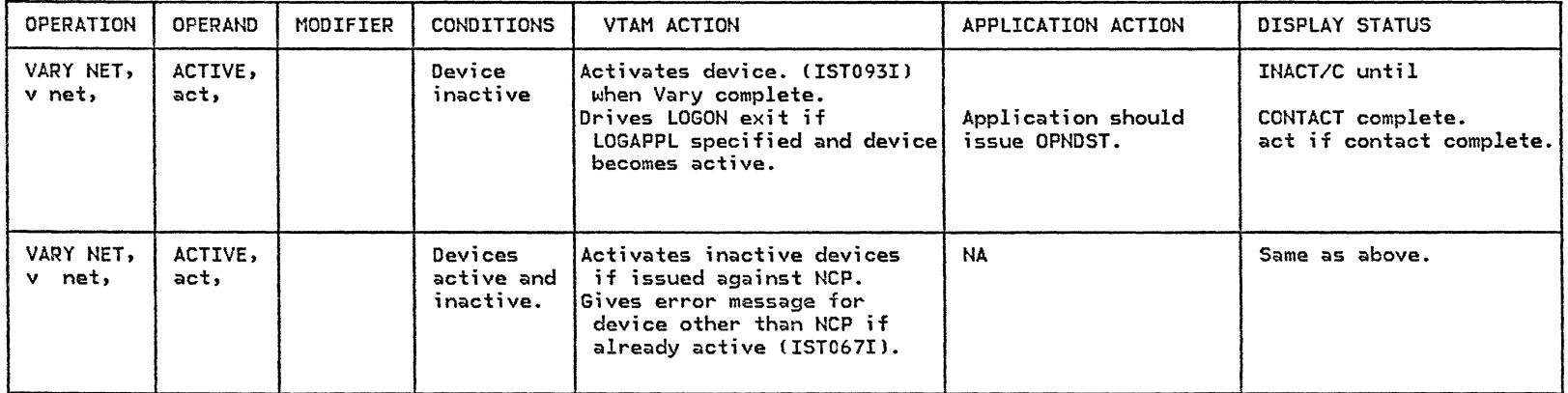

 $/$ 

 $\chi \rightarrow -\infty$ 

 $\pm$ 

# 5.16 VARY NET INACT COMMAND

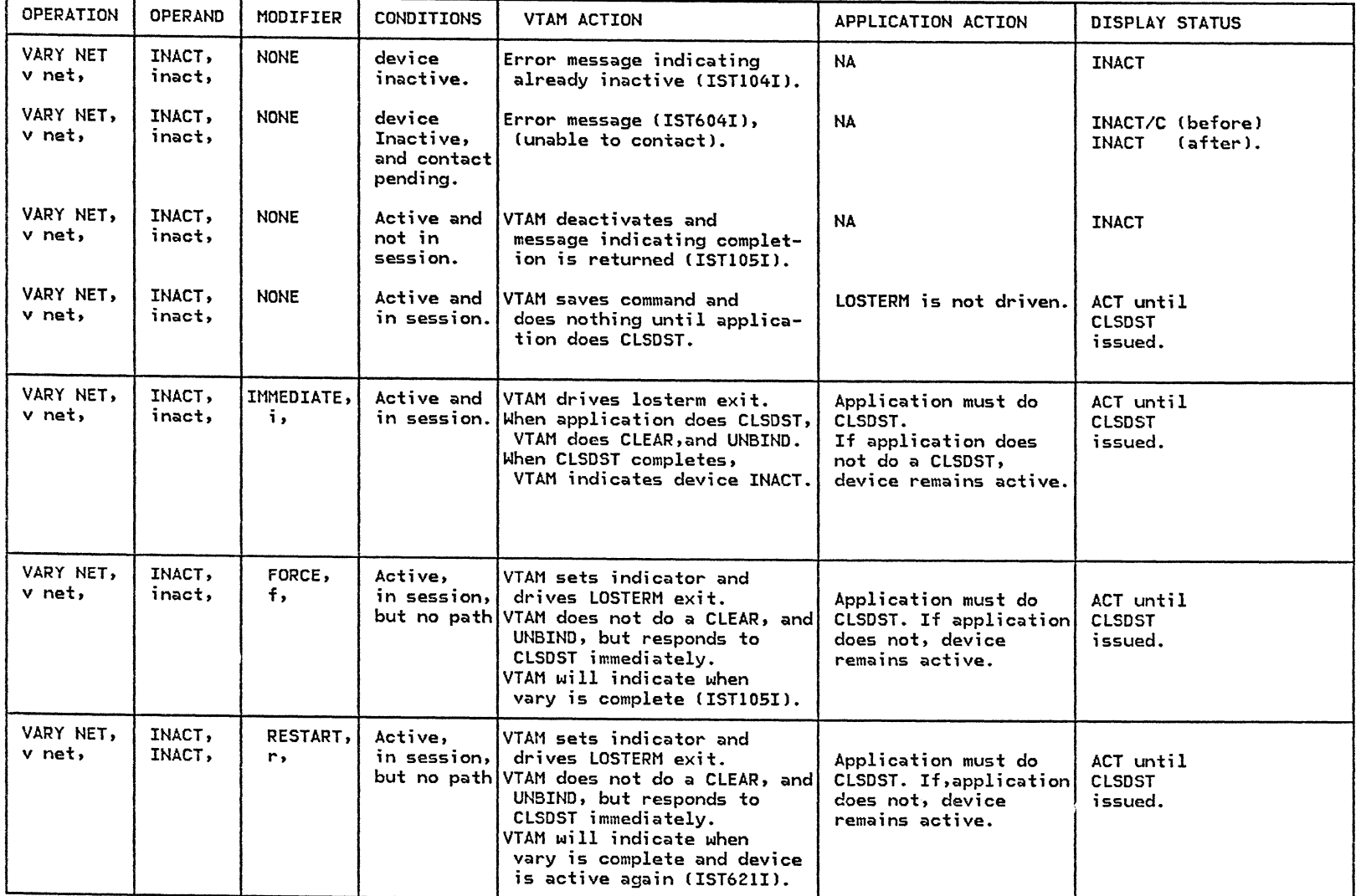

GG24-1523-l C3/81)

VTAM OS/VS OPERATOR COMMANDS
$\left.\rightleftharpoons$ 

PAGE 5-28

#### 5.17 : DISPLAY STATIONS

=====> D NET,STATIONS 0000 17.26.47 STC 17 IST097I DISPLAY ACCEPTED 0000 17.26.47 STC 17 IEE932I 545 545 IST350I VTAM DISPLAY - DOMAIN TYPE= STATIONS 545 IST393I PU T4/5 MAJOR NODE: NAME = ISTPUS ,SUBAREA = 011 545 IST396I LINENAME STATUS LNKSTA STATUS CTG GTG ADJNODE ADJSA 545 IST397I OFE-L ACTIV----I OFE-S 545 IST393I PU T4/5 MAJOR NODE: NAME = N245F35 ,SUBAREA = 024 545 IST396I LINENAME STATUS LNKSTA STATUS CTG GTG AD 1545 EXTERNAME STATUS LOST CONTENTS CONTENTS CONTENTS AND<br>1945 IST397I L24024 NEVAC 1924024 NEVAC 8 545 IST397I L24024 NEVAC 545 IST397I L24026 ACTIV----E P24026 ACTIV----E 8 8 N043F35 545 IST397I L2402C ACTIV----E P2402C ACTIV----E 8 8<br>545 IST397I L24032 NEVAC P24032 NEVAC 6 6 545 IST397I L24032 NEVAC P24032 NEVAC 6 6 545 IST393I PU T4/5 MAJOR NODE: NAME = N043F35 ,SUBAREA = 004 545 IST396I LINENAME STATUS 545 IST397I L04024 ACTIV----E P04024 ACTIV----E 8<br>545 IST397I L04026 IINOP P04026 IINOP 0 545 IST397I L04026 IINOP P04026 IINOP 0 0 545 IST397I L04028 NEVAC P04028 NEVAC 0 0 545 IST397I L040A2 NEVAC P040A2 NEVAC 7 7 545 IST397I L040A5 ACTIV----E P040A5<br>545 IST397I L040A6 ACTIV----E P040A6 545 IST397I L040A6 ACTIV----E P040A6 ACTIV----E 3 3 N245F35 024 545 IST393I PU T4/5 MAJOR NODE: NAME = Nl4BF3P ,SUBAREA = 014 545 IST396I LINENAME STATUS LNKSTA STATUS<br>545 IST397I L14024 IINOP P14024 IINOP 545 IST397I Ll4024 IINOP Pl4024 IINOP 8 8 545 IST397I L14026 NEVAC P14026 NEVAC 8 8<br>545 IST397I L14028 ACTIV----E P14028 ACTIV----E 8 8 545 IST397I L14028 ACTIV----E P14028 ACTIV----E 8 8 N<br>545 IST397I L14042 ACTIV----E P14042 PCTD1 5 5 545 IST397I L14042 ACTIV----E P14042<br>545 IST397I L140A5 ACTIV----E P140A5 ACTIV----E P140A5 ACTIV----E 545 IST397I Ll40A6 NEVAC P140A6 NEVAC 4 4 545 IST314I ENO ACTIV----I 1 1 N14BF3P 014 CTG GTG ADJNODE ADJSA 000 ACTIV----E 8 8 N043F35 004 8 8 N14BF3P 014 000 CTG GTG ADJNODE ADJSA ACTIV----E 8 0 N245F35 024 000 000 000 4 N14BF3P 014 CTG GTG ADJNODE ADJSA 000 000 8 N245F35 024 000 4 4 N043F35 004 000

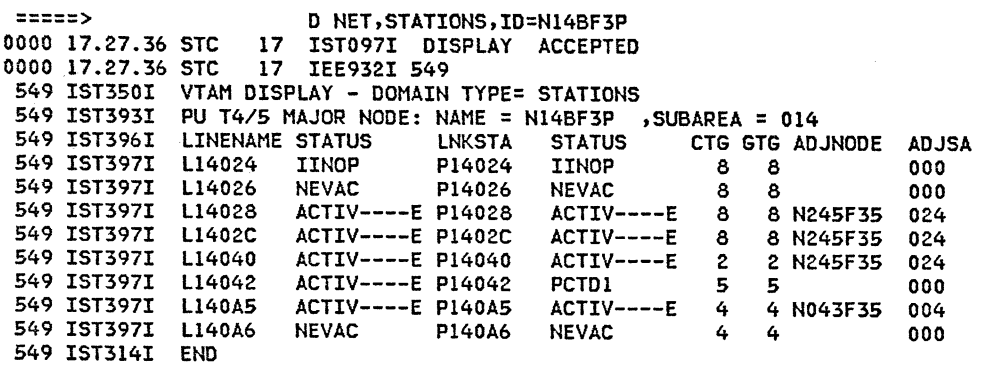

## 5.18 : DISPLAY ROUTES

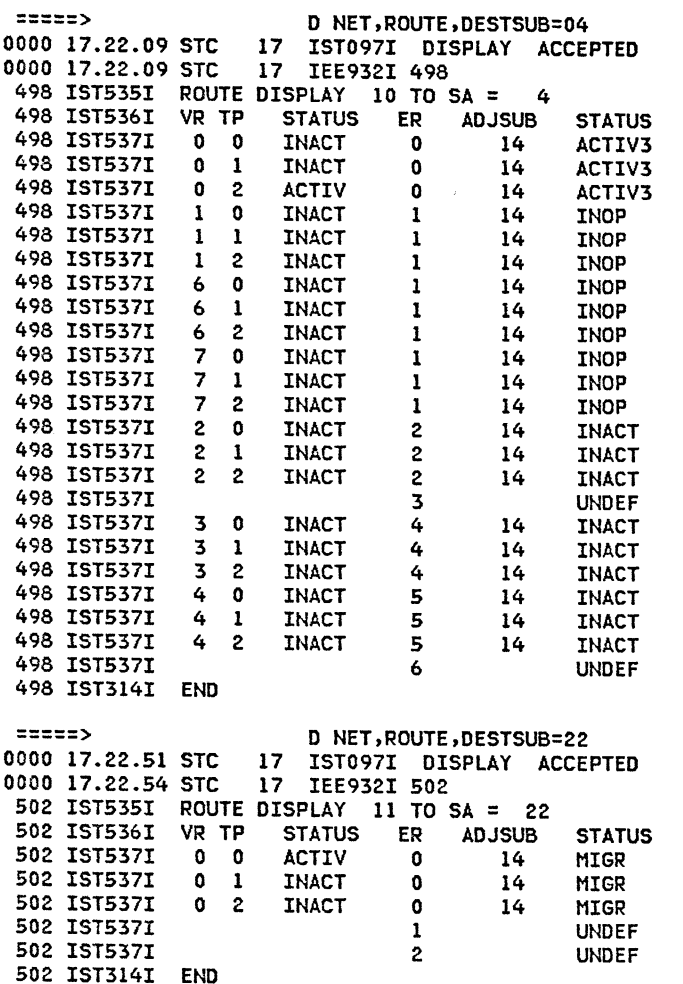

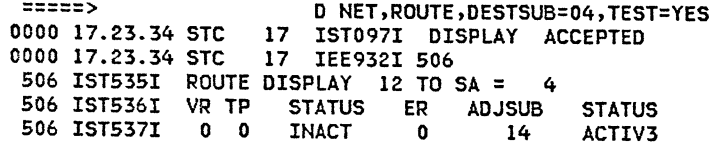

Note 22: The option TEST of the DISPLAY ROUTE command allows verifying the status of the paths to one subarea. It is very interesting given the automatic activation of links in ACF/VTAM Rel.3.

GG24-1523-1 (3/81) SG24-1523-1 (3/81)

/- --c- \

 $\mathcal{S}^{\prime}$  is a set  $\mathcal{S}^{\prime}_{\mathbf{X}}$  $\sim 10^{11}$ 

 $\mathcal{J}^{(m,n_1,\ldots,n_k)}$ 

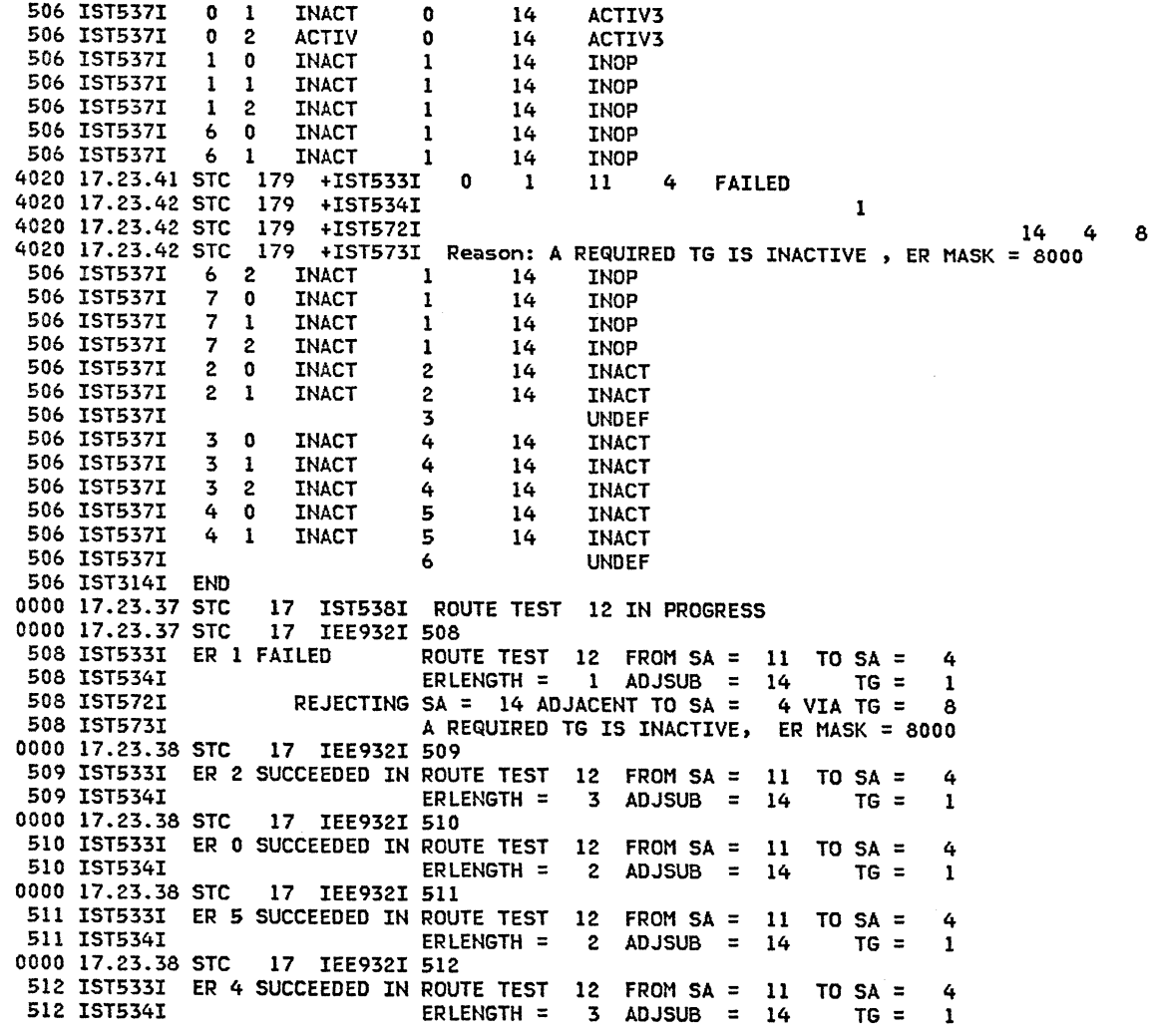

#### CHAPTER 6 : SNA DEVICE FLOW

This chapter describes the SNA flow for many of the more common activities. Data flow diagrams and several trace examples for SNA devices are provided to indicate the correct operation of the device in the system. This chapter, when used in conjunction with a trace, should allow the user to determine the failing sequence when the trace and the flow disagree.

 $\gamma=\Delta$ 

f\*

 $\int \! \! \infty$ 

The traces employed here are VTAM I/O, BUFFER and NCP LINE traces.

#### **CONTENTS**

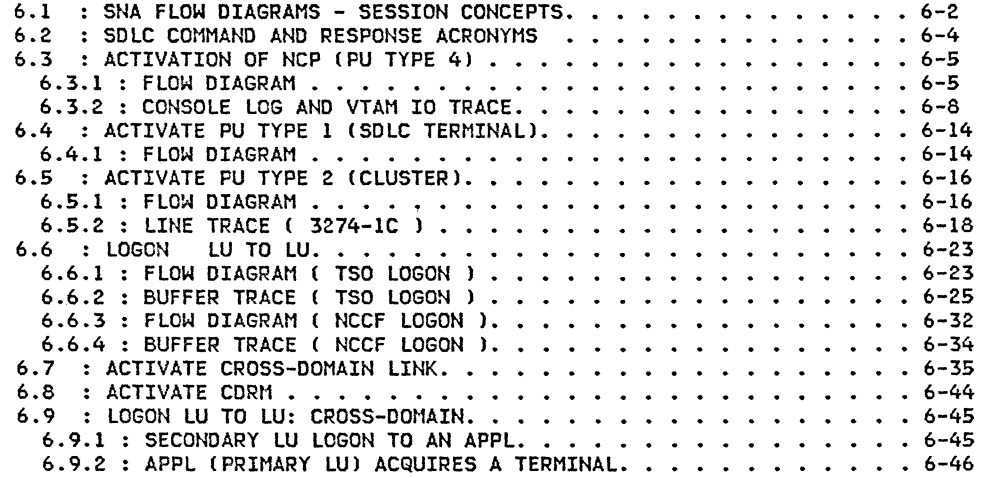

Jtt-'-\_, \_\_ *'-':-*

 $\sim$ 

*(* 

#### 6.1 SNA FLOW DIAGRAMS - SESSION CONCEPTS

This section shows the session concepts, single and multiple-domain, that are described in detail in subsequent sections. Specific activities illustrated in these models can be found on the pages listed below.

FOR MORE DETAILS SEE: INTRODUCTION TO ACF/VTAM LOGIC NCP PLM INSTALLATION GUIDE SCENARIOS FOR REL 3 ACF CG320-5869)

#### **SESSION CONCEPTS**

#### SINGLE DOMAIN

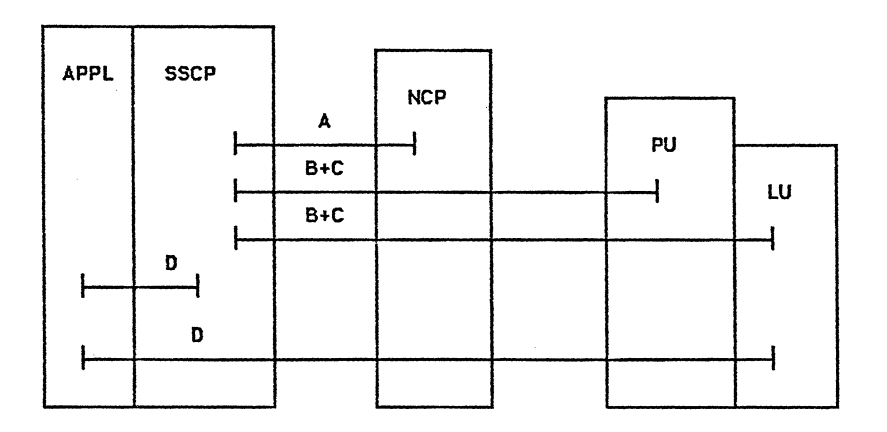

 $\mathcal{S}^{\text{even}}$ 

## MULTI DOMAIN

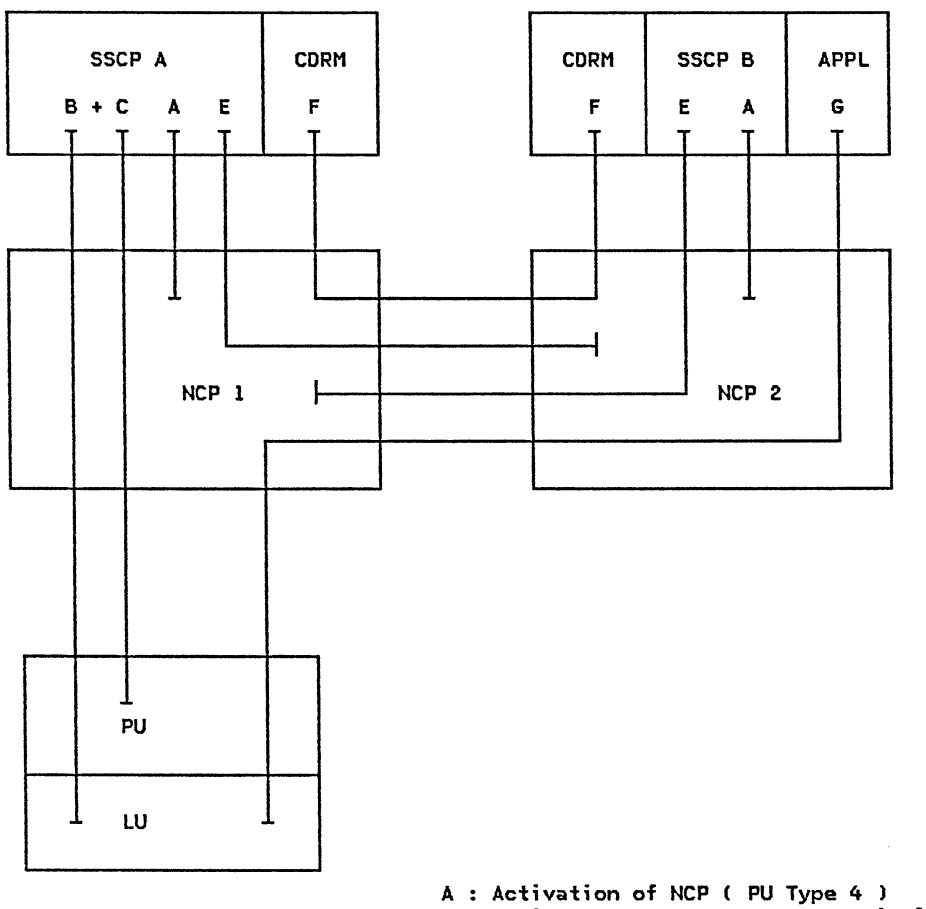

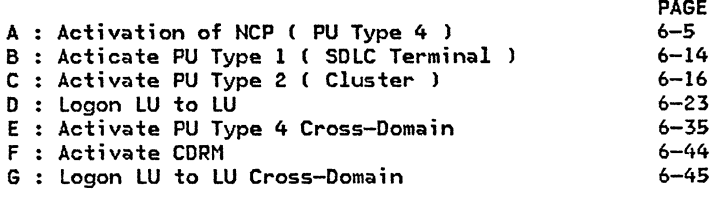

#### GG24-1523-l ACF/SNA SYSTEM PROBLEM DETERMINATION GUIDE

## 6.2 SOLC COMMAND AND RESPONSE ACRONYMS

Given below are the current and the old set of acronyms for SDLC commands and responses and the relationship between them. Acronyms from both sets may be encountered in this chapter, although it is likely that the majority will be from the old set.

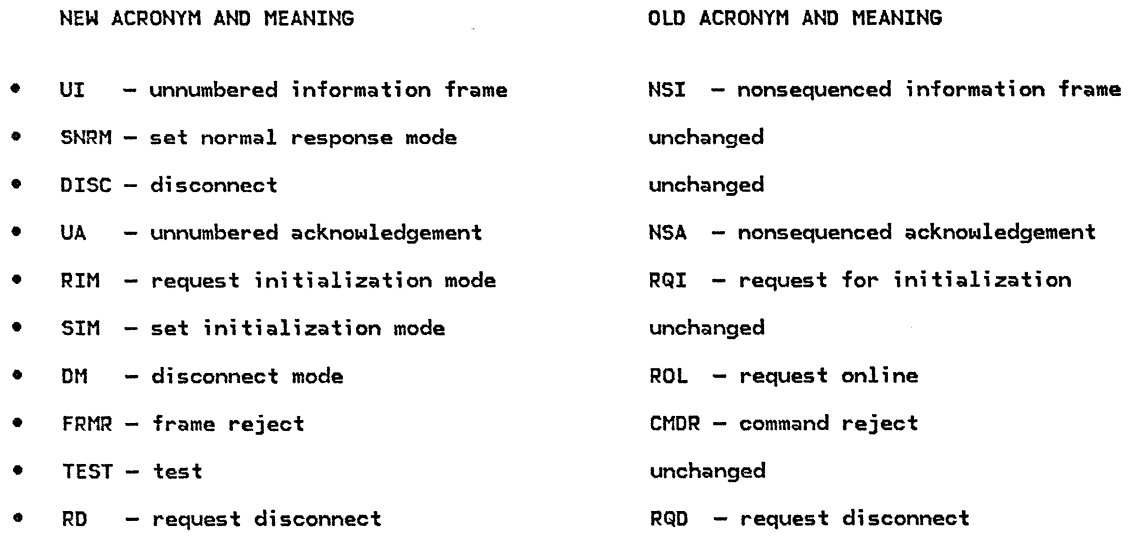

 $\sqrt{s}=-\cos\chi$ 

#### 6.3 : ACTIVATION OF NCP

#### 6.3.1 : FLOW DIAGRAM

The following diagram illustrates the flow associated with the activation of an NCP. Events included in the diagram are the load of the NCP (initialization), the activation of the Physical Unit Type 4 (ACT PU NCP) and the activation of related links (ACT LINK). If both the SSCP and the NCP are at the release 3 or higher level, there will be additional flows such as XIDs and eventually the ER and VR activation protocols (as shown in the trace example in the next section).

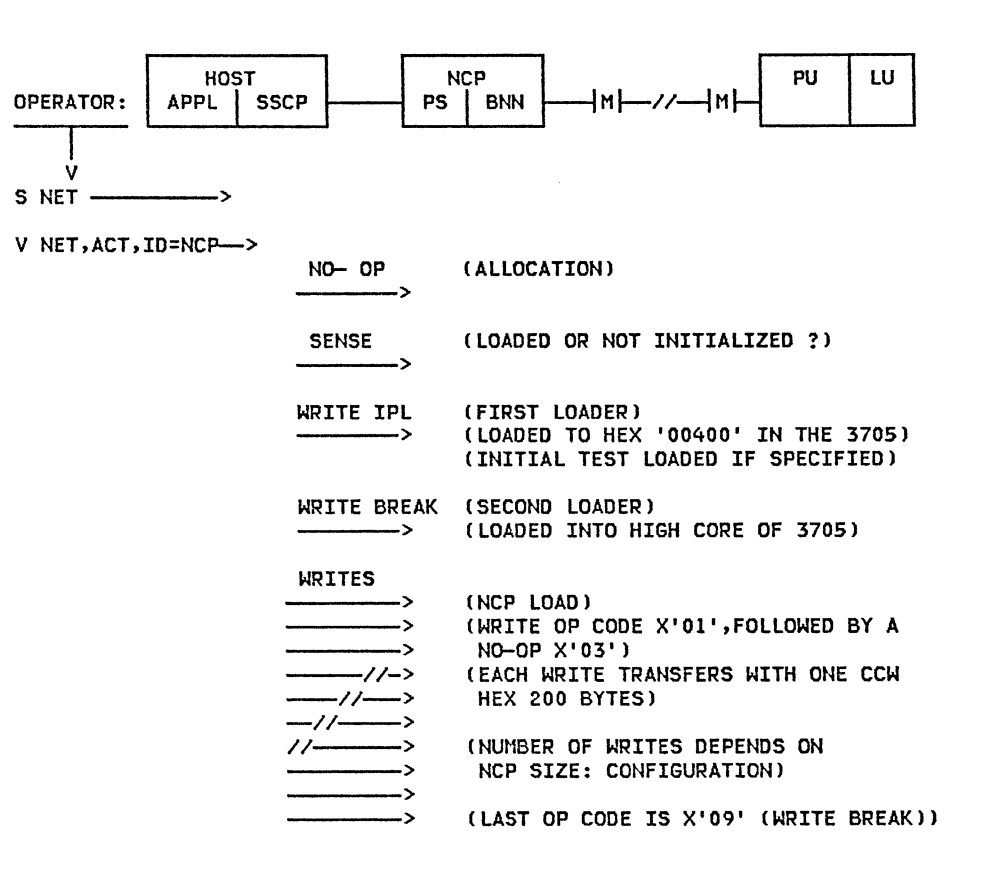

### ACF/SNA SYSTEM PROBLEM DETERMINATION GUIDE

 $\overline{\mathbb{C}}$ 

PAGE 6-6

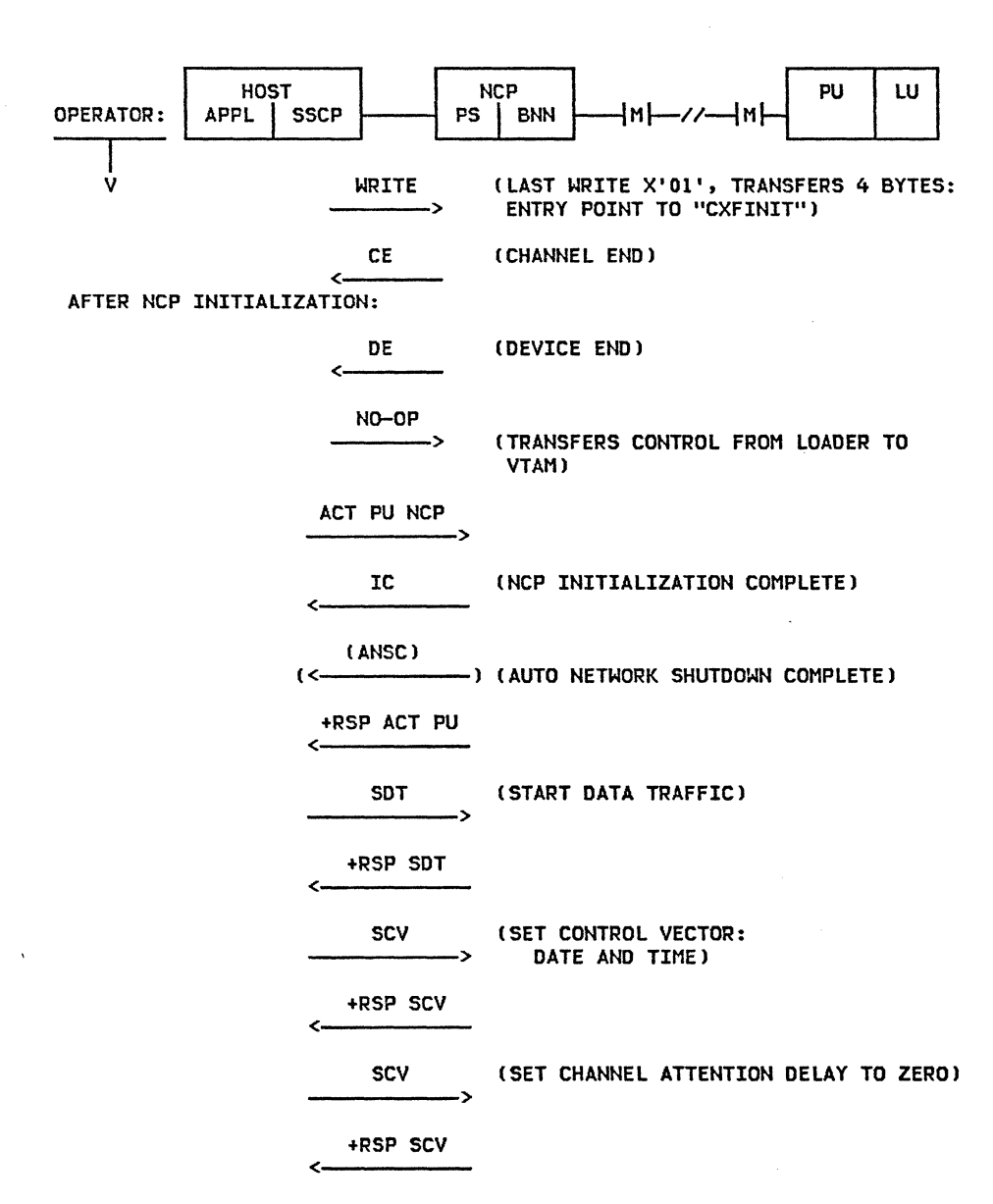

**Contractor** 

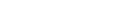

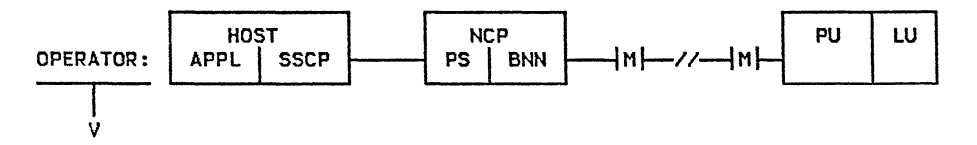

ISTATUS ACTIVE:

 $\overline{\phantom{a}}$ 

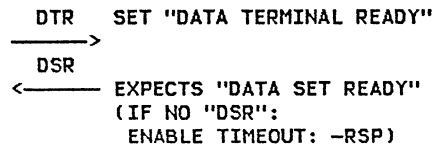

 $\int_{\mathbb{R}^d} \mathbf{r} \cdot \mathbf{r} \cdot \nabla \mathbf{r} \cdot \mathbf{r} \, d\mathbf{r}$ 

+RSP ACT LINK <-----

ISTATUS INACTIVE:

INACT LINK<br>
>

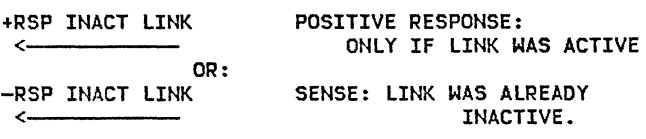

INACTIVE.

AFTER ALL LINKS HAVE BEEN ACTIVATED OR INACTIVATED ACCORDING TO "ISTATUS =":

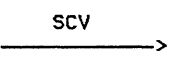

SET CHANNEL ATTENTION DELAY TO THE NCP GENERATED VALUE.

+RSP SCV <-----

CONSOLE MESSAGE: NCPXXX ACTIVE

#### 6.3.2 : CONSOLE LOG AND VTAM IO TRACE

This section shows the sequence of events that occur when an NCP is activated. Console log output and VTAM IO trace output illustrate the activation.

The following console messages show GTF being activated to trace VTAM IO activity. The USR and RNIO options are selected to allow GTF to accept trace data from VTAM. The modify command used to initiate the trace specifies 'ID=ISTPUS' which indicates that all PIUs between the host !PU type 5) and other PUs of type 4 or 5 are to be traced. PU Services !ISTPUS) must be specified rather than the node ID of the NCP because only active resources can be traced.

An MVS/SP 1.3 system with ACF/VTAM Release 3 and ACF/NCP was used to create the following trace and console output.

#### CONSOLE LOG OF NCP ACTIVATION

0000 13.00.15 s gtfcnm.gtf

0200 13.00.16 STC 1439 \$HASP100 GTFCNM ON STCINRDR 4000 13.00.17 STC 1439 \$HASP373 GTFCNM STARTED 4000 13.00.17 STC 1439 IEF403I GTFCNM - STARTED - TIME=l3.00.17 4020 13.00.21 STC 1439 AHL121I SYSl.PARMLIB INPUT INDICATED 0020 13.00.21 STC 1439 TRACE=RNIO,USR 4020 13.00.21 STC 1439 AHL103I TRACE OPTIONS SELECTED --USR,RNIO 4020 13.00.40 STC 1439 \*26 AHL125A RESPECIFY TRACE OPTIONS OR REPLY U

0000 13.00.46 r 26,u

4020 13.00.46 IEE600I REPLY TO 26 IS;U 4000 13.00.46 IEF170I 1 CONSOLE IEE600I REPLY TO 26 IS;U 0020 13.00.47 STC 1439 u 4020 13.00.48 STC 1439 AHL031I GTF INITIALIZATION COMPLETE

0000 13.01.10 f net,trace,type=io,id=istpus

0000 13. 01.10 STC 1416 IST097I MODIFY ACCEPTED 0000 13.01.10 STC 1416 IST513I TRACE INITIATED FOR NODE ISTPUS

0000 13.01.31 v net,act,id=n36r30,scope=only

0000 13.01.31 STC 1416 IST097I VARY ACCEPTED 0000 13.01.31 STC 1416 IST197I SAVED CONFIGURATION N36R30 READ FROM VTAMOBJ 0000 13. 01. 32 STC 1416 IST461I ACTIVATE FOR U/RNAME ENTRY ID = 507-S STARTED 0000 13.01.32 STC 1416 IST462I ACTIVATION OF LINK STATION PU370B<mark>O IS DEFERRED PENDING HIGHER LEVEL NODE ACTIVATION</mark> 0000 13.01.32 STC 1416 IST462I ACTIVATION OF LINK STATION PU370A8 IS DEFERRED PENDING HIGHER LEVEL NODE ACTIVATION 0000 13.01.32 STC 1416 IST462I ACTIVATION OF LINK STATION PU370AA IS DEFERRED PENDING HIGHER LEVEL NODE ACTIV<mark>ATIO</mark>N 0000 13.01.41 r 27, yes

4020 13.01.42 STC 1420

4020 13.01.42 STC 1420

4020 13.01.42 STC 1420

0000 13.02.45 p gtf

0000 13.01.41 IEE600I REPLY TO 27 IS;YES

4020 13.01.41 STC 1420 +IST568I DSA = 1, ERN = 0 4020 13.01.41 STC 1420 +IST569I VRN = 0 4020 13.01.41 STC 1420 +IST568I DSA = 5, ERN = 0 1 2

4020 13.01.42 STC 1420 +IST568I DSA = 37, ERN = 2

4020 13.01.42 STC 1420 +IST570I END ER INOP REPORT 0000 13.02.18 STC 1416

0000 13.02.40 f net,notrace,type=io,id=istpus

0000 13.02.40 STC 1416 IST512I TRACE TERMINATED FOR NODE= ISTPUS

4020 13.02.45 STC 1439 AHL006I GTF ACKNOWLEDGES STOP COMMAND 4000 13.02.48 STC 1439 IEF404I GTFCNM - ENDED - TIME=l3.02.48

0000 13.02.19 STC 1416 IST093I N36R30 ACTIVE

0000 13.02.40 STC 1416 IST097I MODIFY ACCEPTED

4000 13.02.48 STC 1439 \$HASP395 GTFCNM ENDED

0000 13.03.05 STC 1416 IST097I DISPLAY ACCEPTED

181 IST075I VTAM DISPLAY - NODE TYPE= PU\_T4/5 181 IST486I NAME= N36R30 ,STATUS= ACTIV 181 IST247I LOAD/DUMP PROCEDURE STATUS = RESET

181 IST391I ADJ LINK STATION = PU370AE LINE =<br>181 IST391I ADJ LINK STATION = PU370AA LINE =<br>181 IST391I ADJ LINK STATION = PU370A8 LINE =<br>181 IST391I ADJ LINK STATION = PU370BO LINE = 181 IST391I ADJ LINK STATION = PU370AA LINE = 181 IST391I ADJ LINK STATION = PU370A8 LINE = 181 IST391I ADJ LINK STATION = PU370B0 LINE = 181 IST391I ADJ LINK STATION = 507-S LINE = 507-L 181 IST654I I/O TRACE= OFF ,BUFFER TRACE= OFF

0200 13.02.49 STC 1439 \$HASP250 GTFCNM 0000 13.03.05 d net,id=n36r30

0000 13.03.05 STC 1416 IEE932I 181

181 IST077I SI0=00000046 CUA=507 181 IST675I VR = l , TP = 2

181 IST484I SUBAREA = 036

181 IST314I END

4020 13.01.42 STC 1420 +IST568I DSA = 36, ERN = 0 l 2

4020 13.01.41 STC 1420 +IST526I ER INOP, ROUTE ORIG SA = 31, REASON = TG DEACTIVATION 4020 13.01.41 STC 1420 +IST527I REPORTING NODE SA = 31 USING TG 1 ADJACENT TO SA = 36

4020 13.02.19 STC 1420 +IST270I 3705 N36R30 NOW LOADED WITH LOADMOD N36R30

0000 13.01.32 STC 1416 IST462I ACTIVATION OF LINK STATION PU370AE IS DEFERRED PENDING HIGHER LEVEL NODE ACTIVATION<br>0000 13.01.32 STC 1416 IST464I LINK STATION 507-S HAS CONTACTED NODE N36R30 SUBAREA 36 0000 13.01.32 STC 1416 IST464I LINK STATION 507-S 0000 13.01.32 STC 1416 \*27 IST183A N36R30 FOUND LOADED WITH N36R30 REPLY YES TO REIPL OR NO TO CONTINUE

HAS CONTACTED NODE N36R30 SUBAREA 36

**Contract A** 

,DESIRED STATE= ACTIV

,NODE = ,NODE = ,NODE = ISTPUS

,NODE = ,NODE =

 $VRN = 0 1 2 3 4$  $VRN = 0 1 2 3 4$  $VRN = 234$ 

 $\sim 10$ 

/  $\{$ 

## VTAM IO TRACE OF NCP ACTIVATION

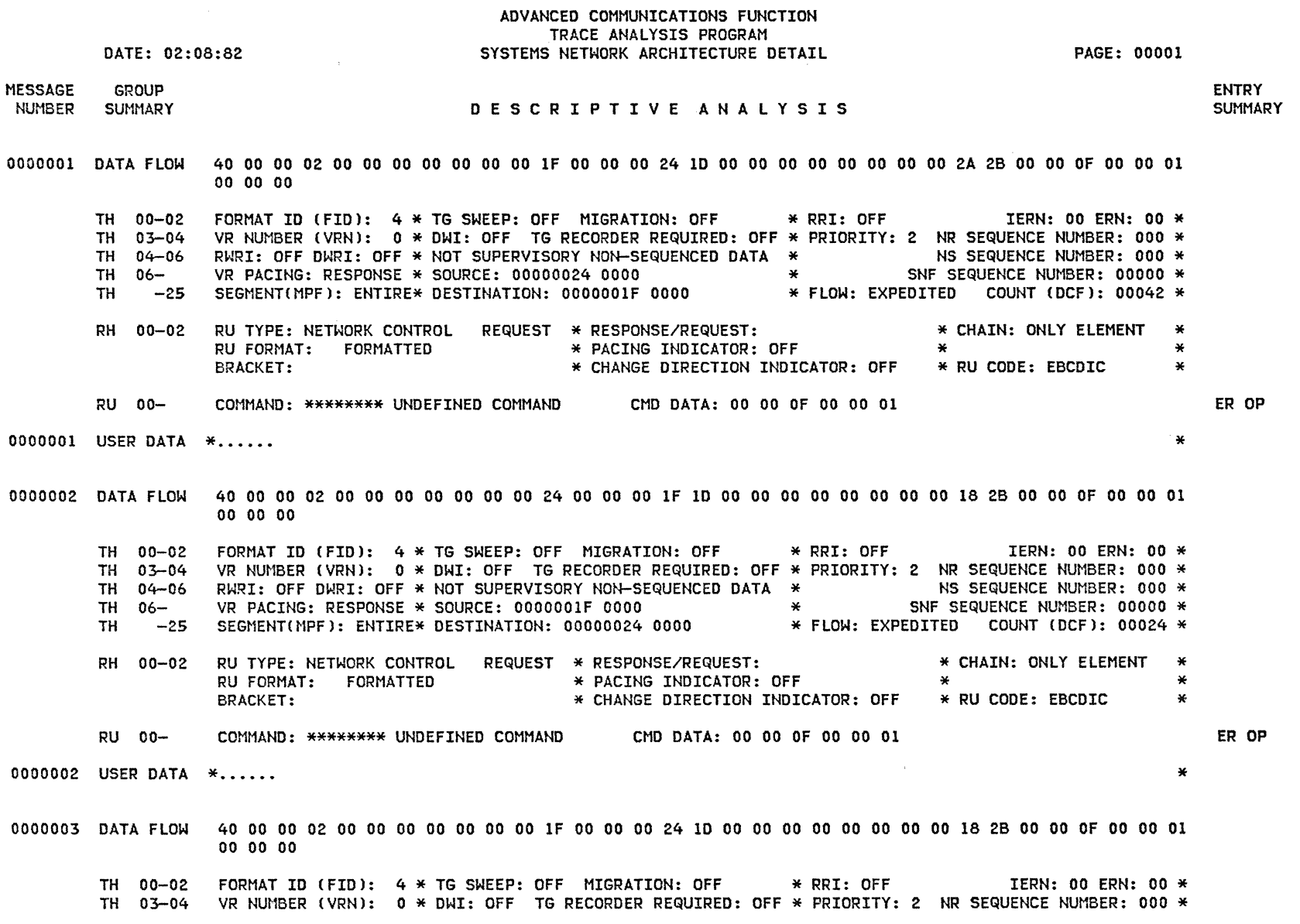

TN<br>D

 $\mathcal{A}^{\text{C}}$  ,  $\mathcal{A}^{\text{C}}$  ,

TH 04-06 TH 06- TH -25 RH 00-02 RU 00- RWRI: OFF DWRI: OFF \* NOT SUPERVISORY NON-SEQUENCED DATA VR PACING: RESPONSE \* SOURCE: 00000024 0000 SEGMENTCMPFJ: ENTIRE\* DESTINATION: OOOOOOlF 0000 REQUEST \* RESPONSE/REQUEST: RU TYPE: NETWORK CONTROL \* CHAIN: ONLY ELEMENT NS SEQUENCE NUMBER: 000 \* SNF SEQUENCE NUMBER: 00000 \* \* FLOW: EXPEDITED COUNT CDCFJ: 00024 \* RU FORMAT: FORMATTED BRACKET: \* PACING INDICATOR: OFF \* \* RESPONSE/REQUEST: \* CHAIN: ONLY ELEMENT \*<br>\* PACING INDICATOR: OFF \* \*<br>\* CHANGE DIRECTION INDICATOR: OFF \* RU CODE: EBCDIC \* COMMAND: \*\*\*\*\*\*\*\* UNDEFINED COMMAND CMD DATA: 00 00 OF 00 00 01 0000003 USER DATA \*······ \* 0000004 DATA FLOW 40 00 00 02 00 00 00 00 00 00 00 24 00 00 00 lF lD 00 00 00 00 00 00 00 00 18 2B 00 00 OF 00 00 01 00 00 00 TH 00-02 FORMAT ID(FID): 4 \* TG SWEEP: OFF MIGRATION: OFF  $\qquad$  \* RRI: OFF  $\qquad$  IERN: CO ERN: 00  $\ast$ TH 03-04 TH 04-06 TH 06-  $TH$   $-25$ RH 00-02 RU 00- VR NUMBER (VRN): 0 \* DWI: OFF TG RECORDER REQUIRED: OFF \* PRIORITY: 2 NR SEQUENCE NUMBER: 000 \* RWRI: OFF DWRI: OFF  $*$  NOT SUPERVISORY NON-SEQUENCED DATA  $*$ VR PACING: RESPONSE \* SOURCE: OOOOOOIF 0000 \* SEGMENTIMPFI: ENTIRE\* DESTINATION: 00000024 0000 NS SEQUENCE NUMBER: 000 \* SNF SEQUENCE NUMBER: 00000 \* \*FLOW: EXPEDITED CCUNT CDCFI: 00024 \* RU TYPE: NETWORK CONTROL REQUEST \* RESPONSE/REQUEST: RU FORMAT: FORMATTED BRACKET: \* PACING INDICATOR: OFF<br>\* PACING INDICATOR: OFF \* CHANGE DIRECTION INDICATOR: OFF \* \* RU CODE: EBCDIC COMMAND: \*\*\*\*\*\*\*\* UNDEFINED COMMAND CMD DATA: 00 00 OF 00 00 01 \* CHAIN: ONLY ELEMENT \*<br>\* \*<br>\* RU CODE: EBCDIC \* 0000004 USER DATA  $\ast$ ...... 0000005 DATA FLOW 48 00 01 00 00 00 00 00 00 00 00 24 00 00 00 lF lD 00 00 00 00 00 00 00 00 28 28 00 00 OB 00 00 01 00 00 7F TH 00-02 TH 03-04 TH 04-06 TH 06-  $TH$   $-25$ RH 00-02 RU 00- FORMAT ID CFIDJ: 4 \* TG SWEEP: ON MIGRATION: OFF \* RRI: OFF VR NUMBER (VRNJ: 0 \* DWI: OFF TG RECORDER REQUIRED: OFF \* PRIORITY: 0 NR SEQUENCE NUMBER: 000 \* RWRI: OFF DWRI: OFF  $*$  NOT SUPERVISORY NON-SEQUENCED DATA  $*$  NS SEQUENCE NUMBER: 000  $*$ RWRI: OFF DWRI: OFF \* NOT SUPERVISORY NON-SEQUENCED DATA \*<br>VR PACING: RESPONSE \* SOURCE: 0000001F 0000<br>SEGMENT(MPF): ENTIRE\* DESTINATION: 00000024 0000 \* FLOW: SEGMENTCMPFl: ENTIRE\* DESTINATION: 00000024 0000 EXPEDITED COUNT (DCFJ: 00040 \* RU TYPE: NETWORK CONTROL REQUEST \* RESPONSE/REQUEST: \* CHAIN: ONLY ELEMENT \* IERN: 00 ERN: 01 \* SNF SEQUENCE NUMBER: 00000 \* RU FORMAT: FORMATTED BRACKET: \* PACING INDICATOR: OFF \* \* \* CHANGE DIRECTION INDICATOR: OFF \* RU CODE: EBCDIC \* COMMAND: \*\*\*\*\*\*\*\* UNDEFINED COMMAND CMD DATA: 00 00 OB 00 00 01 0000005 USER DATA  $\ast \ldots$ ." 0000006 DATA FLOW 48 00 00 00 00 00 00 00 00 00 00 lF 00 00 00 24 10 00 00 00 00 00 00 00 00 34 2B 00 00 OC 00 00 01 00 01 7F ER OP ER OP ER ACT

 $-\beta$  -  $\rightarrow \lambda$ 

and a state of the

TH 00-02 FORMAT ID(FID): 4 \* TG SWEEP: ON MIGRATION: OFF \* RRI: OFF IERN: 00 ERN: 00 \* TH 03-04 VR NUMBER (VRN): 0 \* DUI: OFF TG RECORDER REQUIRED: OFF \* PRIORITY: 0 NR SEQUENCE NUMBER: 000 \* TH 04-06 TH 06- TH -25 RH 00-02 RU TYPE: NETWORK CONTROL REQUEST \* RESPONSE/REQUEST: RU 00- NS SEQUENCE NUMBER: 000 \* SNF SEQUENCE NUMBER: 00000 \* EXPEDITED COUNT (DCF): 00052 \* RWRI: OFF DWRI: OFF  $*$  NOT SUPERVISORY NON-SEQUENCED DATA  $*$ VR PACING: RESPONSE \* SOURCE: 00000024 0000 \* SEGMENTCMPFl: ENTIRE\* DESTINATION: OOOOOOlF 0000 \* FLOW: RU TYPE: NETWORK CONTROL RU FORMAT: FORMATTED BRACKET: REQUEST \* RESPONSE/REQUEST: \* PACING INDICATOR: OFF \* CHANGE DIRECTION INDICATOR: OFF \* RU CODE: EBCDIC COMMAND: \*\*\*\*\*\*\*\* UNDEFINED COMMAND CMD DATA: 00 00 OC 00 00 01 \* CHAIN: ONLY ELEMENT \* \* RU CODE: EBCDIC \* \* \* 0000006 USER DATA  $\ast$ ....." 0000007 DATA FLOW 48 00 11 I2 00 00 00 00 00 00 00 24 00 00 00 IF lD 00 00 00 00 00 00 00 00 I6 2B 80 00 OD 00 00 OI 00 80 00 TH 00-02 FORMAT ID(FID): 4 \* TG SWEEP: ON MIGRATION: OFF \* RRI: OFF IERN: 01 ERN: 01 \* TH 03-04 VR NUMBER (VRN): 1 \* DUI: OFF TG RECORDER REQUIRED: OFF \* PRIORITY: 2 NR SEQUENCE NUMBER: 000 \* TH 04-06 TH 06-  $TH = -25$ RH 00-02 RU 00- RWRI: OFF DWRI: OFF \* NOT SUPERVISORY NON-SEQUENCED DATA \* VR PACING: RESPONSE \* SOURCE: 0000001F 0000 \* \* SEGMENTCMPF): ENTIRE\* DESTINATION: 00000024 0000 NS SEQUENCE NUMBER: 000 \* SNF SEQUENCE NUMBER: 00000 \* \* FLOW: EXPEDITED COUNT CDCFl: 00022 \* RU TYPE: NETWORK CONTROL RU FORMAT: FORMATTED REQUEST \* RESPONSE/REQUEST: DRl \* PACING INDICATOR: OFF \* CHAIN: ONLY ELEMENT \* \* \* BRACKET: \* CHANGE DIRECTION INDICATOR: OFF \* \* RU CODE: EBCDIC COMMAND: \*\*\*\*\*\*\*\* UNDEFINED COMMAND CMD DATA: 80 00 OD 00 00 OI 0000007 USER DATA \*······ \* 0000008 DATA FLOW 48 00 IO 12 00 00 40 00 00 00 00 lF 00 00 00 24 ID 00 00 00 00 00 00 00 00 04 AB 80 00 OD TH 00-02 FORMAT ID CFIDl: 4 \* TG SWEEP: ON MIGRATION: OFF \* RRI: OFF IERN: 01 ERN: 00 \* TH 03–04 VR NUMBER (VRN):  $1$  \* DWI: OFF TG RECORDER REQUIRED: OFF \* PRIORITY: 2 NR SEQUENCE NUMBER: 000 \* TH 04-06 TH 06- TH -25 RH 00-02 RU TYPE: NETWORK CONTROL RESPONSE \* RESPONSE/REQUEST: DRl RU 00- COMMAND: \*\*\*\*\*\*\*\* UNDEFINED COMMAND CMD DATA: \* \* \* \* \* \* END OF REPORT \* \* \* \* \* \* \* RWRI: OFF DWRI: OFF  $\ast$  NOT SUPERVISORY NON-SEQUENCED DATA  $\ast$  NS SEQUENCE NUMBER: 000  $\ast$ VR PACING: REQUEST \* SOURCE: 00000024 0000 \* \* \* SNF SEQUENCE NUMBER: 00000 \* SEGMENTCMPFl: ENTIRE\* DESTINATION: OOOOOOlF 0000 \* FLOW: EXPEDITED COUNT CDCFl: 00004 \* RU FORMAT: FORMATTED  $*$  pacing indicator: OFF \* CHAIN: ONLY ELEMENT \* \* \* ERACTRPL ACT VR ACT VR

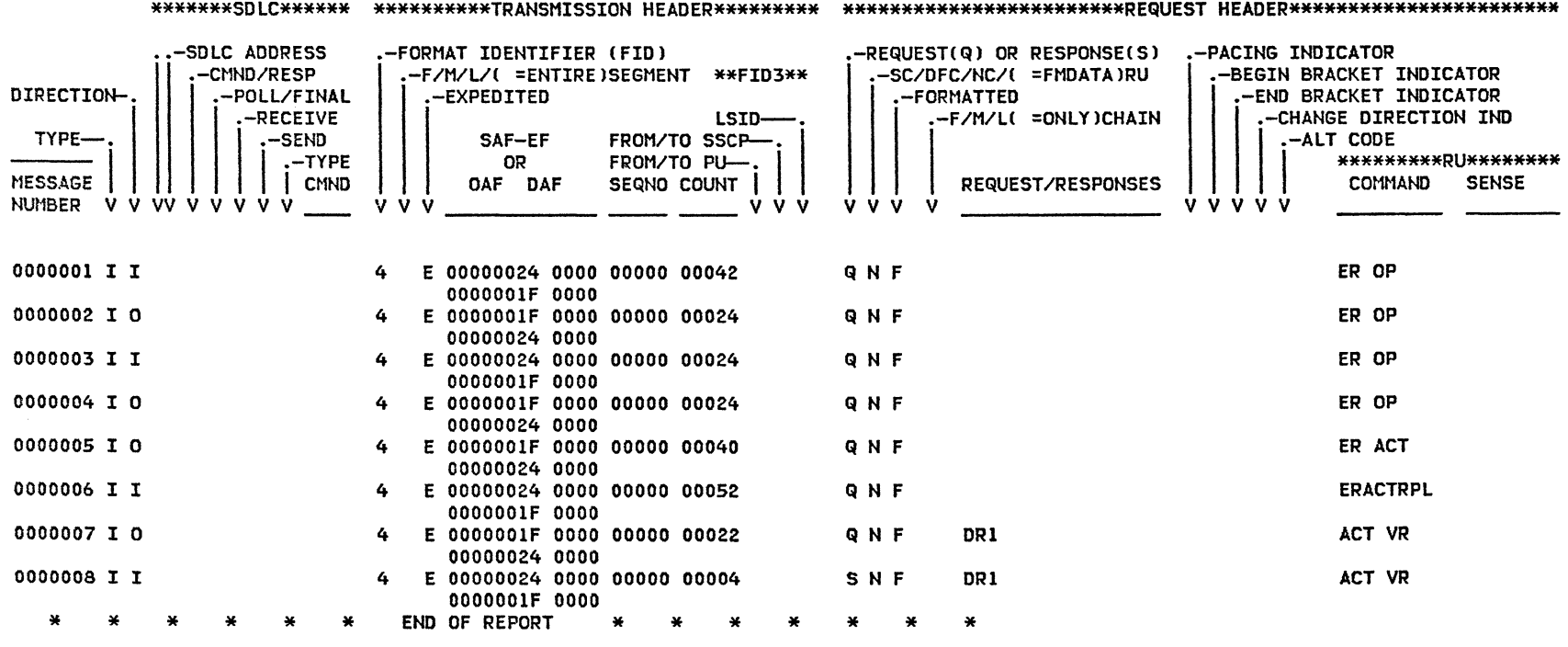

#### ADVANCED COMMUNICATIONS FUNCTION TRACE ANALYSIS PROGRAM SYSTEMS NETWORK ARCHITECTURE SUMMARY **Example 2000** PAGE: 00001

 $\int_{\mathbb{R}^n} \int_{\mathbb{R}^n} \left| \int_{\mathbb{R}^n} \left| \int_{\mathbb{R}^n} \left| \int_{\mathbb{R}^n} \left| \int_{\mathbb{R}^n} \left| \int_{\mathbb{R}^n} \left| \int_{\mathbb{R}^n} \left| \int_{\mathbb{R}^n} \left| \int_{\mathbb{R}^n} \left| \int_{\mathbb{R}^n} \left| \int_{\mathbb{R}^n} \left| \int_{\mathbb{R}^n} \left| \int_{\mathbb{R}^n} \left| \int_{\mathbb{R}^n} \$ 

DATE: 02:08:82

 $\mathbb{A}^{(r)}$  $\label{eq:4} \begin{array}{l} \displaystyle \frac{1}{2} \left( \frac{1}{2} \, \frac{1}{2} \, \frac{1$ 

\.

#### 6.4 : ACTIVATION OF A PU TYPE 1

#### 6 .4.1 FLOW DIAGRAM

This section illustrates the flow associated with the activation of a physical unit type 1. The sequences for both the PU activation and the activation of a related LU (establishing a session) are shown. Each may be activated explicitly by a VARY command or implicitly when a higher node becomes active and 'ISTATUS=ACTIVE' is specified.

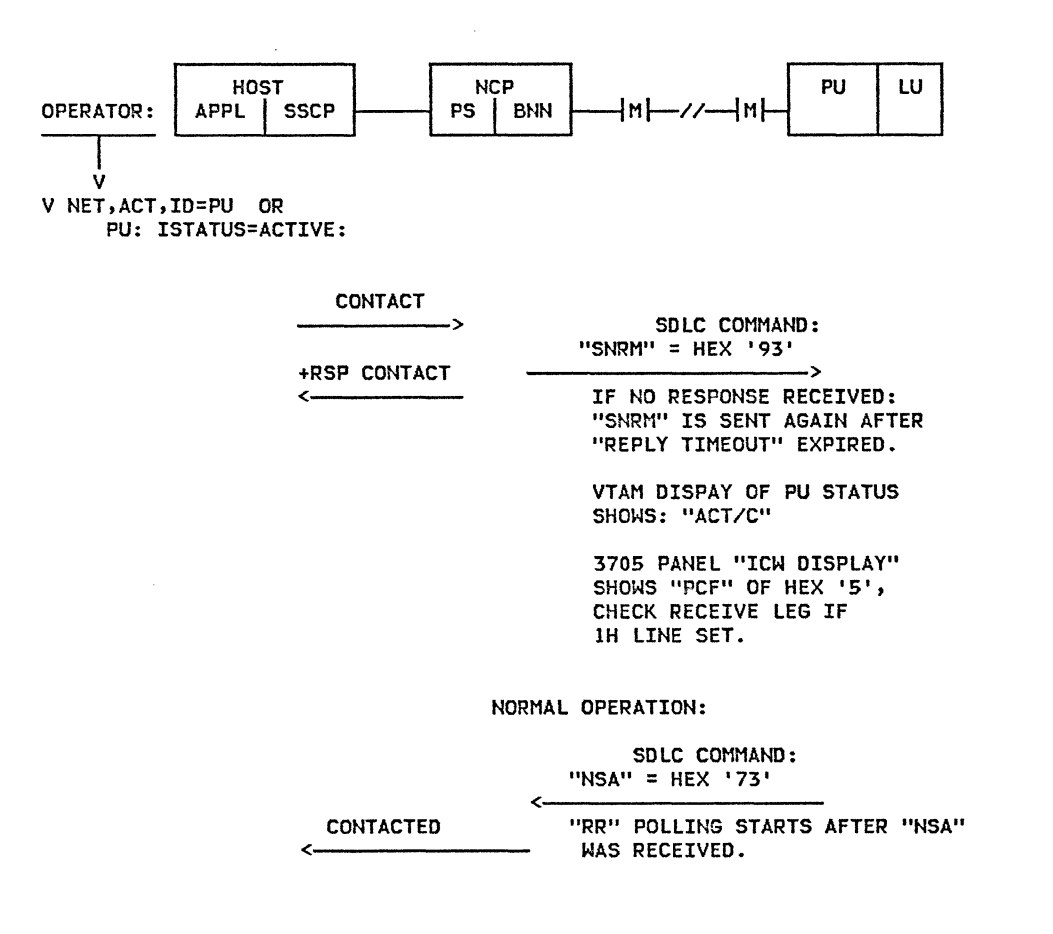

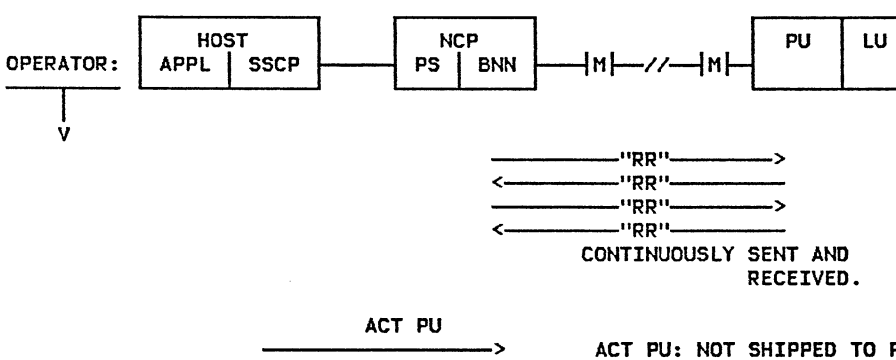

ACT PU: NOT SHIPPED TO PU.

 $\mathcal{L}^{\pm}$ 

RESPONSE GENERATED BY NCP.

*r*  $\rightarrow$   $\rightarrow$   $\rightarrow$   $\rightarrow$   $\rightarrow$   $\rightarrow$   $\rightarrow$ 

+RSP ACT PU

V NET,ACT,ID=LU OR:

ISTATUS=ACTIVE

*,j* 

ACT LU +RSP ACT LU <:-------- RESPONSE GENERATED BY NCP

ACT LU: NOT SHIPPED TO 3270 BUT TO 3767. FOR 3270 SDLC.

SSCP SESSION TO THE LU OF A PU TYPE 1 IS ESTABLISHED.

LU IS READY FOR

A: LOGON

B: ACQUIRE

SINGLE OR CROSS-DOMAIN

 $\overline{A}$  $\searrow$ 

..

#### 6.S ACTIVATION OF A PU TYPE 2

#### 6.5.1 FLOW DIAGRAM

This section illustrates the flow associated with the activation of a physical unit type 2. The sequences for both the PU activation and the activation of a related LU (estab-1;shing a session) are shown. Each may be activated explicitly by a VARY command or implicitly when a higher node becomes active and 'ISTATUS=ACTIVE' is specified.

Reference flags refer to the VTAM LINE traces appearing in the next section.

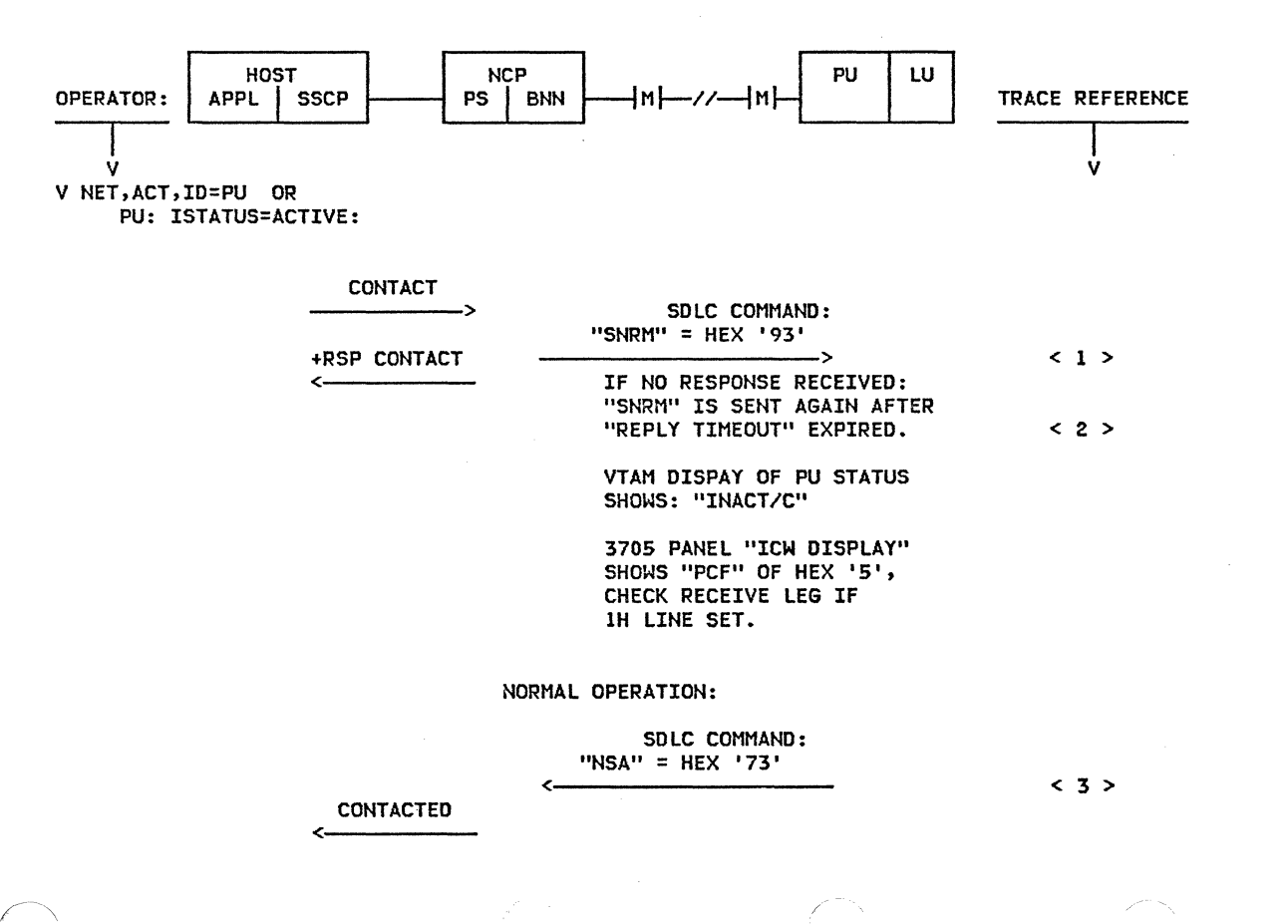

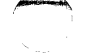

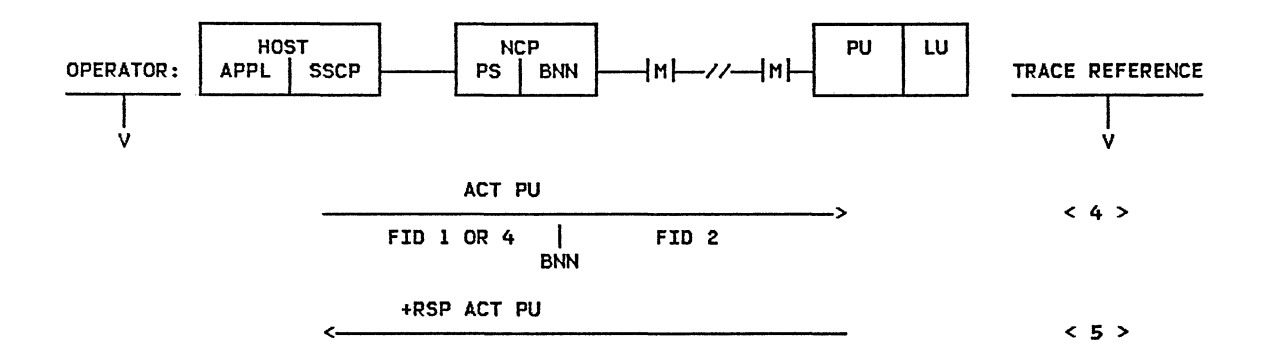

V NET,ACT,ID=LU OR: ISTATUS=ACTIVE

 $\rho_{\rm esc}$  -corresp.

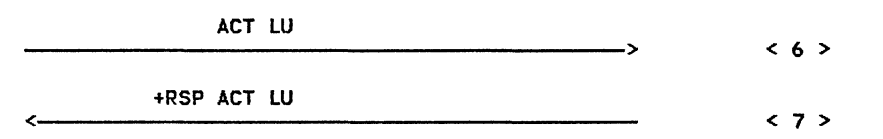

SSCP SESSION TO THE LU OF A PU TYPE 2 IS ESTABLISHED.

LU IS READY FOR

A: LOGON

B: ACQUIRE

SINGLE- OR CROSS-DOMAIN

#### 6.5.2 : LINE TRACE ( 3274-1C )

Two examples of output from an NCP Line Trace on the activation of a 3274-lC Cluster Controller !PU Type 2l are given below. The first was produced with a Communications Scanner Type 2 on a 3705 Commmunications Controller and the second with a Communications Scanner Type 3. The Logical Unit attached to the 3274 Ca 3278} is also activated because it is defined with ISTATUS=ACTIVE specified.

The traces shown here as examples are intended to illustrate the flow described in the previous diagram and to compare the trace output format produced by ACF/TAP for different scanner types. Both the Line Trace Summary and the SNA Summary reports are included for each CS type.

The reference flags can be matched to those found in the flow diagram in the previous sec- tion.

#### NOTE:

- The complete traces are not shown, only the first portion up to the LU activation response is given.
- In the Line Trace Summary reports, activation requests for more than one LU can be seen but are not referenced.
- Note that the 'Set Normal Response Mode' and 'Non-sequenced Acknowledge' SDLC Commands do not appear in the SNA Summary for the CS type 3.

## CS TYPE 2 LINE TRACE OF A PU TYPE 2 ACTIVATION:

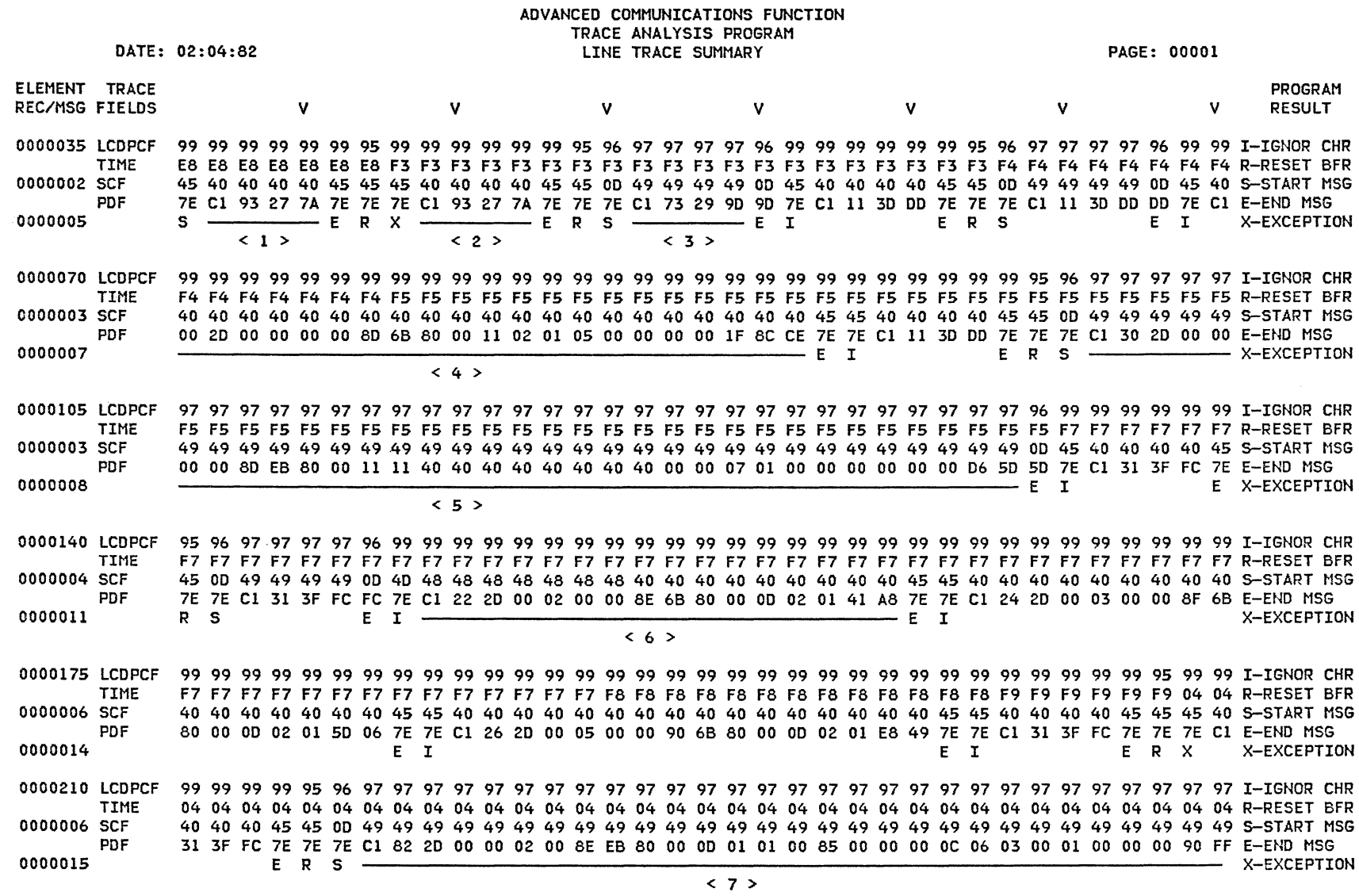

 $\mathscr{F}=\mathscr{K}^{\mathscr{G}}\otimes\mathscr{K}^{\mathscr{G}}\otimes\mathscr{K}^{\mathscr{G}}\otimes\mathscr{K}^{\mathscr{G}}\otimes\mathscr{K}^{\mathscr{G}}\otimes\mathscr{K}^{\mathscr{G}}\otimes\mathscr{K}^{\mathscr{G}}\otimes\mathscr{K}^{\mathscr{G}}\otimes\mathscr{K}^{\mathscr{G}}\otimes\mathscr{K}^{\mathscr{G}}\otimes\mathscr{K}^{\mathscr{G}}\otimes\mathscr{K}^{\mathscr{G}}\otimes\mathscr{K}^{\mathscr{G}}\otimes\mathscr{K}$ 

GG24-1523-l

 $\mathcal{C}^{\text{norm},\text{comp}}$ ر<br>را ب

PAGE 6-20

### ADVANCED COMMUNICATIONS FUNCTION TRACE ANALYSIS PROGRAM SYSTEMS NETWORK ARCHITECTURE SUMMARY

DATE: 02:04:82

PAGE: 00001

## \*\*\*\*\*\*\*SOLC\*\*\*\*\*\* \*\*\*\*\*\*\*\*\*\*TRANSMISSION HEADER\*\*\*\*\*\*\*\*\* \*\*\*\*\*\*\*\*\*\*\*\*\*\*\*\*\*\*\*\*\*\*\*\*REQUEST HEADER\*\*\*\*\*\*\*\*\*\*\*\*\*\*\*\*\*\*\*\*\*\*\*

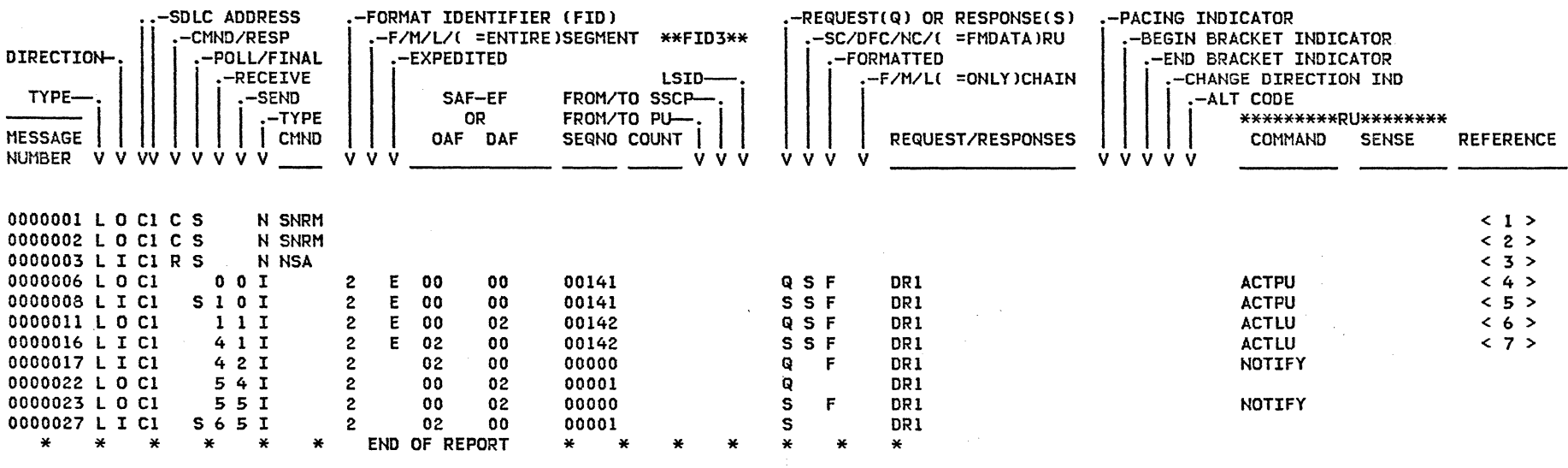

## CS TYPE 3 LINE TRACE OF A PU TYPE 2 ACTIVATION:

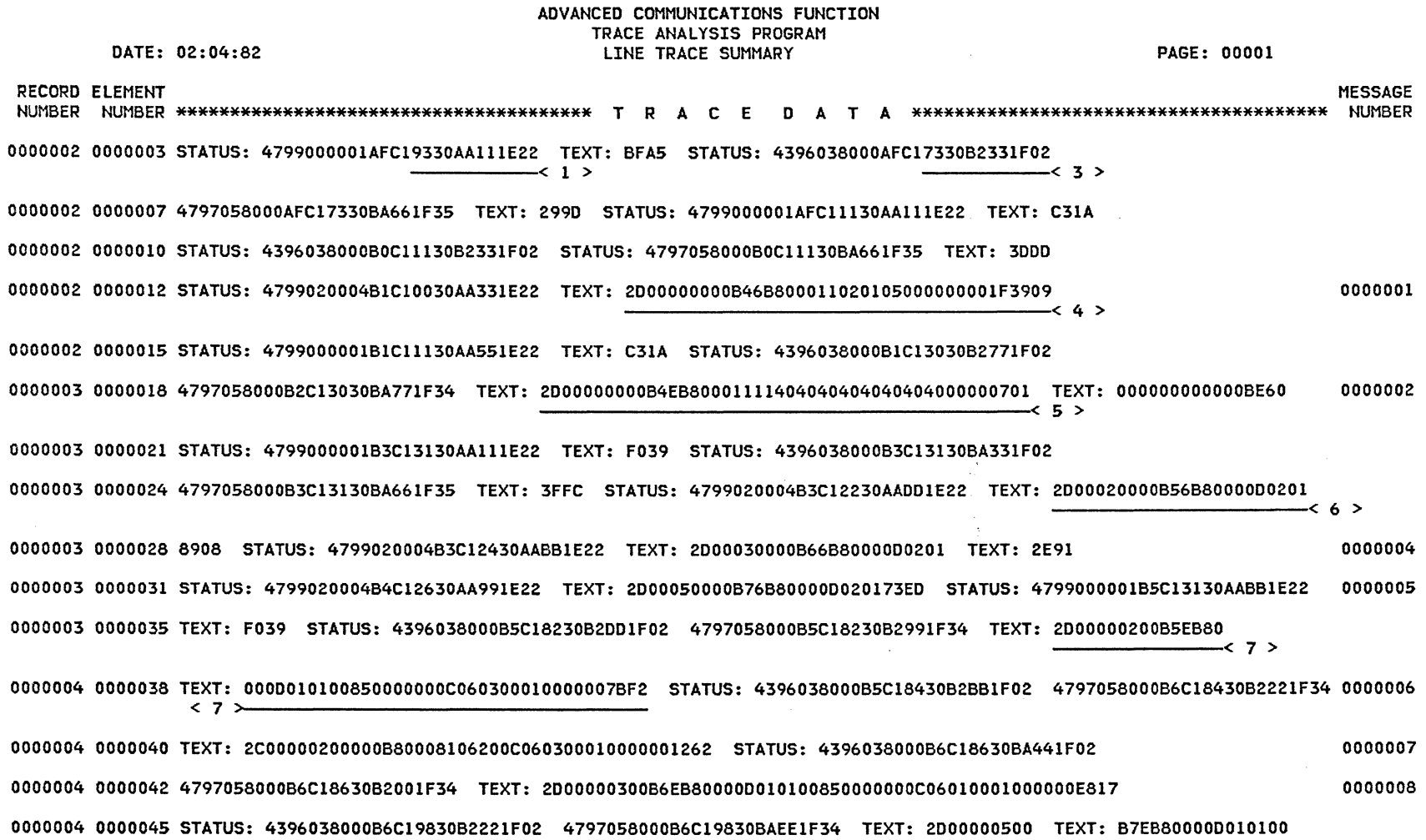

 $\label{eq:2.1} \mathcal{J}^{\mu} = \mathcal{J}^{\mu} \mathbf{A}^{\mu} \qquad \qquad \mathcal{J}^{\mu} = \mathcal{J}^{\mu} \mathbf{A}^{\mu} \qquad \qquad \mathcal{J}^{\mu} = \mathcal{J}^{\mu} \mathbf{A}^{\mu} \qquad \qquad \mathcal{J}^{\mu} = \mathcal{J}^{\mu} \mathbf{A}^{\mu} \qquad \qquad \mathcal{J}^{\mu} = \mathcal{J}^{\mu} \mathbf{A}^{\mu} \qquad \qquad \mathcal{J}^{\mu} = \mathcal{J}^{\mu} \mathbf{A$ 

 $\mathcal{E}^{(1)}$  and  $\mathcal{E}^{(1)}$  $\tau_{\rm cr} \sim 2$ 

#### ADVANCED COMMUNICATIONS FUNCTION TRACE ANALYSIS PROGRAM SYSTEMS NETWORK ARCHITECTURE SUMMARY

DATE: 02:04:82

 $\mathcal{J}^{\mathcal{L}}$ 

PAGE: 00001

*/* 

## \*\*\*\*\*\*\*SDLC\*\*\*\*\*\* \*\*\*\*\*\*\*\*\*\*TRANSMISSION HEADER\*\*\*\*\*\*\*\*\* \*\*\*\*\*\*\*\*\*\*\*\*\*\*\*\*\*\*\*\*\*\*\*\*REQUEST HEADER\*\*\*\*\*\*\*\*\*\*\*\*\*\*\*\*\*\*\*\*\*\*\*

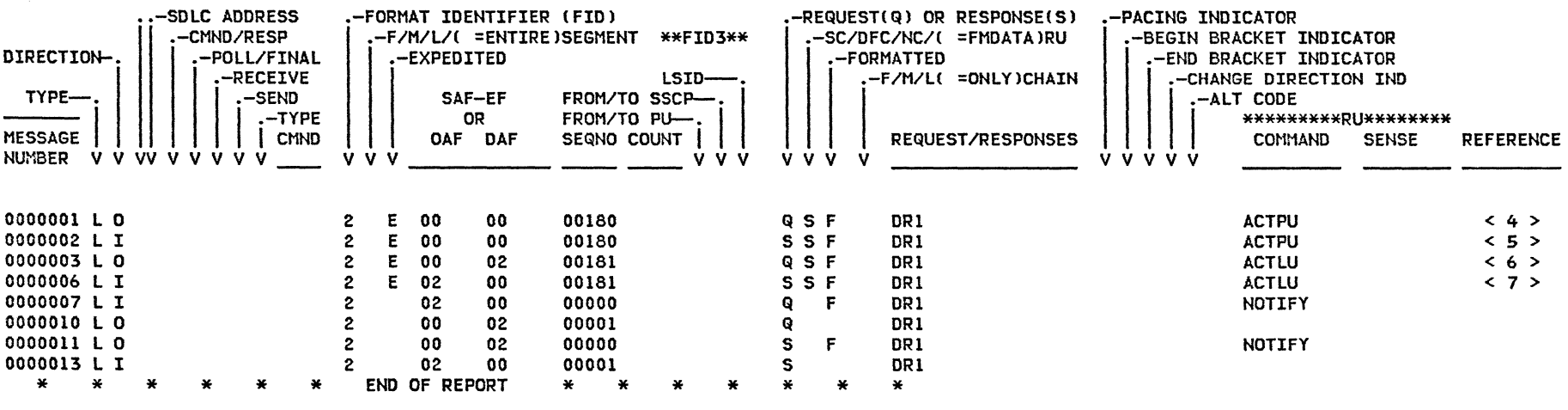

#### 6.6.l FLOW DIAGRAM CTSO LOGON)

Following is a diagram of the flow associated with a logon to TSO/VTAM from a terminal, an example of an LU to LU logon.

 $\gamma = -\lambda$ 

The Secondary logical Unit CSLU) is the terminal from which the logon request is initiated. There are two different applications that act as the Primary Logical Unit OPNDST Accept to the SLU to accept the TSO logon, and which then creates an address space for this individual user. The session with TCAS must then be Unbound (via a CLSDST Pass) so the user address space can become the PLU through an OPNDST Accept of its own. The different PLUs can be recognized in the trace of the next section by their different Network Addresses (i.e., Source and Destination).

The trace references are to the VTAM Buffer trace in the next section.

NOTE:

(Refer to the notes in the flow diagram)

1. This message from VTAM to the terminal is optional and may not be seen.

2. OPNDST Accept start.

3. At this point, TSO requests entry of USERID.

PAGE 6-24

/

 $\mathcal{A}$ 

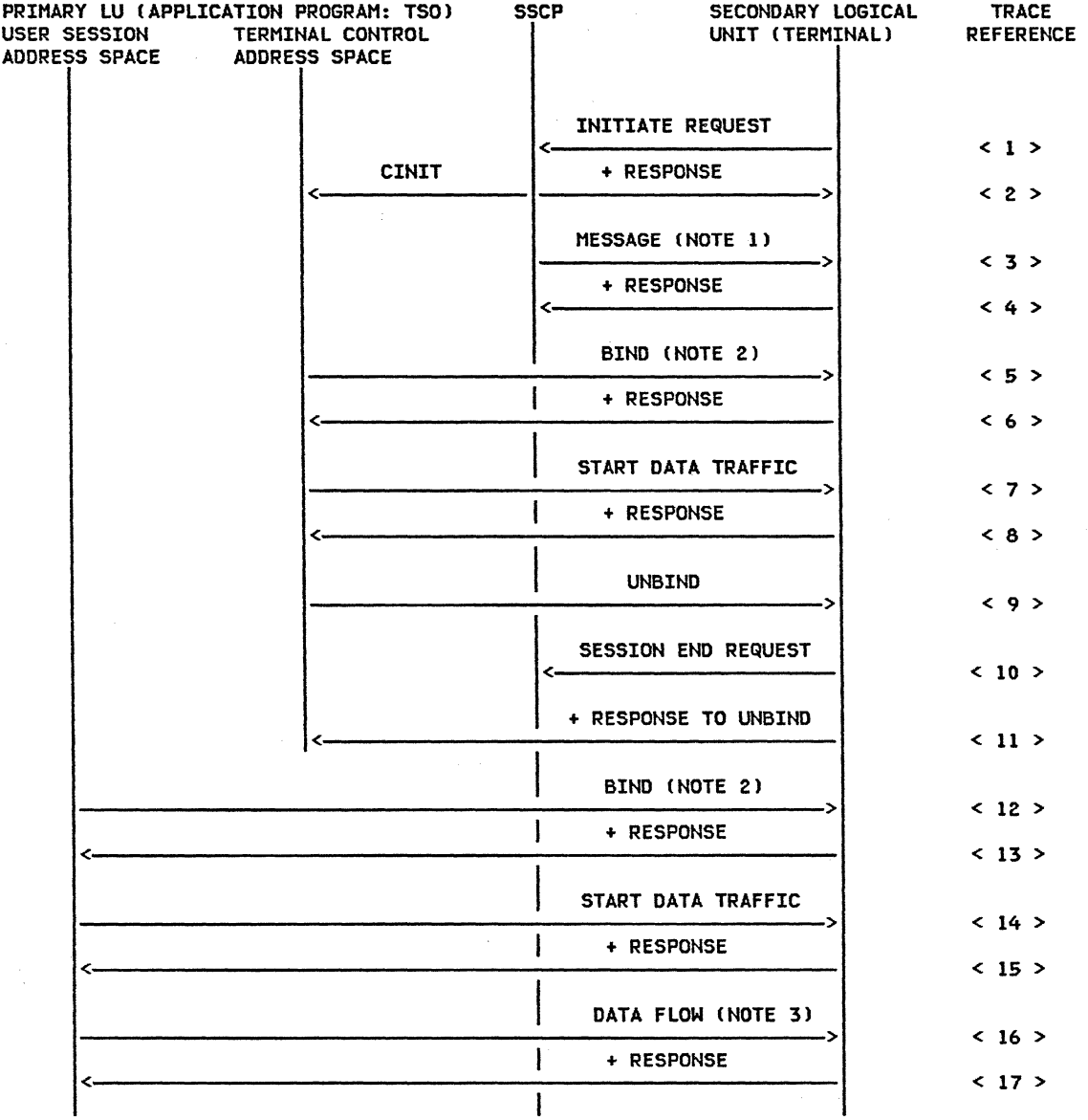

 $\gamma^{\alpha^*}$ 

#### 6.6.2 : BUFFER TRACE ( TSO LOGON l

وبالباد

The following is the output resulting from a VTAM Buffer trace of a logon to TSO (LU to LU logonl. GTF was started with options USR and RNIO for the trace. ACF/TAP was used to process the trace output: both the detail and summary reports are included here.

 $\sim 10^{-1}$ 

The reference flags refer to the flow diagram presented in the previous section.

 $\mathscr{O}^{\mathbb{C}}$  . As if

## ADVANCED COMMUNICATIONS FUNCTION TRACE ANALYSIS PROGRAM

 $\mathcal{A}_\text{c}$ 

 $\mathcal{F}$ 

 $\frac{1}{2}$  ,  $\frac{1}{2}$  ,  $\frac{1}{2}$ 

 $\label{eq:2.1} \mathcal{L} = \mathcal{L} \left( \mathcal{L} \right) \otimes \mathcal{L} \left( \mathcal{L} \right) \otimes \mathcal{L} \left( \mathcal{L} \right) \otimes \mathcal{L} \left( \mathcal{L} \right)$ 

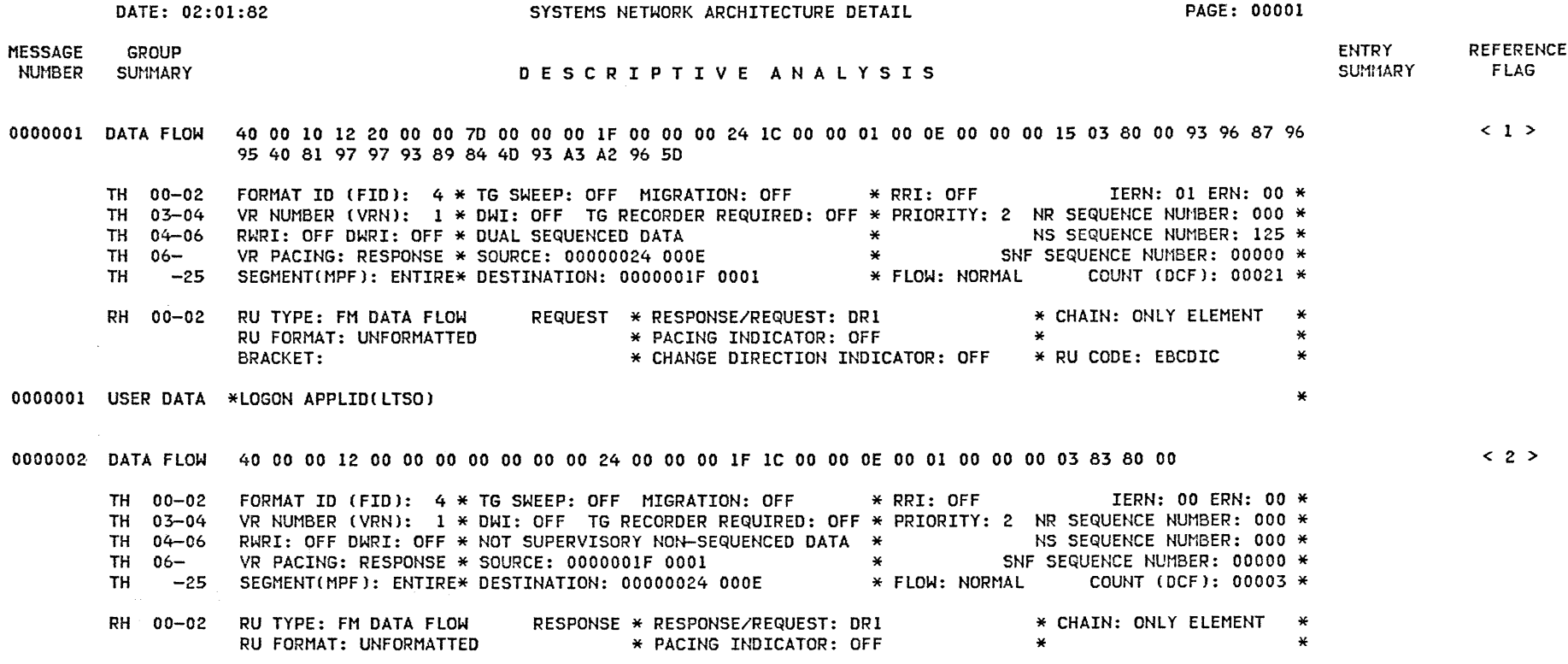

--

GG24-1523-l ACF/SNA SYSTEM PROBLEM DETERMINATION GUIDE PAGE 6-26

0000003 DATA FLOW 40 00 00 12 00 00 00 00 00 00 00 24 00 00 00 lF lC 00 00 OE 00 01 00 02 00 68 03 80 00 40 15 40 15

E8 96 A4 99 40 99 85 98 A4 85 A2 A3 40 88 81 A2 40 82 85 85 95 40 81 83 83 85 97 A3 85 84 40 82 A8

TH 03-04 TH 04-06 TH 06-  $TH$   $-25$ RH 00-02

0000004 DATA FLOW

TH 00-02 TH 03-04 TH 04-06 TH 06- TH -25

40 Cl C3 C6 61 ES E3 Cl 04 48 15 40 15 D7 93 85 81 A2 85 40 82 85 40 97 81 A3 89 85 95 A3 6B 40 A6 85 40 94 A4 A2 A3 40 A6 81 89 A3 40 86 96 99 40 88 96 A2 A3 40 99 85 A2 96 A4 99 83 85 A2 4B TH 00-02 FORMAT ID (FID): 4 \* TG SWEEP: OFF MIGRATION: OFF  $\qquad$  \* RRI: OFF VR NUMBER CVRNl: l \*DWI: OFF TG RECORDER REQUIRED: OFF \* PRIORITY: 2 NR SEQUENCE NUMBER: 000 \* RWRI: OFF DWRI: OFF \* NOT SUPERVISORY NON-SEQUENCED DATA \* NS SEQUENCE NUMBER: 000 \* IERN: 00 ERN: 00 \* VR PACING: RESPONSE \* SOURCE: OOOOOOlF 0001 \* SNF SEQUENCE NUMBER: 00002 \* SEGMENTCMPFJ: ENTIRE\* DESTINATION: 00000024 OOOE \* FLOW: NORMAL COUNT CDCFJ: 00104 \* REQUEST \* RESPONSE/REQUEST: DRl RU FORMAT: UNFORMATTED  $*$  PACING INDICATOR: OFF \* CHAIN: ONLY ELEMENT \*<br>\* RU FORMAT: UNFORMATTED \* PACING INDICATOR: OFF \* \* \* \* \*<br>BRACKET: \* CHANGE DIRECTION INDICATOR: OFF \* RU CODE: EBCDIC \* 0000003 USER DATA \* . YOUR REQUEST HAS BEEN ACCEPTED BY ACF/VTAM.. PLEASE BE PATIENT, WE MUST WAIT FOR HOST RESOUR\*<br>\* \*  $\star$ CES.  $\star$ 40 00 10 12 20 00 80 7E 00 00 00 lF 00 00 00 24 lC 00 00 01 00 OE 00 02 00 03 83 80 00 FORMAT ID CFIDl: 4 \* TG SWEEP: OFF MIGRATION: OFF \* RRI: OFF IERN: 01 ERN: 00 \* VR NUMBER (VRN):  $1 \times \text{DMI}$ : OFF TG RECORDER REQUIRED: OFF  $\ast$  PRIORITY:  $2$  NR SEQUENCE NUMBER: 000  $\ast$ RWRI: OFF DWRI: OFF \* DUAL SEQUENCED DATA VR PACING: RESPONSE \* SOURCE: 00000024 OOOE SEGHENTCHPFJ: ENTIRE\* DESTINATION: OOOOOOlF 0001 \*
NS SEQUENCE NUMBER: 126 \*
\*
<br>
\*
SNF SEQUENCE NUMBER: 00002 \*
\*
<br>
\*
FLOW: NORMAL COUNT (DCF): 00003 \*  $< 4$ 

- RH 00-02 RU TYPE: FM DATA FLOW RU FORMAT: UNFORMATTED RESPONSE \* RESPONSE/REQUEST: DRl \* PACING INDICATOR: OFF \* CHAIN: ONLY ELEMENT \* \* \*
- 0000005 DATA FLOW 40 00 30 31 00 00 00 00 00 00 00 24 00 00 00 lF lD 00 00 OE 00 05 00 91 00 24 6B 80 00 31 01 03 03 Bl 90 30 80 00 00 87 C7 00 00 02 00 00 00 00 00 18 50 18 50 7F 00 00 04 D3 E3 E2 06 00

TH 00-02 TH 03-04 TH 04-06 TH 06- TH -25 RH 00-02 FORMAT ID (FID): 4 \* TG SWEEP: OFF MIGRATION: OFF \* RRI: OFF \* IERN: 03 ERN: 00 \* VR NUMBER (VRN):  $3 * D$ WI: OFF TG RECORDER REQUIRED: OFF  $*$  PRIORITY: 1 NR SEQUENCE NUMBER: 000  $*$ NS SEQUENCE NUMBER: 000 \* THE OFF \* NOT SUPERVISORY NON-SEQUENCED DATA \* NS SEQUENCE NUMBER: 000 \* SNF SEQUENCE NUMBER: 00145 \* VR PACING: RESPONSE \* SOURCE: OOOOOOlF 0005 \* EXPEDITED COUNT CDCFl: 00036 \* SEGMENTCMPF>: ENTIRE\* DESTINATION: 00000024 OOOE \* FLOW: RU TYPE: SESSION CONTROL REQUEST \* RESPONSE/REQUEST: DRI RU FORMAT: FORMATTED \* RESPONSE/REQUEST: DRl \* CHAIN: ONLY ELEMENT \* PACING INDICATOR: OFF \* BRACKET: \* CHANGE DIRECTION INDICATOR: OFF \* RU CODE: EBCDIC  $*$  CHAIN: ONLY ELEMENT  $*$ 

RU 00- COMMAND: BIND BIND SESSION CMD DATA: 80 00 31 01 03 03 Bl 90 30 80 00 00 87 C7

0000005 USER DATA  $* \ldots \ldots \ldots \text{GG} \ldots \ldots \ldots \perp \ldots \text{LTSO}.$ 

RU TYPE: FM DATA FLOW

0000006 DATA FLOW 40 00 30 31 20 00 80 9C 00 00 00 lF 00 00 00 24 lD 00 00 05 00 OE 00 91 00 04 EB 80 00 31

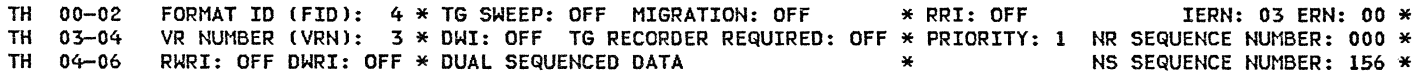

 $\langle 5 \rangle$ 

 $\langle 3 \rangle$ 

 $\leq 6$  >

BIND

TH 06- $-25$ RH 00-02 RU 00- 0000007 DATA FLOW TH 00-02 TH 03-04 TH 04-06 TH 06-<br>TH -2<sup>1</sup>  $-25$ RH 00-02 RU 00- 0000008 DATA FLOW TH 00-02 TH 03-04 TH 04-06 TH 06-<br>TH -25  $-25$ RH 00-02 RU 00- 0000009 DATA FLOW 40 00 00 31 00 00 00 00 00 00 00 24 00 00 00 lF 10 00 00 OE 00 05 00 93 00 05 6B 80 00 32 02 TH 00-02 TH 03-04 TH 04-06 TH 06-<br>TH -2!  $-25$ RH 00-02 RU 00- VR PACING: RESPONSE \* SOURCE: 00000024 OOOE SEGMENTCMPF): ENTIRE\* DESTINATION: OOOOOOlF 0005 \* SNF SEQUENCE NUMBER: 00145 \* \*FLOW: EXPEDITED COUNT CDCFl: 00004 \* RU TYPE: SESSION CONTROL RESPONSE \* RESPONSE/REQUEST: DRl RU FORMAT: FORMATTED \* PACING INDICATOR: OFF COMMAND: BIND BIND SESSION CMD DATA: \* CHAIN: ONLY ELEMENT \*  $\star$   $\star$   $\star$   $\star$   $\star$   $\star$   $\star$ 40 00 00 31 00 00 00 00 00 00 00 24 00 00 00 lF ID 00 00 OE 00 05 00 92 00 04 6B 80 00 AO FORMAT ID (FID): 4 \* TG SWEEP: OFF MIGRATION: OFF \* RRI: OFF IERN: 00 ERN: 00 \* VR NUMBER (VRN):  $3 * D$ WI: OFF TG RECORDER REQUIRED: OFF  $*$  PRIORITY: 1 NR SEQUENCE NUMBER: 000  $*$ NS SEQUENCE NUMBER: 000 \* SNF SEQUENCE NUMBER: 00146 \* EXPEDITED COUNT (DCF): 00004 \* RWRI: OFF DWRI: OFF  $*$  NOT SUPERVISORY NON-SEQUENCED DATA  $*$ VR PACING: RESPONSE \* SOURCE: OOOOOOlF 0005 \* SEGHENTCMPFl: ENTIRE\* DESTINATION: 00000024 OOOE \*FLOW: RU TYPE: SESSION CONTROL REQUEST RU FORMAT: FORMATTED BRACKET: COMMAND: SOT START DATA TRAFFIC CMD DATA: \* RESPONSE/REQUEST: DRl \* PACING INDICATOR: OFF \* CHANGE DIRECTION INDICATOR: OFF \* \* RU CODE: EBCDIC \* CHAIN: ONLY ELEMENT \*<br>\* \* \* \* 40 00 30 31 20 00 00 90 00 00 00 lF 00 00 00 24 10 00 00 05 00 OE 00 92 00 04 EB 80 00 AO FORMAT ID (FID): 4 \* TG SWEEP: OFF MIGRATION: OFF \* RRI: OFF IERN: 03 ERN: 00 \* VR NUMBER (VRN):  $3 * D$ WI: OFF TG RECORDER REQUIRED: OFF  $*$  PRIORITY: 1  $\overline{N}$  SEQUENCE NUMBER: 000  $\overline{*}$ NS SEQUENCE NUMBER: 157 \* SNF SEQUENCE NUMBER: 00146 \* EXPEDITED COUNT CDCF): 00004 \* SEGMENTCMPF): ENTIRE\* DESTINATION: OOOOOOlF 0005 RWRI: OFF DWRI: OFF \* DUAL SEQUENCED DATA RWRI: OFF DWRI: OFF \* DUAL SEQUENCED DATA<br>VR PACING: RESPONSE \* SOURCE: 00000024 000E \*<br>SEGMENT(MPF): ENTIRE\* DESTINATION: 0000001F 0005 \* FLOW: RU TYPE: SESSION CONTROL RESPONSE \* RESPONSE/REQUEST: ORI RU FORMAT: FORMATTED \* PACING INDICATOR: OFF COMMAND: SOT START DATA TRAFFIC CMD DATA: \* CHAIN: ONLY ELEMENT \* \* \* FORMAT ID (FID): 4 \* TG SWEEP: OFF MIGRATION: OFF \* RRI: OFF 1ERN: 00 ERN: 00 \* VR NUMBER (VRN):  $3 * D$ WI: OFF TG RECORDER REQUIRED: OFF  $*$  PRIORITY: 1  $\,$  NR SEQUENCE NUMBER: 000  $*$ NS SEQUENCE NUMBER: 000 \* SNF SEQUENCE NUMBER: 00147 \* SEGMENT(MPF): ENTIRE\* DESTINATION: 00000024 000E \* FLOW: EXPEDITED COUNT (DCF): 00005 \* RWRI: OFF DWRI: OFF \* NOT SUPERVISORY NON-SEQUENCED DATA \* VR PACING: RESPONSE  $*$  SOURCE: 0000001F 0005  $*$ RU TYPE: SESSION CONTROL REQUEST RU FORMAT: FORMATTED BRACKET: COMMAND: UNBIND UNBIND SESSION \* RESPONSE/REQUEST: ORI \* PACING INDICATOR: OFF \* CHANGE DIRECTION INDICATOR: OFF \* \* RU CODE: EBCDIC CMD DATA: 80 \* CHAIN: ONLY ELEMENT \*<br>\*  $\cdot$   $\cdot$ \* 0000009 USER DATA  $\ast$ . 0000010 DATA FLOW 40 00 10 I2 20 00 00 7F 00 00 00 lF 00 00 00 24 lC 00 00 01 00 OE 00 00 00 OE OB 00 00 81 06 88 20 02 01 07 3E 05 48 OE GG24-1523-I ACF/SNA DEVICE CONTROL AND FLOW PAGE 6-27 BIND  $\langle 7 \rangle$ SOT < 8 > SOT < 9 > UNBIND  $< 10$  >

 $\rightarrow$   $\rightarrow$ 

and the state of the state of the

GG24-1523-l

 $< 11$  >

 $\langle 12 \rangle$ 

 $\leq$  13  $>$ 

TH 00-02 FORMAT ID(FID): 4 \* TG SWEEP: OFF MIGRATION: OFF \* RRI: OFF IERN: 01 ERN: 00 \* TH 03-04 TH 04-06 TH 06-  $TH$   $-25$ RH 00-02 VR NUMBER (VRN):  $1 * D$ WI: OFF TG RECORDER REQUIRED: OFF  $*$  PRIORITY: 2 NR SEQUENCE NUMBER: 000  $*$ RWRI: OFF DWRI: OFF \* DUAL SEQUENCED DATA VR PACING: RESPONSE \* SOURCE: 00000024 OOOE SEGMENTCMPFl: ENTIRE\* DESTINATION: OOOOOOlF 0001 REQUEST \* RESPONSE/REQUEST: RU TYPE: FM DATA FLOW \* CHAIN: ONLY ELEMENT \* \* NS SEQUENCE NUMBER: 127 \* \* SNF SEQUENCE NUMBER: 00000 \* \* FLOW: NORMAL COUNT CDCFl: 00014 \* RU FORMAT: FORMATTED BRACKET: \* PACING INDICATOR: OFF \* \* \* CHANGE DIRECTION INDICATOR: OFF \* RU CODE: EBCDIC \*  $0000010$  USER DATA  $*A.H$ ....... 0000011 DATA FLOW 40 00 30 31 20 00 80 9E 00 00 00 lF 00 00 00 24 lD 00 00 05 00 OE 00 93 00 04 EB 80 00 32 TH 00-02 FORMAT ID CFIDl: 4 \* TG SWEEP: OFF MIGRATION: OFF TH 03-04 VR NUMBER CVRNl: 3 \* DWI: OFF TG RECORDER REQUIRED: OFF \* PRIORITY: 1 NR SEQUENCE NUMBER: 000 \* TH 04-06 TH 06- TH -25 SEGMENTCMPFl: ENTIRE\* DESTINATION: OOOOOOlF 0005 \* FLOW: EXPEDITED COUNT CDCFl: 00004 \* RWRI: OFF DWRI: OFF \* DUAL SEQUENCED DATA VR PACING: RESPONSE \* SOURCE: 00000024 OOOE  $IERN: 03$  ERN: 00  $*$ \* NS SEQUENCE NUMBER: 158 \* \* SNF SEQUENCE NUMBER: 00147 \* RH 00-02 RU TYPE: SESSION CONTROL RESPONSE \* RESPONSE/REQUEST: DRl \* CHAIN: ONLY ELEMENT \* \* \* RU FORMAT: FORMATTED \* PACING INDICATOR: OFF RU 00- COMMAND: UNBIND UNBIND SESSION CMD DATA: 0000012 DATA FLOW 40 00 30 31 00 00 00 00 00 00 00 24 00 00 00 lF lD 00 00 OE 00 07 00 94 00 27 6B 80 00 31 01 03 03 Bl 90 30 80 00 00 87 C7 00 00 02 00 00 00 00 00 18 50 18 50 7F 00 00 07 E3 E2 D6 FO FO FO F2 00 TH 00-02 FORMAT ID(FID): 4 \* TG SWEEP: OFF MIGRATION: OFF  $\qquad$  \* RRI: OFF  $\qquad$  IERN: 03 ERN: 00  $\ast$ TH 03-04 VR NUMBER (VRN): 3 \* DWI: OFF TG RECORDER REQUIRED: OFF \* PRIORITY: 1 NR SEQUENCE NUMBER: 000 \* TH 04-06 TH 06- TH -25 SEGMENT(MPF): ENTIRE\* DESTINATION: 00000024 000E \* FLOW: EXPEDITED COUNT (DCF): 00039 \* RH 00-02 RU TYPE: SESSION CONTROL REQUEST RU 00- NS SEQUENCE NUMBER: 000 \* SNF SEQUENCE NUMBER: 00148 \* RWRI: OFF DWRI: OFF \* NOT SUPERVISORY NON-SEQUENCED DATA \* VR PACING: RESPONSE  $*$  SOURCE: 0000001F 0007  $*$ RU FORMAT: FORMATTED BRACKET: COMMAND: BIND BIND SESSION CMD DATA: 80 00 31 01 03 03 Bl 90 30 80 00 00 87 C7 \* \* \* RESPONSE/REQUEST: DRl \* PACING INDICATOR: OFF \* CHANGE DIRECTION INDICATOR: OFF \* CHAIN: ONLY ELEMENT \* \* PACING INDICATOR: OFF \*<br>\* CHANGE DIRECTION INDICATOR: OFF \* RU CODE: EBCDIC 0000012 USER DATA  $*, \ldots, \ldots, G$ G $, \ldots, \ldots, \frac{1}{r}, \frac{1}{r}, \ldots$ TS00002. 0000013 DATA FLOW 40 00 30 31 20 00 00 9F 00 00 00 lF 00 00 00 24 lD 00 00 07 00 OE 00 94 00 04 EB 80 00 31 TH 00-02 FORMAT ID(FID): 4 \* TG SWEEP: OFF MIGRATION: OFF  $\quad$  \* RRI: OFF  $\quad$  IERN: 03 ERN: 00  $\ast$ TH 03-04 VR NUMBER (VRN): 3 \* DWI: OFF TG RECORDER REQUIRED: OFF \* PRIORITY: 1 NR SEQUENCE NUMBER: 000 \* TH 04-06 TH 06- RWRI: OFF DWRI: OFF \* DUAL SEQUENCED DATA \* NS SEQUENCE NUMBER: 159 \* \* SNF SEQUENCE NUMBER: 00148 \* UNBIND BIND

 $TH = -25$ VR PACING: RESPONSE \* SOURCE: 00000024 OOOE SEGMENT(MPF): ENTIRE\* DESTINATION: 0000001F 0007 \* FLOW: EXPEDITED COUNT CDCFl: 00004 \*

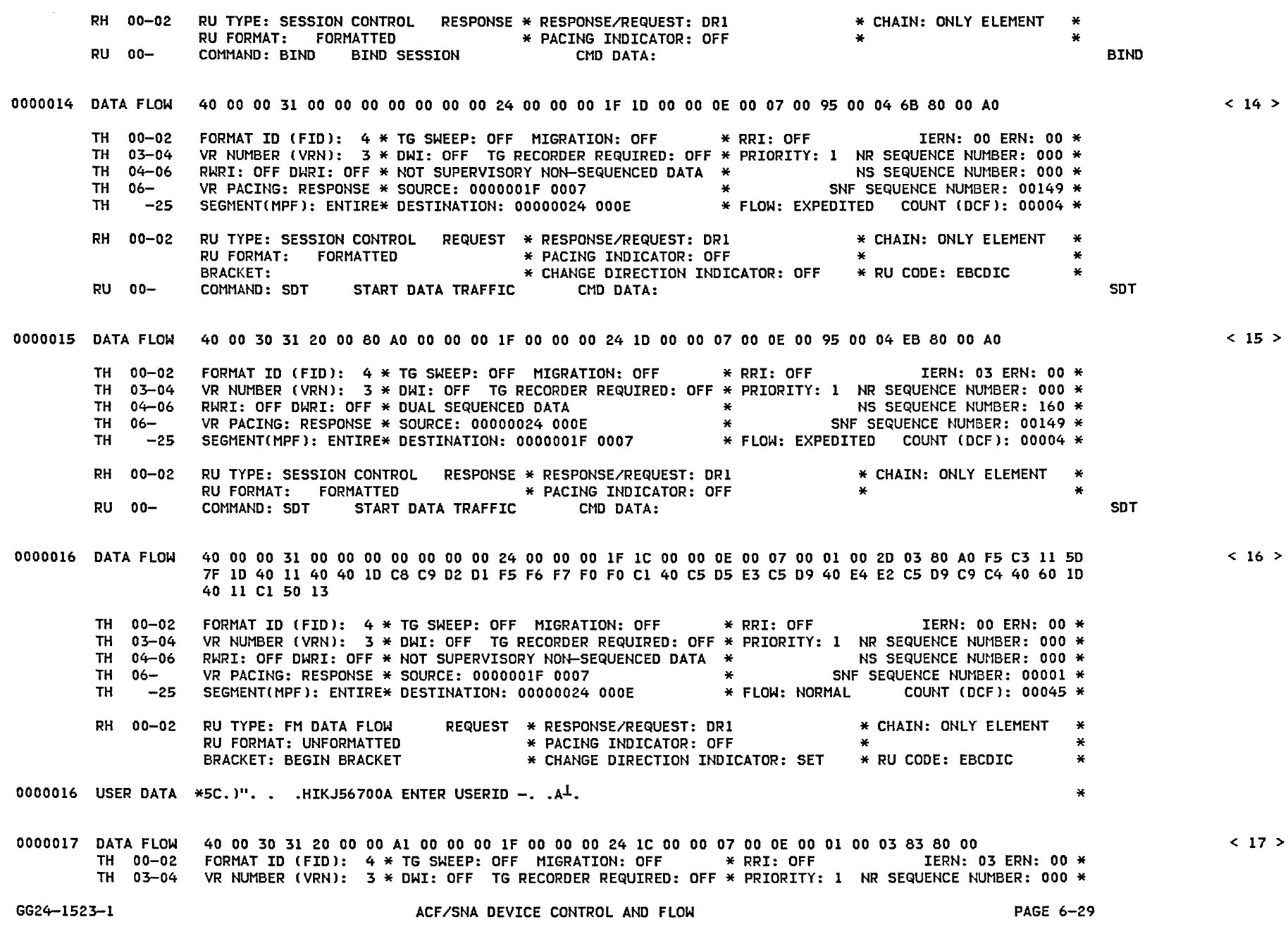

 $\label{eq:2} \begin{array}{c} \mathcal{F}=\frac{d\mathbf{q}}{d\mathbf{q}}\\ \mathcal{F}=\frac{d\mathbf{q}}{d\mathbf{q}}\\ \mathcal{F}=\frac{d\mathbf{q}}{d\mathbf{q}} \end{array}$ 

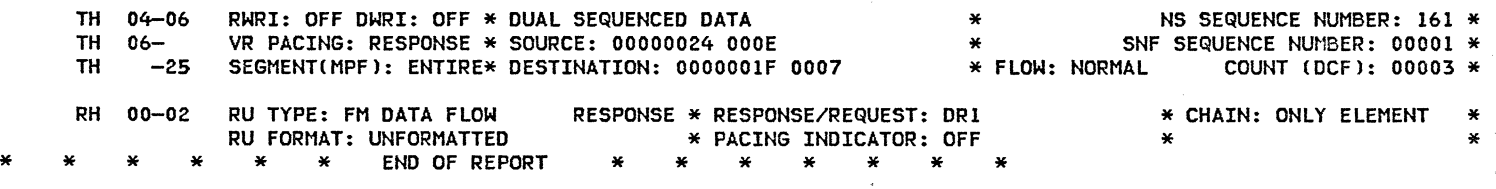

 $\frac{1}{2}$ 

### ADVANCED COMMUNICATIONS FUNCTION TRACE ANALYSIS PROGRAM SYSTEMS NETWORK ARCHITECTURE SUMMARY PAGE: 00001

 $\label{eq:3.1} \frac{d^2\mathbf{r}}{d\mathbf{r}} = -\frac{1}{2}\mathbf{r}^2 + \frac{1}{2}\mathbf{r}^2 + \frac{1}{2}\mathbf{r}^2 + \frac{1}{2}\mathbf{r}^2 + \frac{1}{2}\mathbf{r}^2 + \frac{1}{2}\mathbf{r}^2 + \frac{1}{2}\mathbf{r}^2 + \frac{1}{2}\mathbf{r}^2 + \frac{1}{2}\mathbf{r}^2 + \frac{1}{2}\mathbf{r}^2 + \frac{1}{2}\mathbf{r}^2 + \frac{1}{2}\mathbf{r}^2 + \frac{1}{2}\mathbf$ 

DATE: 02:01:82

 $\chi^2=-0$ 

 $\searrow$ 

and the control with

# \*\*\*\*\*\*\*SDLC\*\*\*\*\*\* \*\*\*\*\*\*\*\*\*\*TRANSMISSION HEADER\*\*\*\*\*\*\*\*\* \*\*\*\*\*\*\*\*\*\*\*\*\*\*\*\*\*\*\*\*\*\*\*\*REQUEST HEADER\*\*\*\*\*\*\*\*\*\*\*\*\*\*\*\*\*\*\*\*\*\*\*

 $\mathscr{L}=\mathscr{K}$ 

 $\mathcal{N}_{\alpha}$  ,  $\mathcal{N}_{\alpha}$  ,

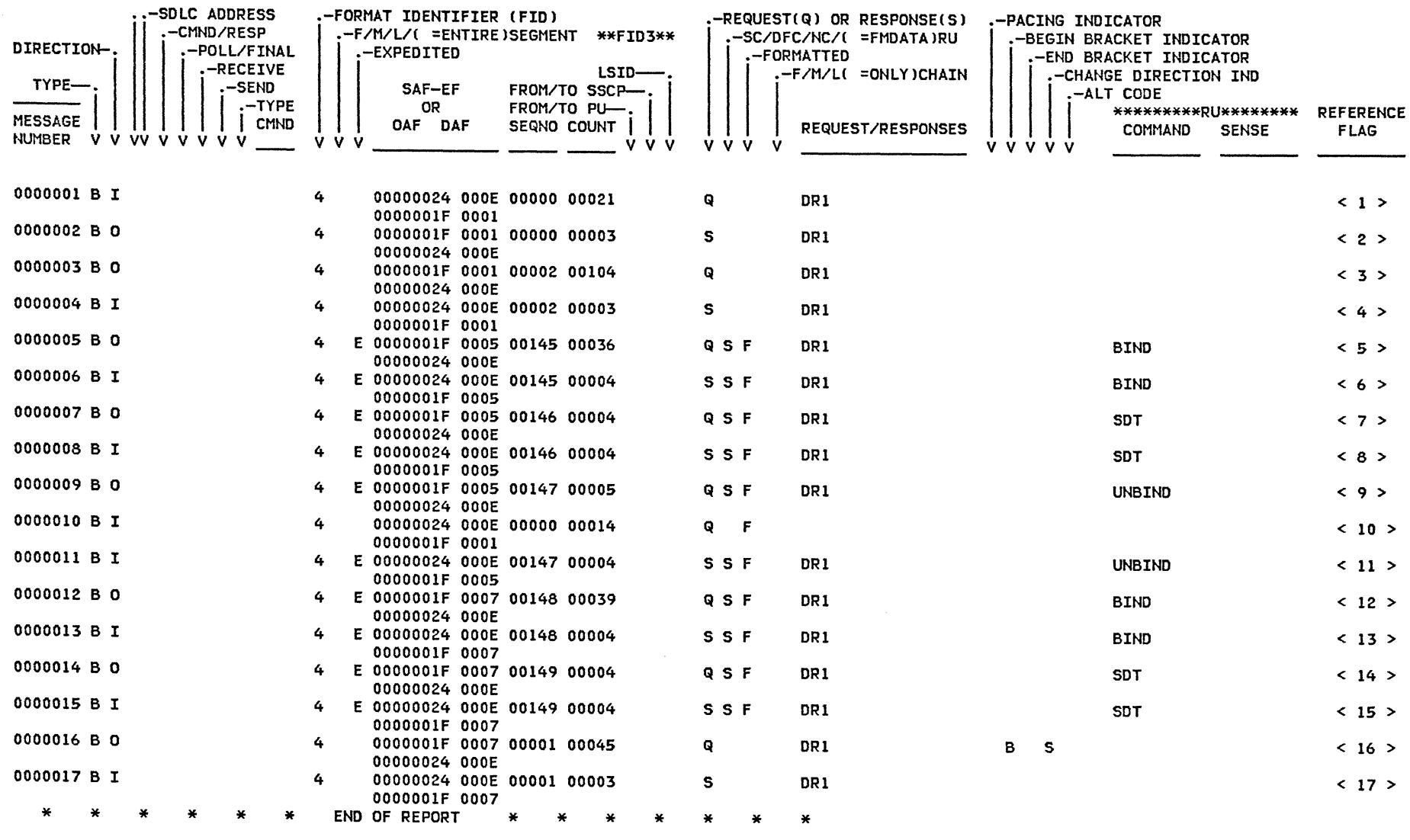

PAGE 6-31

#### 6.6.3 FLOW DIAGRAM CNCCF LOGONJ

Following is a diagram of the flow associated with a logon to NCCF from a terminal, an example of an LU to LU logon.

The Secondary Logical Unit CSLUJ is the terminal from which the logon request is initiated. There are two different applications that act as the Primary Logical Unit CPLUJ during the course of the logon. The first is the NCCF main task which initially performs an OPNDST Accept to the SLU to accept the logon. The session with NCCF main task must then be Unbound (via a CLSDST Pass) so that an NCCF subtask can become the PLU through an OPNDST Accept of its own. The different PLUs can be recognized in the trace of the next section by their different Network Addresses (i.e., Source and Destination).

The trace references are to the VTAM Buffer trace in the next section.

NOTE:

(Refer to the notes in the flow diagram)

- 1. This message from VTAM to the terminal is optional and may not be seen.
- 2. OPNDST Accept start.
- 3. At this point, NCCF requests entry of operator identification.

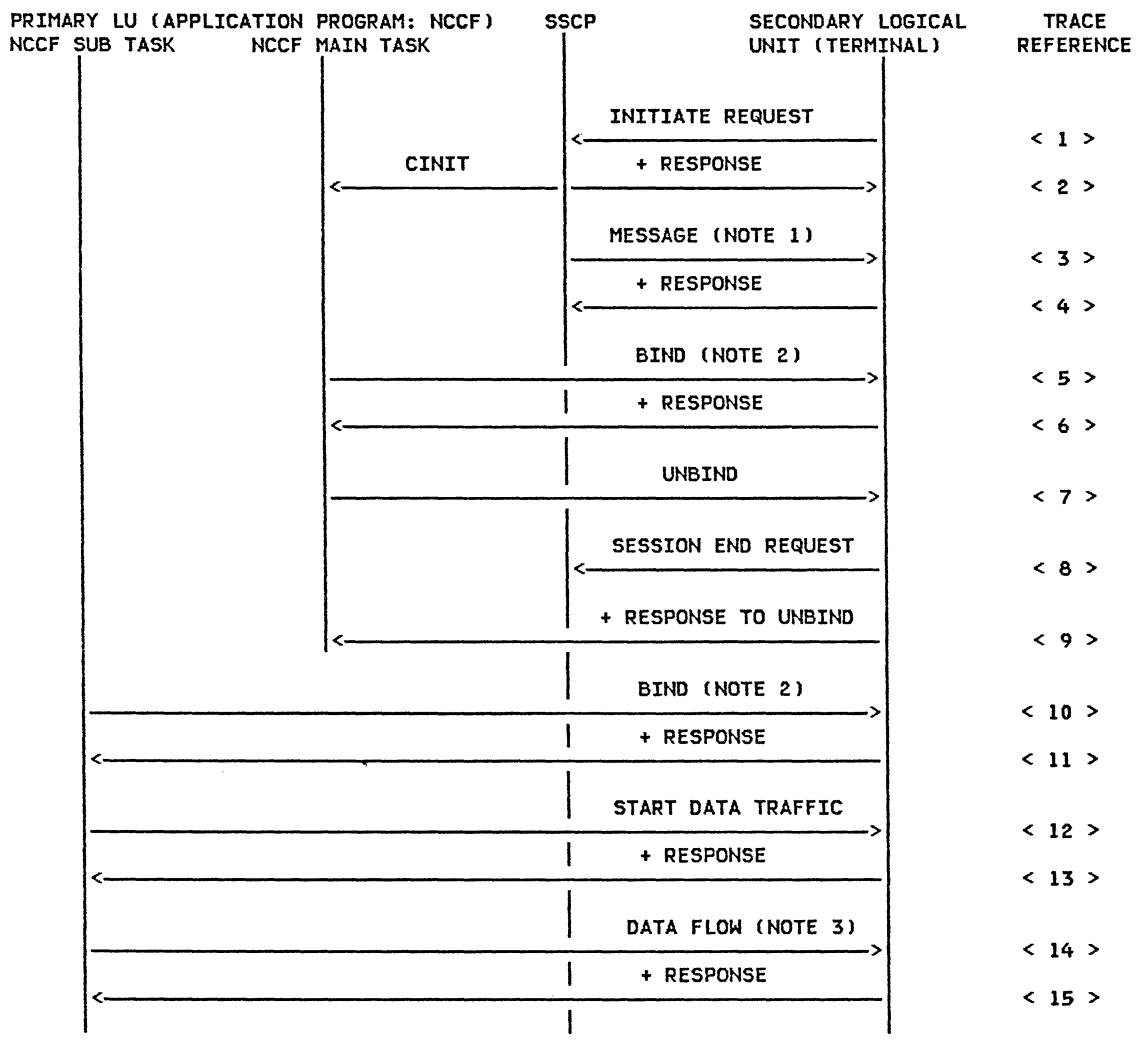

 $\label{eq:2.1} f_{\alpha\beta}=\frac{a}{2} \int_{\mathbb{R}^3} \frac{a}{2} \left( \frac{a}{2} \right)^{\beta} \left( \frac{a}{2} \right)^{\beta} \left( \frac{a}{2} \right)^{\beta} \left( \frac{a}{2} \right)^{\beta} \left( \frac{a}{2} \right)^{\beta} \left( \frac{a}{2} \right)^{\beta} \left( \frac{a}{2} \right)^{\beta} \left( \frac{a}{2} \right)^{\beta} \left( \frac{a}{2} \right)^{\beta} \left( \frac{a}{2} \right)^{\beta} \left( \frac{a}{2} \right)^{\beta} \left$ 

 $\sim 10$ 

 $\chi^2$  and  $\chi^2$ 

 $\tilde{\mathcal{N}}_i = \mathcal{N}$
and and a strategies

# 6.6.4 : BUFFER TRACE (NCCF LOGON)

The following is the output resulting from a VTAM Buffer trace of a logon to NCCF CLU to LU logon). ACF/TAP was used to process the trace output: only the SNA summary report is included here. The reference flags refer to the flow diagram presented in the previous section.

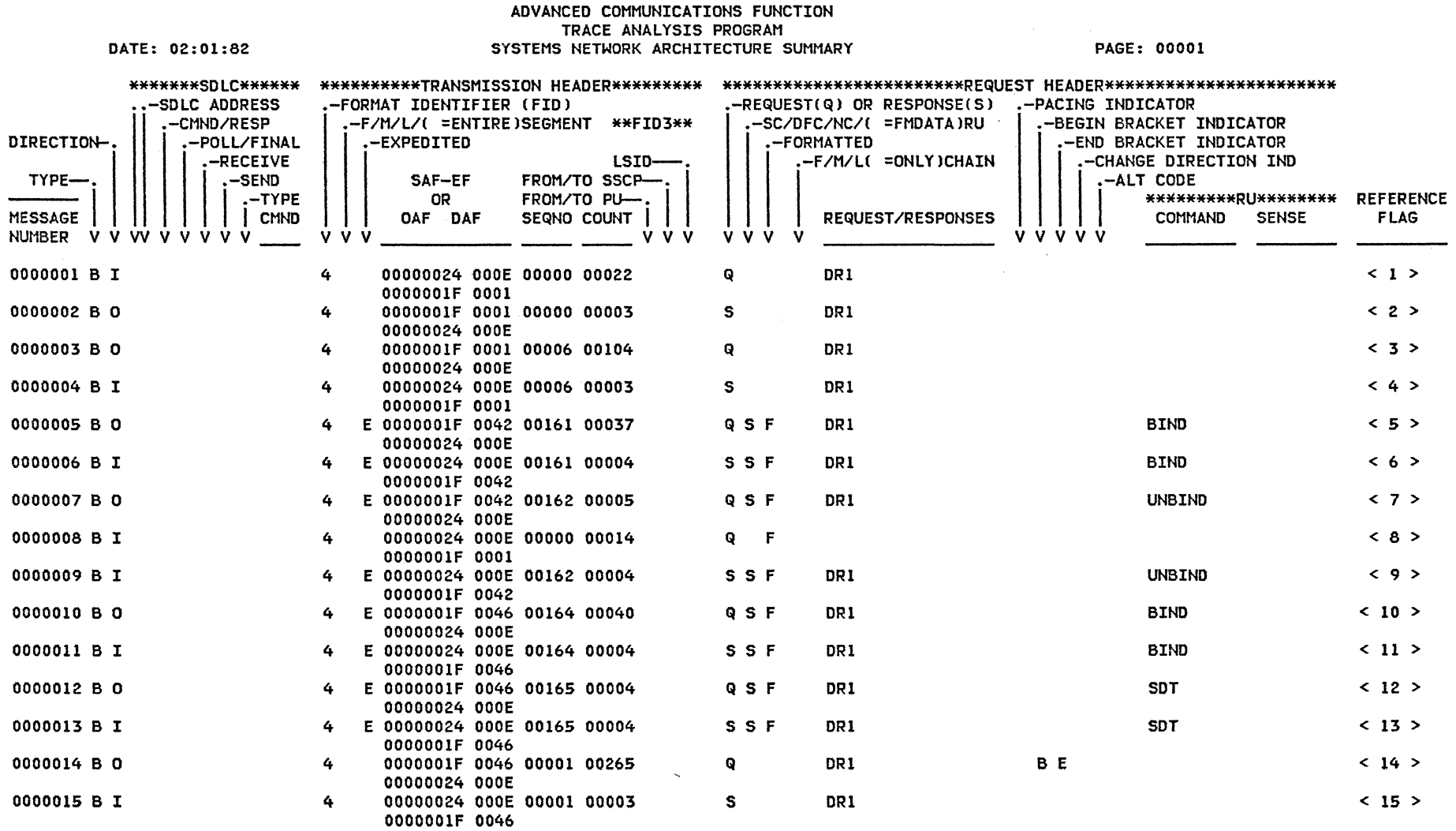

*/* 

 $\mathcal{A}^{\mathcal{C}}=\mathcal{A}^{\mathcal{C}}$ 

### 6.7 : ACTIVATE CROSS-DOMAIN LINK

This section deals with the activation of a Cross-Domain Link and the PU Type 4s connected by the link. From each domain, the CD link and the NCP CPU type 4J in the cross-domain must be activated. These four activations can occur in any one of 6 combinations of timing sequences. They are<br>described briefly below and are illustrated in more detail by flow diagrams on subsequent pages.

These 6 combinations assume that the NCPs have been generated as PRI or SEC. This will be the case<br>if either NCP is not Release 3. However, ACF/NCP R3 has a CONFIGURABLE STATIONS function in which the PRI/SEC mode is determined dynamically, based on the NCP Subareas. A typical flow on the link when both NCPs are Release 3 is shown at the end of this section.

In the flow diagrams, the CD link as seen from the domain of HOST A is named 'ALINKB' and the NCP in the cross-domain (that of HOST BJ is named 'PU4B'. Similarily, to HOST B the CD link is called 'BLINKA' and the NCP in HOST A's domain is called 'PU4A'.

 $\sim 10$ 

 $\overline{\phantom{0}}$ 

 $\diagup\searrow$ 

- 7

# TIMING SEQUENCE FOR ACTIVATION OF CROSS-DOMAIN LINK

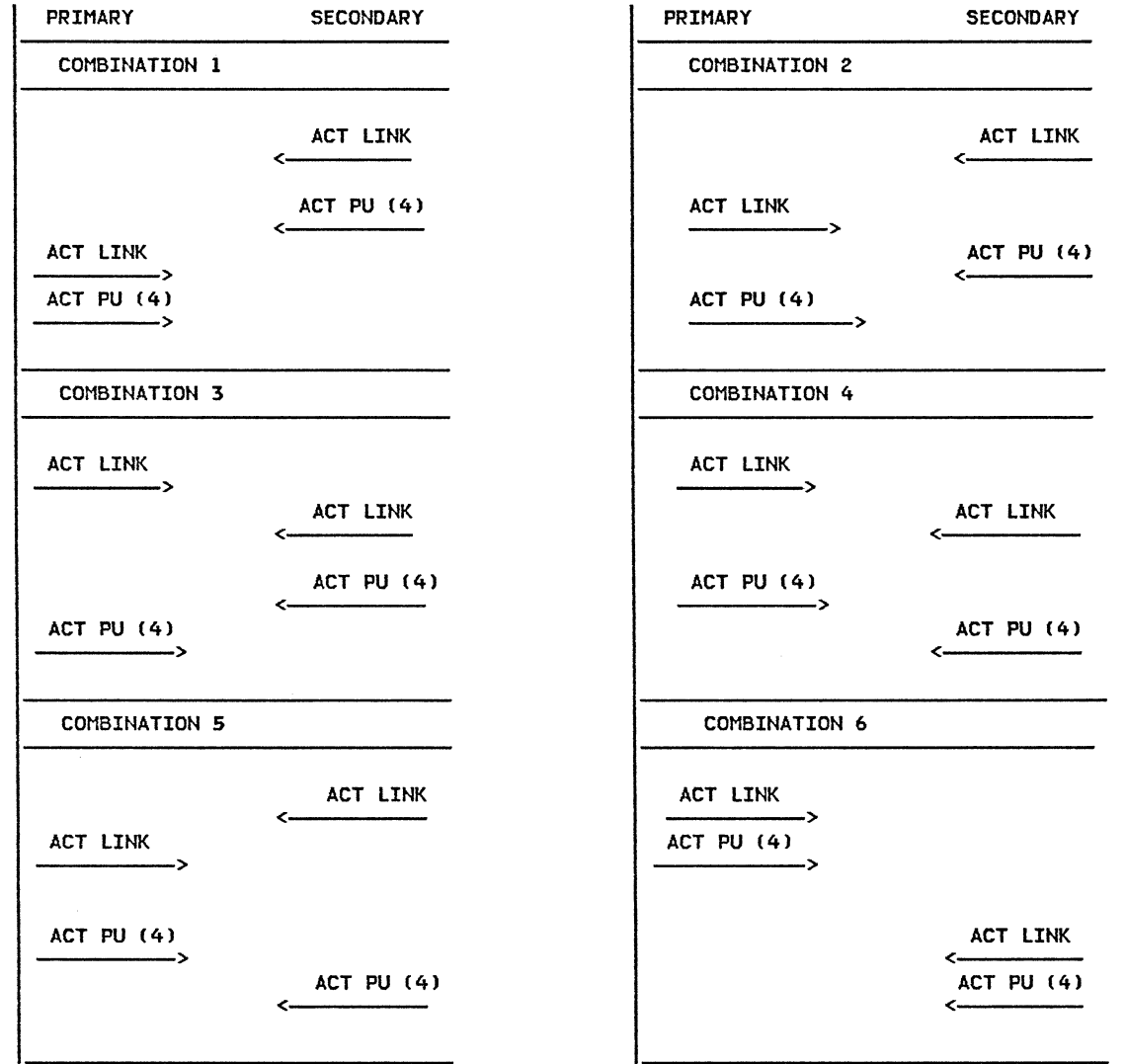

 $\mathbb{R}^{\mathbb{R}^n}$ 

FLOW FOR COMBINATIUM 1

 $\mathcal{P}^{\mu}$  ,  $\mathcal{P}_{\chi}$ 

 $\searrow$   $\swarrow$ 

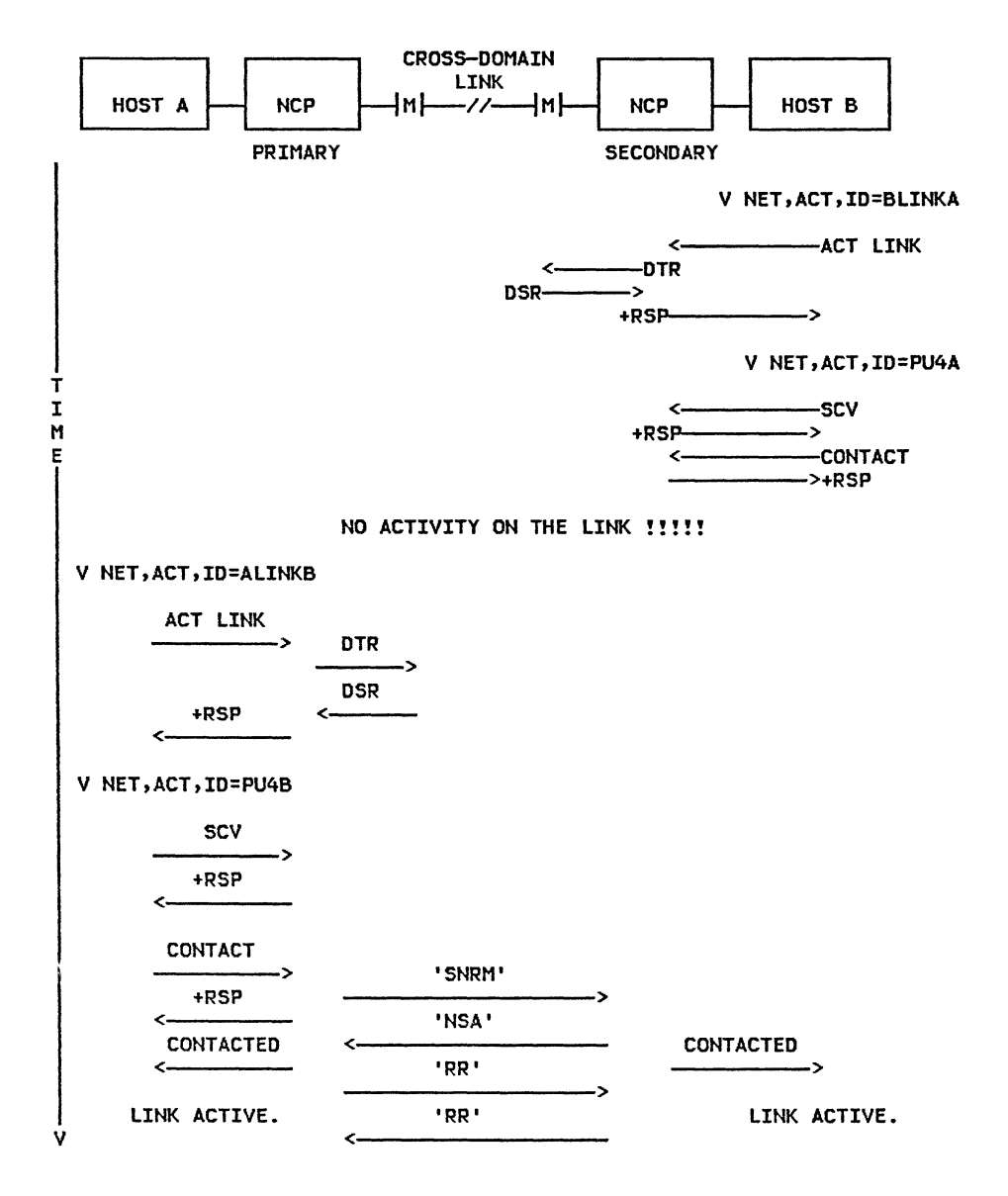

# FLOW FOR COMBINATION 2

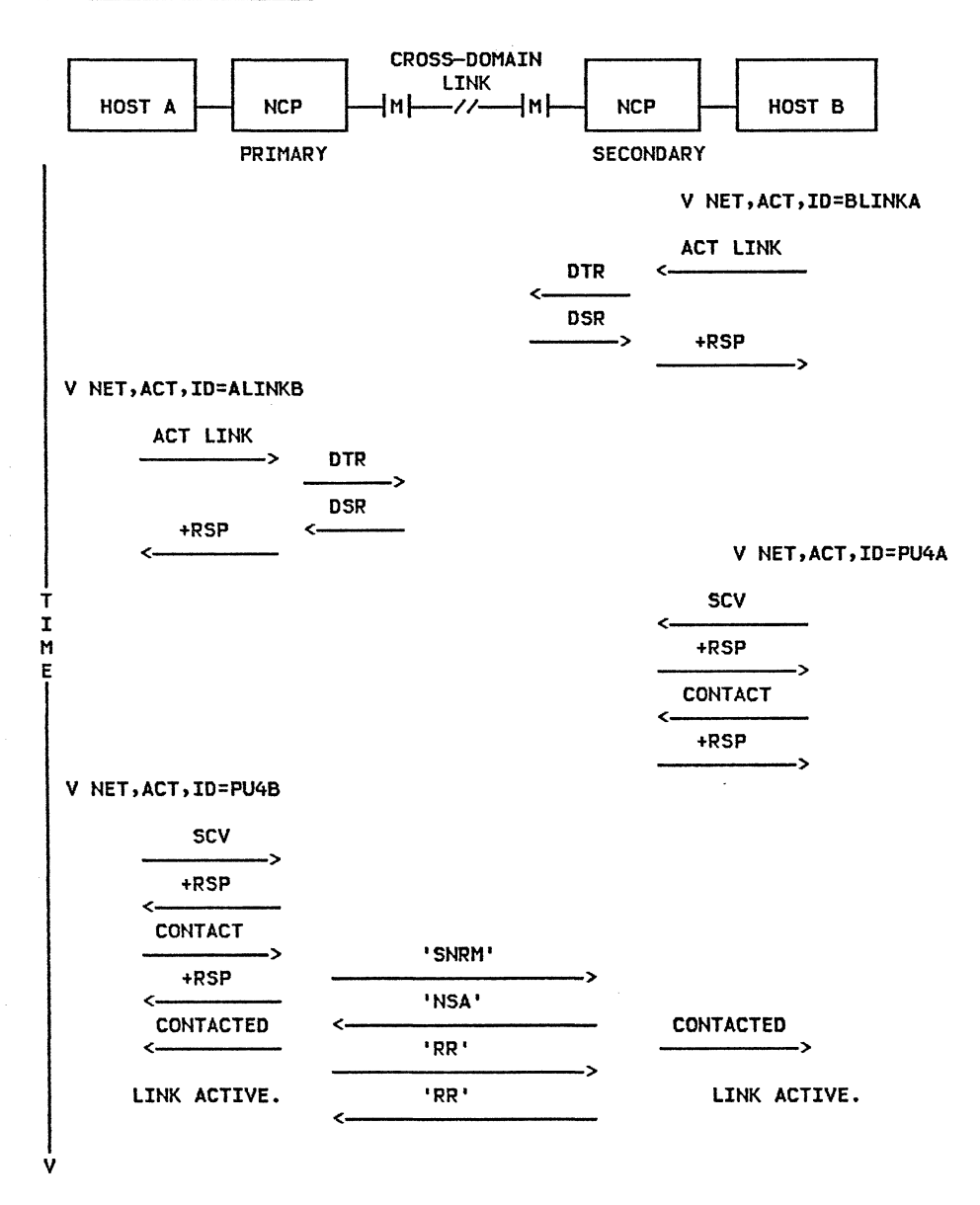

 $\mathcal{E}$ 

## FLOW FOR COMBINATION 3

 $\overline{\mathscr{C}}$  $\sim$  100

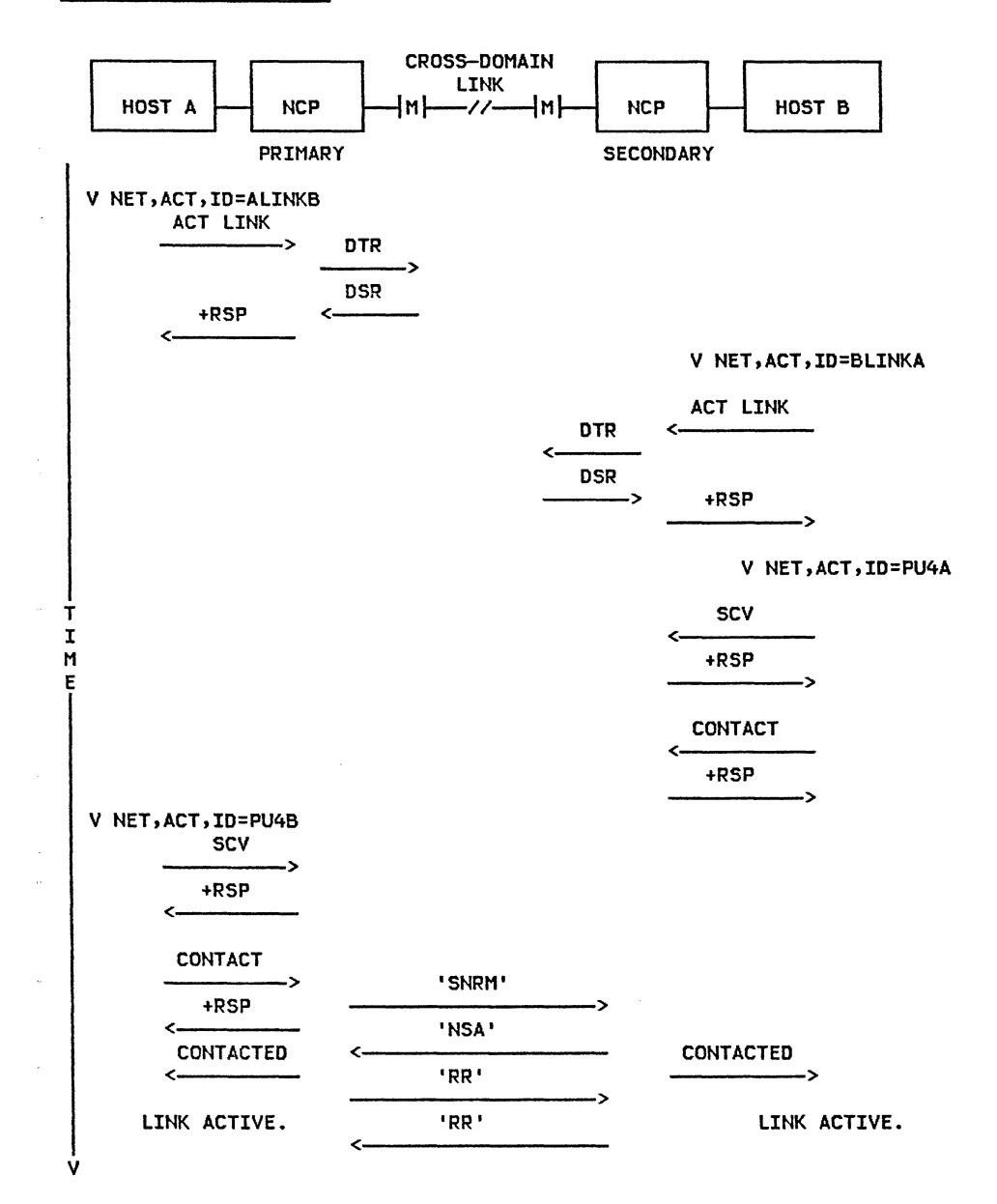

 $\mathbb{Z}^n$  . <br> <br> :  $\mathbb{R}^n$ 

 $\mathcal{A}=\mathcal{A}$  , where  $\mathcal{B}$ 

 $\langle \cdot, \cdot \rangle$ 

demonstration

GG24-1523-l

I

 $\mathcal{A}(\mathcal{A})$  , and  $\mathcal{A}(\mathcal{A})$ 

# GG24-1523-l ACF/SNA SYSTEM PROBLEM DETERMINATION GUIDE PAGE 6-40

FLOW FOR COMBINATION 4

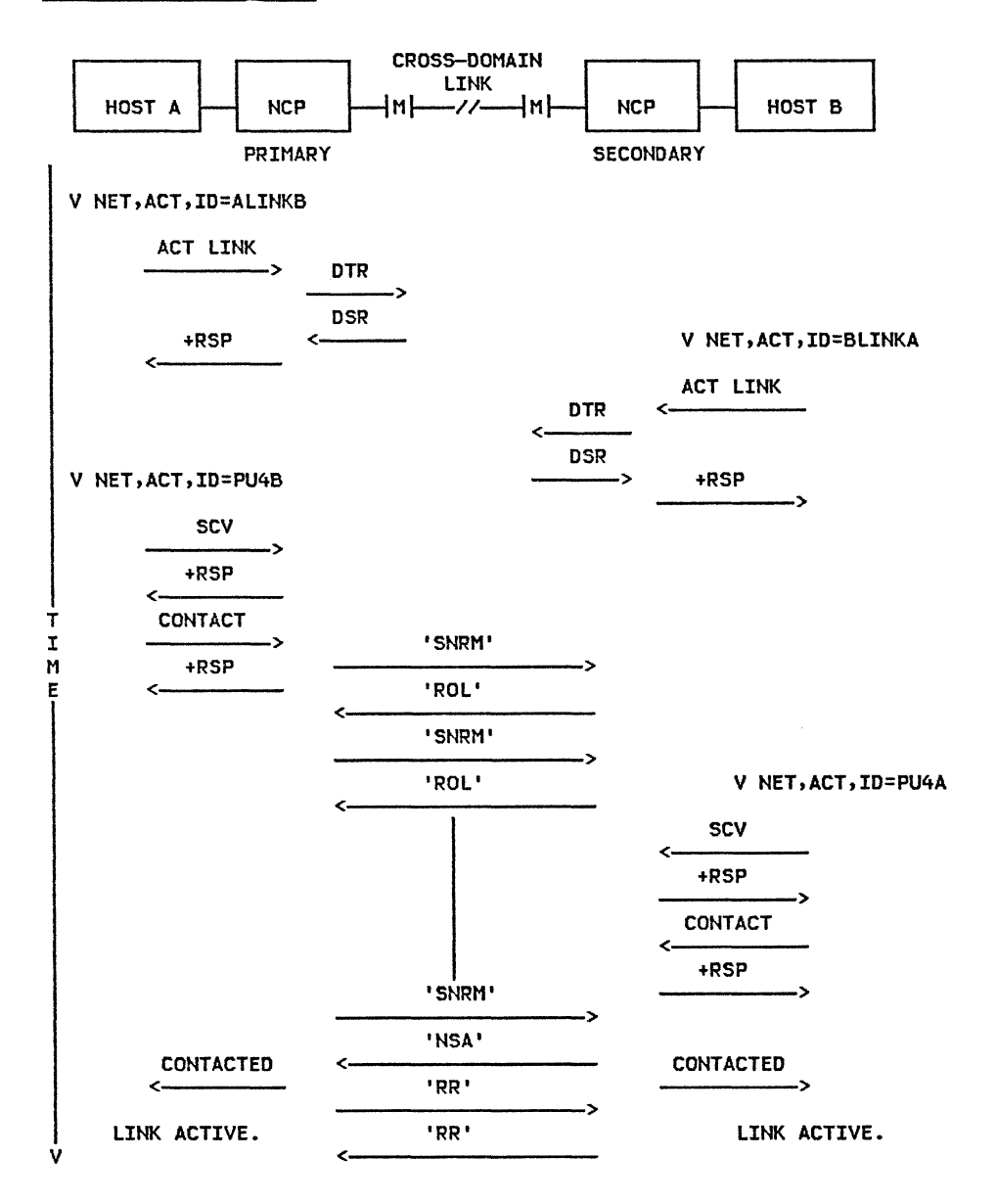

-31

€

 $\times$  78.

سيار المناسب

# FLOW FOR COMBINATION 5

 $\mathbb{X} \longrightarrow \mathbb{R}$ 

 $\propto \beta$ 

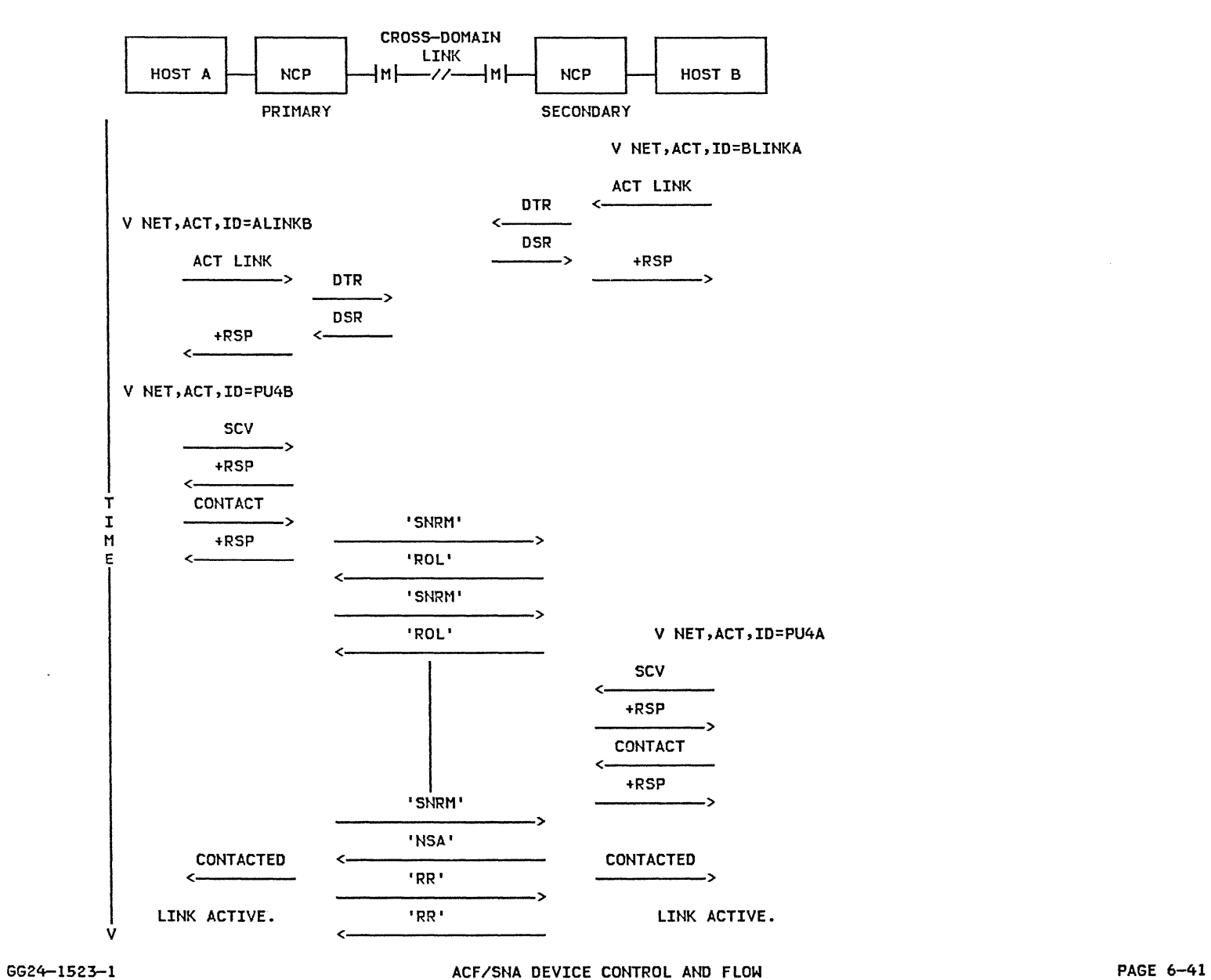

 $\label{eq:2.1} \mathcal{F} = \mathcal{F} \left( \mathcal{F} \right) \mathcal{F} = \mathcal{F} \left( \mathcal{F} \right) \mathcal{F} \left( \mathcal{F} \right) \mathcal{F} \left( \mathcal{F} \right) \mathcal{F} \left( \mathcal{F} \right) \mathcal{F} \left( \mathcal{F} \right) \mathcal{F} \left( \mathcal{F} \right) \mathcal{F} \left( \mathcal{F} \right) \mathcal{F} \left( \mathcal{F} \right) \mathcal{F} \left( \mathcal{F} \right) \mathcal{F} \left( \mathcal{F} \right$ 

 $\mathcal{O}(\mathcal{O}(\log n))$  .

**formalish** 

 $\sim$ 

FLOW FOR COMBINATION 6

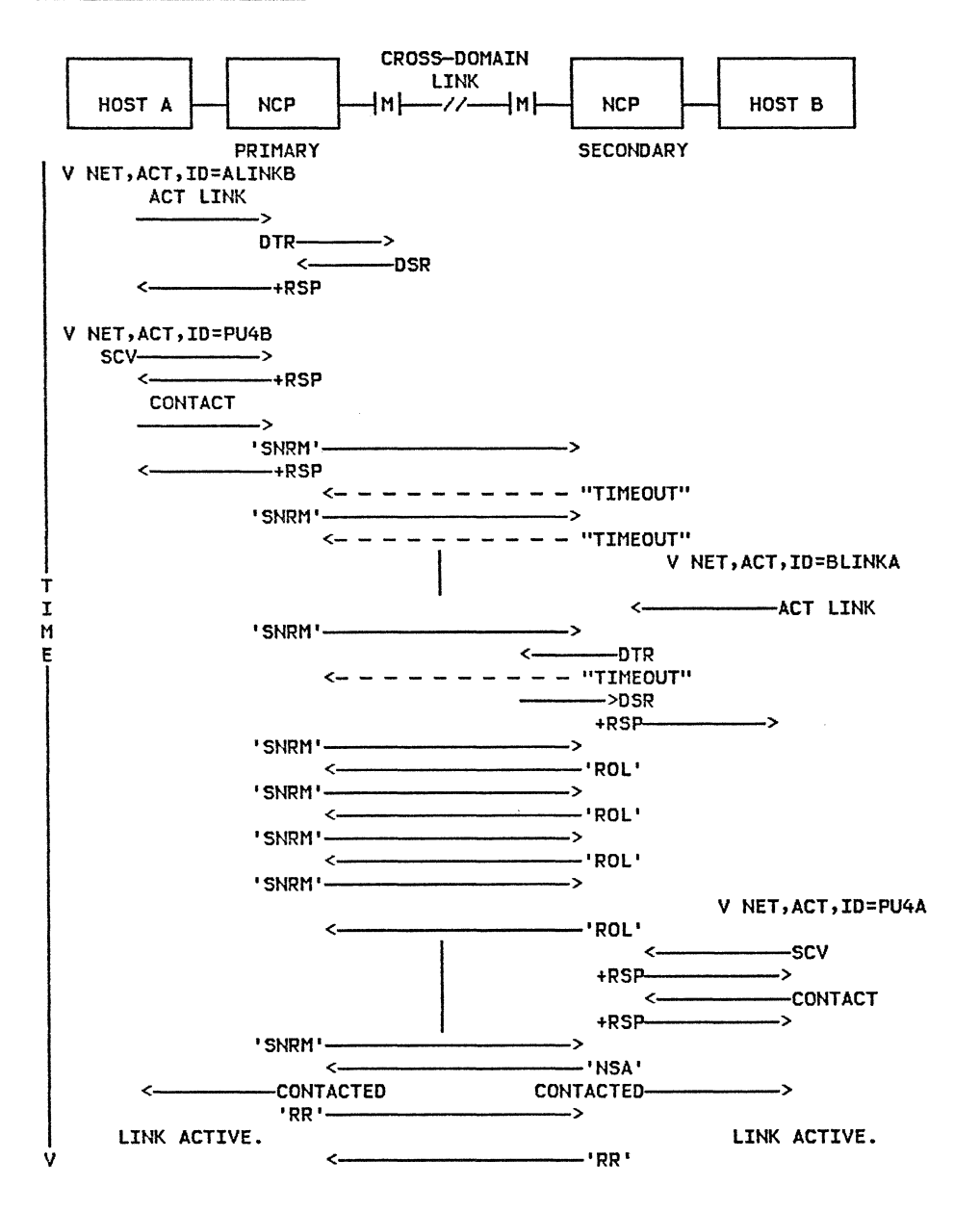

## FLOW EXAMPLE FOR R3 NCP'S

 $\sim$  $\tau_{\rm c}$ 

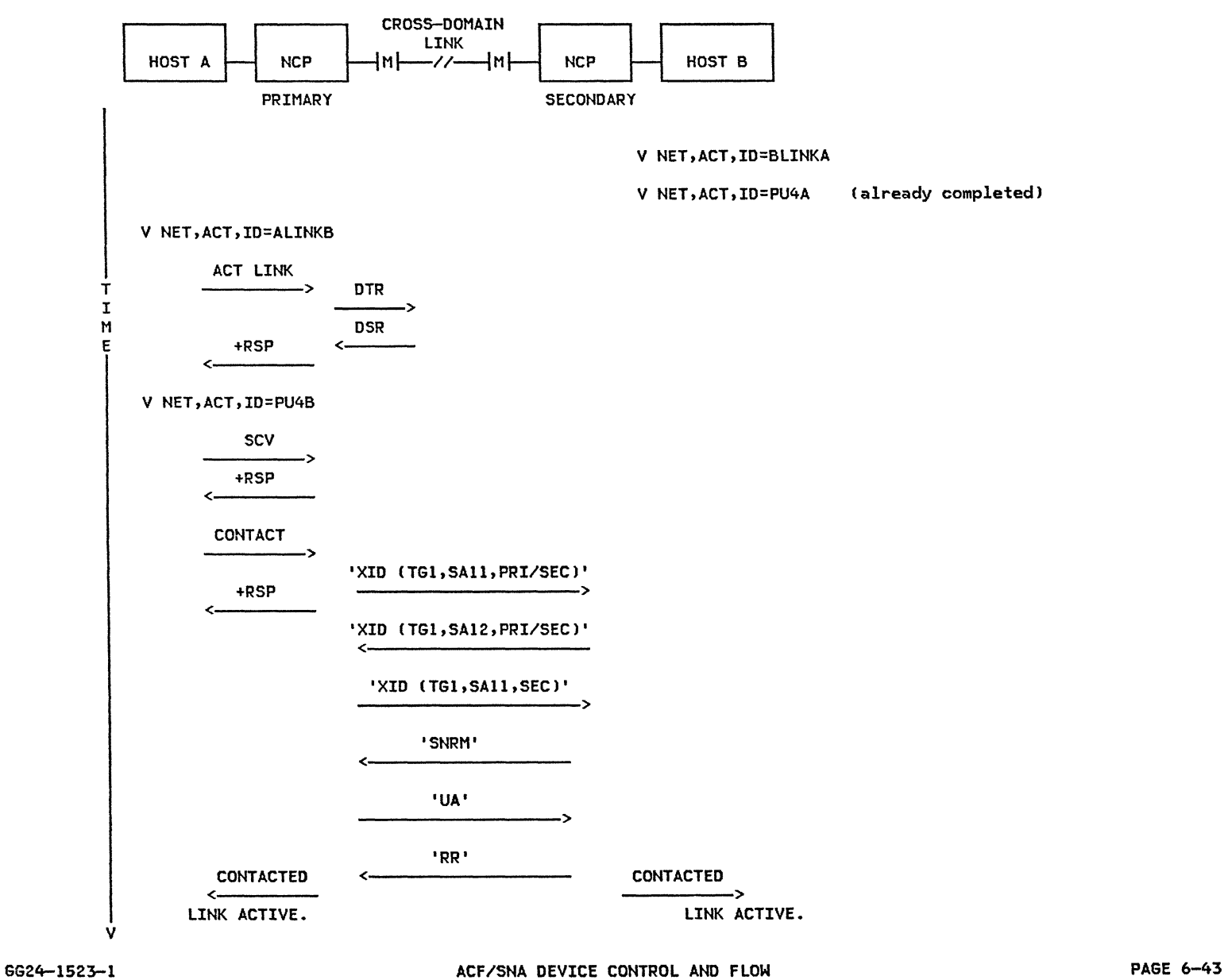

 $\label{eq:R1} \mathcal{L} = \mathcal{L} \left( \mathcal{L} \right) = \sum_{\mathcal{L} \in \mathcal{L}} \mathcal{L} \left( \mathcal{L} \right) = \mathcal{L} \left( \mathcal{L} \right) = \mathcal{L} \left( \mathcal{L} \right) = \mathcal{L} \left( \mathcal{L} \right) = \mathcal{L} \left( \mathcal{L} \right)$ 

in p

-------

# 6.8 : ACTIVATION OF CDRM

The following flow diagram shows the activation of a Cross-Domain Resource Manager.

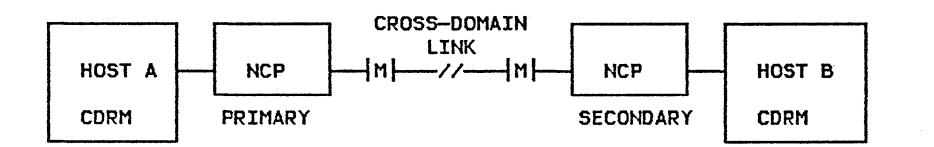

## V NET,ACT,IO=CDRM

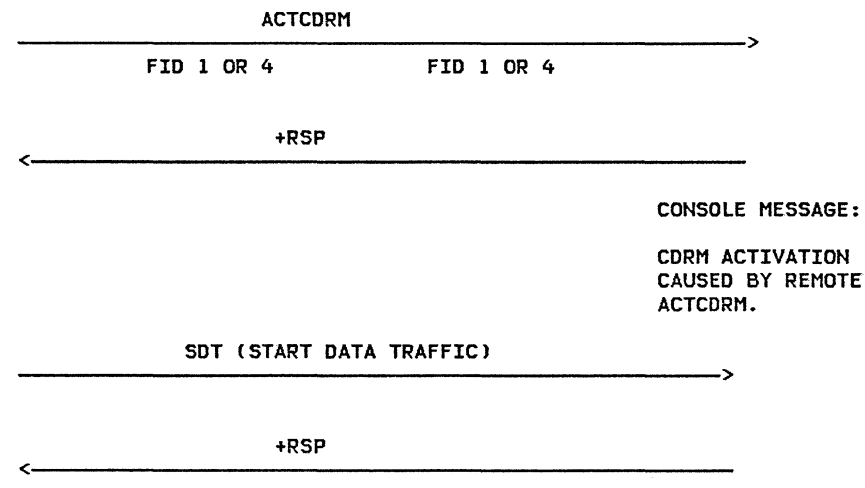

L.

CONSOLE MESSAGE: CORM ACTIVE.

CONSOLE MESSAGE: CORM ACTIVE.

75.

 $\angle$ 

 $\cdots$ 

# 6.q LOGON LU TO LU: CROSS-DOMAIN

 $\mathcal{F}^{\pm}$ 

# 6.9.4 SECONDARY LU LOGON TO AN APPL

This section shows the flow associated with a cross-domain logon from a terminal to an<br>application program (OPNDST Accept). An example of this form of LU to LU logon is the logon to a TSO session in a cross-domain.

 $\label{eq:2.1} \mathcal{E} = \frac{1}{2} \mathcal{E} \left[ \begin{array}{ccc} \mathcal{E} & \mathcal{E} & \mathcal{E} \\ \mathcal{E} & \mathcal{E} & \mathcal{E} \\ \mathcal{E} & \mathcal{E} & \mathcal{E} \end{array} \right] \quad \ \ \left[ \begin{array}{ccc} \mathcal{E} & \mathcal{E} & \mathcal{E} \\ \mathcal{E} & \mathcal{E} & \mathcal{E} \\ \mathcal{E} & \mathcal{E} & \mathcal{E} \end{array} \right] \quad \ \ \left[ \begin{array}{ccc} \mathcal{E} & \math$ 

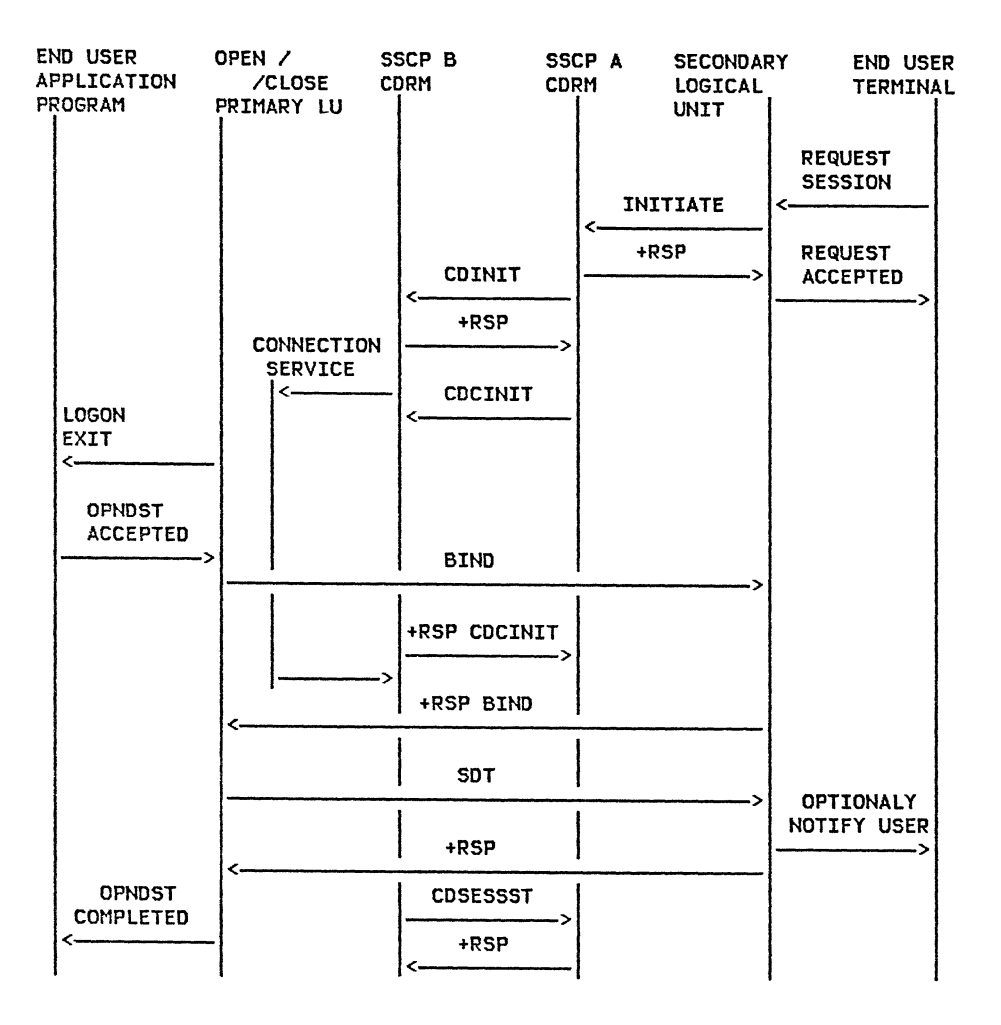

÷.

# 6.9.4 APPL (PRIMARY LU) ACQUIRES A TERMINAL

This section shows the flow associated with a primary LU (application program) acquiring a<br>secondary LU (terminal) in a cross-domain (OPNDST Acquire). An example of this form of LU to LU logon is the initiation of a session at a terminal by CICS residing in a cross-domain.

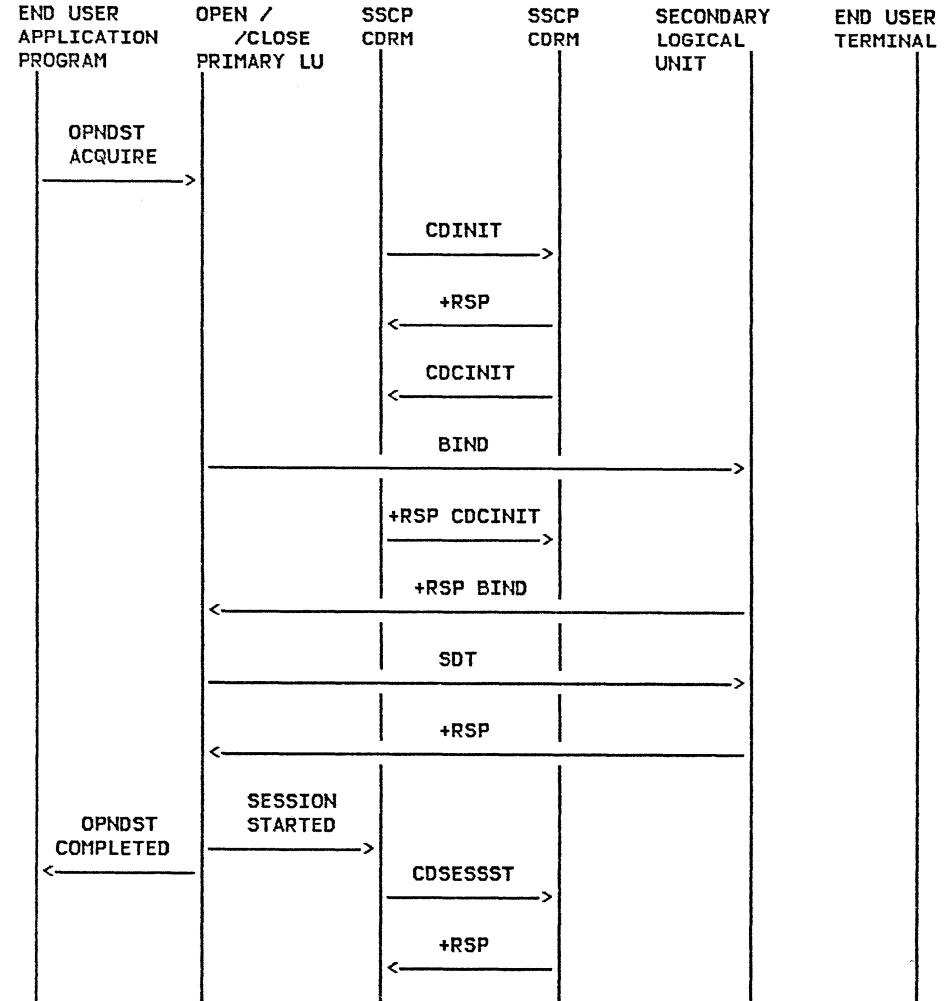

#### CHAPTER 7 : TERMINAL TESTS AND ERROR LOGS

 $\sim$ 

This section of the guide describes the tests and error logs that are available in the terminals and processors that are in widespread use on BSC and SDLC lines. The terminals and processors discussed in this chapter include 3270, 3600, 3650, 3660, 3767, 3770, System/34, System/36, System/38, 8100, 5280, Series/1, and the Personal Computer.

 $\mathscr{N} \longrightarrow \mathscr{N}$ 

 $\mathcal{A}$  and  $\mathcal{A}$ 

The online tests described here are available using TOLTEP CVTAM>. For information on using TOLTEP, refer to the section describing it.

Each section includes the following information:

- 1. Customer problem determination procedures ( PD/IPs) to do problem determination on a subsystem level.
- 2. Maintenance analysis procedures (MAPs) for the customer engineer to use to repair the terminal subsystem.
- 3. OFFLINE tests to allow the operator or customer engineer to test the subsystem prior to putting it online.
- 4. ONLINE tests to operate the terminal ONLINE with link level tests or T3700SNA.
- 5. Error logs which contain information on terminal hardware, software, and line errors.

 $\langle \cdot \rangle_{\rm V}$  .

 $\left($ 

# **CONTENTS**

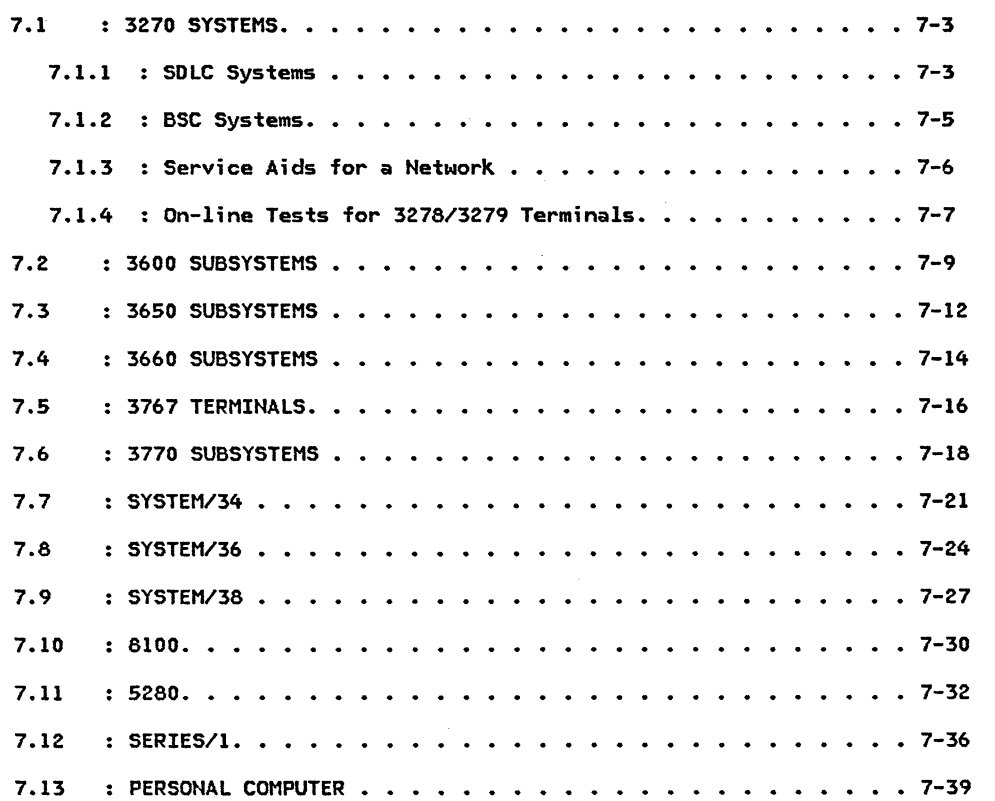

 $\mathbb{R}^n$ 

 $\lambda\leq \lambda\leq 1$ 

## 7.1.1 : SDLC SYSTEMS

#### REMOTE ATTACHMENT USING SDLC PROTOCOL

Control units that can be remotely attached are:

- 3271 Control Unit Models 11 and 12
- 3274 Control Unit Models lC, 21C, 31C, and SlC
- 3275 Display Station Model 12
- 3276 Control Unit Display Station Models 11, 12, 13 and 14
- 3276 Control Unit Display Station Models 1, 2, 3, and 4 (equipped with SDLC/BSC Switch feature)

#### SDLC MAINTENANCE PACKAGE

The maintenance package for the 3270 SDLC systems con- sists of:

### l. PROBLEM DETERMINATION PROCEDURES

The customer is supplied with an Operator's Guide (GA27-2750) which contains problem isolation procedures. These charts will enable the customer to perform subsystem problem determination.

#### 2. MAINTENANCE ANALYSIS PROCEDURES (MAP)

MAPs are used by the CE to analyze problems with the 3270 system. These MAPs should always be located with the machine to which it corresponds.

# 3. OFFLINE TESTS

 $\label{eq:K} F_{\alpha\beta} = \mathbf{K} \mathbf{e}^{-\beta \mathbf{e}} \mathbf{e}^{-\beta \mathbf{e}} \mathbf{e}^{-\beta \mathbf{e}} \mathbf{e}^{-\beta \mathbf{e}} \mathbf{e}^{-\beta \mathbf{e}} \mathbf{e}^{-\beta \mathbf{e}} \mathbf{e}^{-\beta \mathbf{e}} \mathbf{e}^{-\beta \mathbf{e}} \mathbf{e}^{-\beta \mathbf{e}} \mathbf{e}^{-\beta \mathbf{e}} \mathbf{e}^{-\beta \mathbf{e}} \mathbf{e}^{-\beta \mathbf{e}} \mathbf{e}^{-\beta \mathbf{e}} \mathbf{$ 

The following FE tools are available to service the 3270 system offline:

- a. Switch Indicator Unit (SIU)
- b. Pre-recorded cassette tapes
- c. Cassette Record Adapter Unit
- 4. ONLINE TESTS
	- a. R3270D

The 3271 (MOD. 11/12) SDLC OLT tests and pat-<br>terns can be invoked from the host CPU or via a test request message from a remote keyboard. The OLTs operate concurrently with a customer program. The 3270 Operator's Guide has a description of how to request tests from the terminal.

An example of running the tests from a system console would be:

R 01, termname/R3270D/NFE,MI,EXT=PAT/ (for BSC devices)

R 01, termname(BIND)/R3270D/NFE, MI, EXT=PAT/ (for SDLC devices)

termname The name of the terminal under test.

- CBIND J The bind name or bind parameters for SDLC devices.
- R3270D The name of the 3270 diagnostic to be run.
- EXT=PAT The option field and is requesting the pattern test.

The valid options that can be requested by the EXT= option are;

- CHK Check test (functional checkout), this is the default option.
- MAN Manual test C includes both KEY and MAG).
- **KEY** Keyboard tests.
- MAG Magnetic card reader.
- PAT Patterns for displays or buffered printers.

PAT, DPRT Patterns for non-buffered printers.

NOTE: The MAN, KEY, MAG, PAT, and PAT,DPRT entries must also specify NFE,MI in the option field.

b. API Echo (T3700SNA)

API Echo tests run on SDLC 3271 CMOD. ll/l2s) and BSC 3270s if the BSC 3270s save their CDS records configured the same as SDLC CDS records. Test data in the form of characters or patterns is entered via the remote keyboard. The operator (customer or CE) specifies the number of times the test data will be repeated. The host system sends the test data to the remote display or printer specified the number of times indicated in the Echo Test message. The Echo Test is invoked from any remote keyboard and requires the dedication of the remote control unit under test. This test requires the installation of TOLTEP.

c. SDLC Link Level 2 CLL2l Test

The SDLC LL2 test is provided for installation verification and for definition and isolation of link. problems. The LL2 Test is invokable from the host CPU.

### 7.1.2 : BSC SYSTEMS

 $\sim 10^7$ 

#### REMOTE ATTACHMENT USING BSC PROTOCOL

Control units that can be remotely attached are:

- 3271 Control Unit Models 1 and 2
- 3274 Control Unit Models lC, 21c, 31C, and 51C
- 3275 Display Station Model 2
- 3276 Control Unit Display Station Models 1, 2, 3, and 4

### BSC MAINTENANCE PACKAGE

The maintenance package for the 3270 BSC systems con- sists of:

1. PROBLEM DETERMINATION PROCEDURES

The customer is supplied with an Operator's Guide CGA27-2750l which contains problem isolation procedures. These charts will enable the customer to perform subsystem problem determination.

2. MAINTENANCE ANALYSIS PROCEDURES CMAPl

MAPs are used by the CE to analyze problems with the 3270 system and these are located with the machine.

3. OFFLINE TESTS

The following FE tools are available to service the 3270 system offline:

- a. Switch Indicator Unit (SIU)
- b. Pre-recorded cassette tapes
- c. Cassette Record Adapter Unit
- 4. ONLINE TESTS

**Service** 

the contract of the contract of the contract of

a. R3270B

The BSC tests have the same patterns and use the same options as the SDLC tests. If you have both BSC and SDLC 3271 CMOD. 11/12) terminals in your system, the BSC terminals can use R3270D if they are defined as SDLC on the CDS records. The advantages of using R3270D over R3270B are:

- A simpler CDS is used.
- Improved performance for the same OLT functions.
- No performance degradation to other devices on the same line.
- Ol T=YES is not required on the NCP generation statements for R32700.
- b. IBMTEST

VTAM provides an IBMTEST command that allows the terminal operator to test the physical path<br>between, the terminal and ACF/VTAM. IBMTEST causes ACF/VTAM to return test data to the terminal a spefified number of times. Specific data can be provided or a defaulted message will be generated.

PAGE 7-6

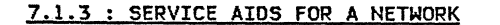

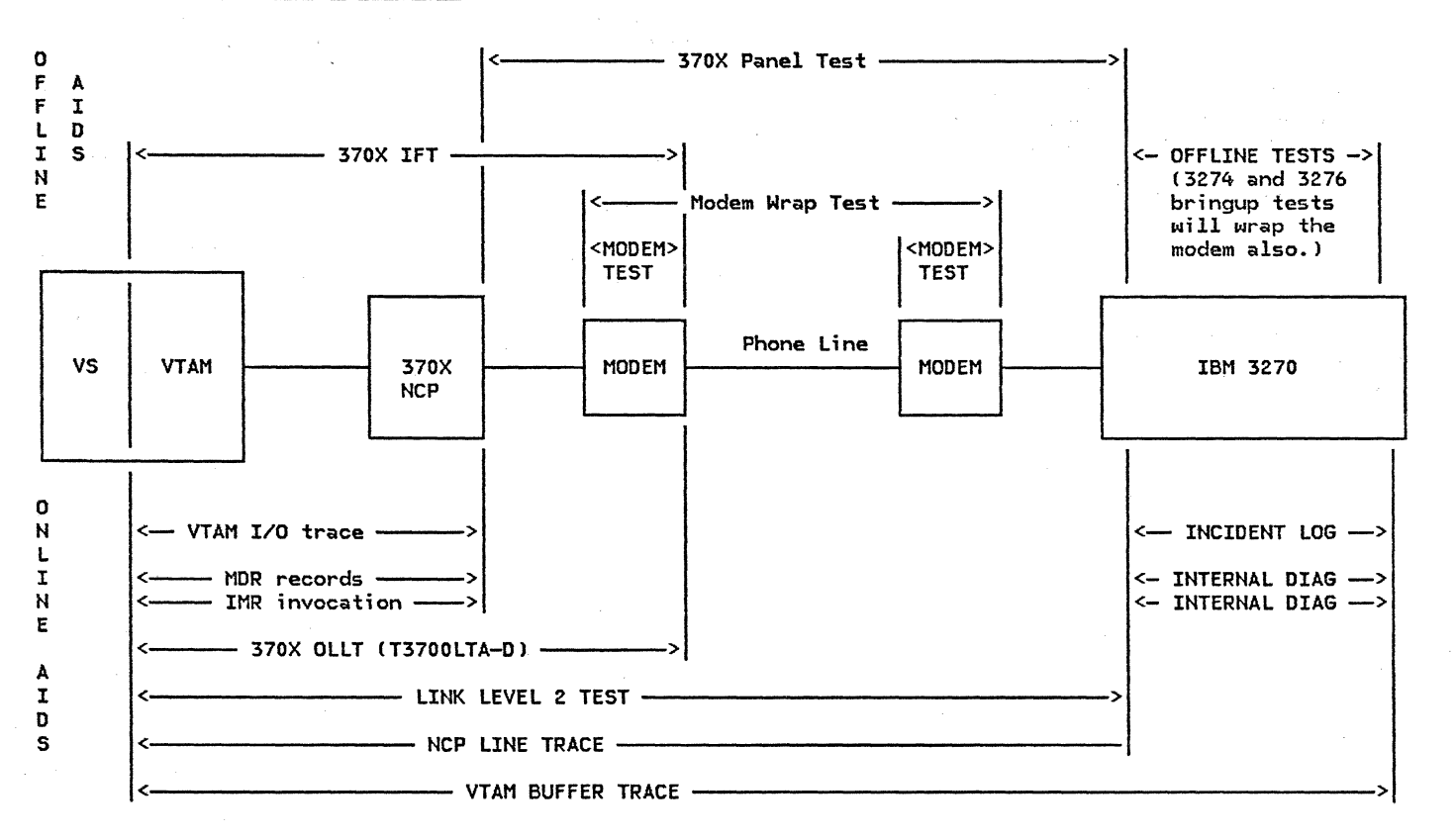

The block diagram represents the major components in a 3270 network. The lines between the arrows indicate from what point to what point a service aid covers. The service aids above the block diagram only run when that portion of the network covered is offline. The service aids below the block diagram are service aids that run concurrently with customer operations.

## 7.1.4 : ON LINE TESTING OF 3278/3279 TERMINALS

Online testing in this case refers to testing a terminal ( 3278/3279) that is connected to a 327X control unit. That is:

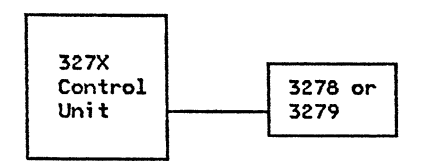

 $\mathcal{A}=\mathcal{A}=\mathcal{A}$ 

The 3278 and 3279 terminals allow the user to check various components of the system without logging onto the host. This is done by pressing the ALT key and the TEST key simultaneously. This will clear the screen and will be in the upper left corner and from this point commands can be entered, Commands have the following format:

## a/b

where:

<sup>a</sup>= the port address of any terminal on the same con- trol unit or if left blank the default is the address of the terminal on which the command is entered.

 $b = a$  number from zero to nine specifying which test is to be performed.

For further information on any of these commands see:

SY27-2Sl2 3274 Control Unit - Maintenance Concepts

# TEST 0

Entering /0 will diplay on the first line the type of control unit and the port address to which the terminal is attached.

TEST: 3274;03  $e.g.,$ 

# TEST 1

 $\mathcal{L} = \mathcal{L} \mathcal{L} = \mathcal{L} \mathcal{L} = \mathcal{L} \mathcal{L} = \mathcal{L} \mathcal{L} = \mathcal{L} \mathcal{L} = \mathcal{L} \mathcal{L}$ 

Entering /1 will display all errors sensed by the con- trol unit since the last time it was powered on.

e.g., 03/l 0400 0000 0000 0002 0000

For a further description of the previous two tests refer to:

SY27-2510 3278 Display Station-Maintenance Information which should be located under the keyboard of any 3278/3279 type of display station.

## TEST<sub>2</sub>

Entering /2 will display four lines of hexadecimals with each byte corresponding to some configuration information.

e.g., E243 4340 0800 0000 0000 0000 0000 0404 0004 0402 0000 1102 0608 1820 0000 0199 1820 0009 1803 0100 2027 0716 9752 OfOl 2004 4000 4642 FFFE FFFE ASSA 0000 0000

### TEST<sub>3</sub>

Entering /3 will display the status of all configured terminals and display control unit summary counters.

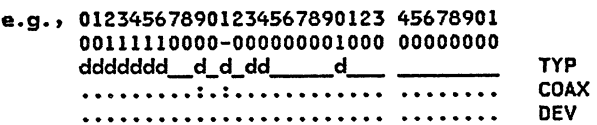

#### 0000 0006 0006 0000 0000

line 1 : coax port address line 2 : status of each device, where;

- 
- $1 =$  device powered on<br> $0 =$  device recognized as powered off
- = = device recognized as powered off because<br>of control unit detected errors.
- line  $3:$  shows the type of device attached, where;
	- $d =$  display
	- $p = printer$ <br> $i = other$
	-
	- $-$  = never initialized
- line 4 : shows a summary of coax errors, where;
	-
	- $\therefore$  = no errors<br> $\therefore$  = 1-9 errors
	-
	-
- $= 10-19$  errors<br> $\dot{x} = 20$  or more errors<br>line 5 : shows a summary of device errors, where .,:,|, and  $*$  are as they were in line 4.
- line 6 : shows a summary of sessions bound CSNA attachments only>
	- + = session bound
	- blank = not session bound
- $line 8:$  displays statistical counter information in summary form of control unit detected machine checks, communication checks, program checks, and SDLC test commands. Display is in hexadecimal.

# TEST<sub>4</sub>

Test 4 provides the capability of resetting any device adapter, device, host adapter, or control logic log displayed by test 1.

e.g., 00 to 31/4 - resets the device log for the device specified to all zeros.

TEST 6

Entering /6 will display the device control block CDCB) which contains common subsystem information pertaining to all terminals, device and host adapter information, and limited device feature information.

e.g., 913E 650C 0110 4000 4094 0008 0000 0000 0800 0000 0052 0001 0000 0050 OA4F 0000 0000 0000 102F 5050 2A60 OA4F 0000 4604 2300 0000 0000 7800 0000 0000 0000 0005

## TEST<sub>7</sub>

Entering /7 on a 3279 color display station only allows the adjusting of color convergence. The pattern displayed in the center of the screen should be yellow. If<br>the pattern shows traces of green or red use the cursor positioning keys to move the green pattern towards the red until they coincide and a yellow pattern is displayed. Pressing the space bar changes the color to pink with blue or red showing if the convergence is not correct. Pressing the space bar a second time moves the convergence pattern to another position on the screen where the above process can be repeated. When this has been done for the entire screen the pattern will appear in all the locations tested and each should be white with no other colors showing. The pattern appears as follows:

-1-1-

### TEST<sub>8</sub>

Entering /8 will display whether highlighting is available and for 3279 type terminals, what colors are available.

## 7.2 3600/4700 SUBSYSTEMS

The maintenance package for the 3600/4700 consists of:

1. PROBLEM DETERMINATION PROCEDURES (PD/IP)

PD/IPs are available to the customer and are located in the Operating Guide for the IBM 3600/4700 Finance Communication System, GA27-2776. Use of the PD/IPs will enable the customer to direct the CE to the problem area of the 3600/4700 after system problem determination procedures have determinated the problem is a 3600/4700 problem.

2. MAINTENANCE ANALYSIS PROCEDURES CMAPJ

MAPs are used by the CE to analyze problems with the controller and the connected terminals and are included in the Maintenance Information Manual.

3. Controller LOG

The controller log is a file located on the diskette. The system monitor places messages in this log that relate to maintenance and engineering. The user's programs also have the ability to place<br>messages in this log. In addition to recording errors in the log, the controller maintains device statistical counters for each of the following com- ponents of the system:

- Controller host communication link
- Controller diskette
- Controller disk file
- Controller loop control (for each loop)
- 3604 keyboard
- 3604 display
- 3604 magnetic stripe encoder
- 3606 or 3608 keyboard, display, and magnetic stripe reader
- 3608 printer
- 3610 document printer
- 3611 passbook printer
- 3612 document printer
- 3612 passbook printer
- 3614/3624 consumer transaction facility
- 3615/3619 administrative terminal printer
- 3618 printer
- RPQ devices

Keyboard commands are available to display or print the contents of device statistics counters. NOTE: Device statistics counts are located in functional storage and are lost each time there is a startup (warm or cold). In contrast, the controller log is located on the diskette. Thus, this log is lost only on a cold start.

## 4. The HOST LINK STATISTICS COUNTERS

## COUNTER STEPPED BY

- 1 Receipt of a valid set response mode command from host. If BSC, receipt of a valid poll.
- 2 Receipt of a test message from host.
- 3 Write retry Used when the controller has to resend a message.
- 4 Timeout The line has been inactive for a period specified by user. This timeout will cause an autowrap of the adapter.
- 5 Overrun 3601 problem.
- 6 Underrun 3601 problem.<br>7 Connection problem If
- 7 Connection problem If a complete message has to be resent 20 times this counter is incremented C3 counts each time resent).
- 8 Invalid controller data Indicates a failure in 3601.
- 9 Block check count (BCC) Indicates a probable line problem.<br>10 The 3601 detected a non-normal termination of a message by t
- The 3601 detected a non-normal termination of a message by the host. Indicates a network problem.
- 11 Data communication equipment (DCE) error A modem problem.<br>12 3601 busy because of no available receive buffers.
- 12 3601 busy because of no available receive buffers.
- 13 Command reject condition Messages received out of sequence.
- 14 Machine check 3601 problem.
- 15 Command reject condition Data in frame when no data should be. If BSC, receipt of a valid selection sequence.
- 16 Command reject condition Received an invalid command.

## 5. ONLINE TESTS

SDLC Link Level 2 CLL2) test is provided for installation verification and for definition and isolation of link problems. The LL2 test is invokable from the host CPU.

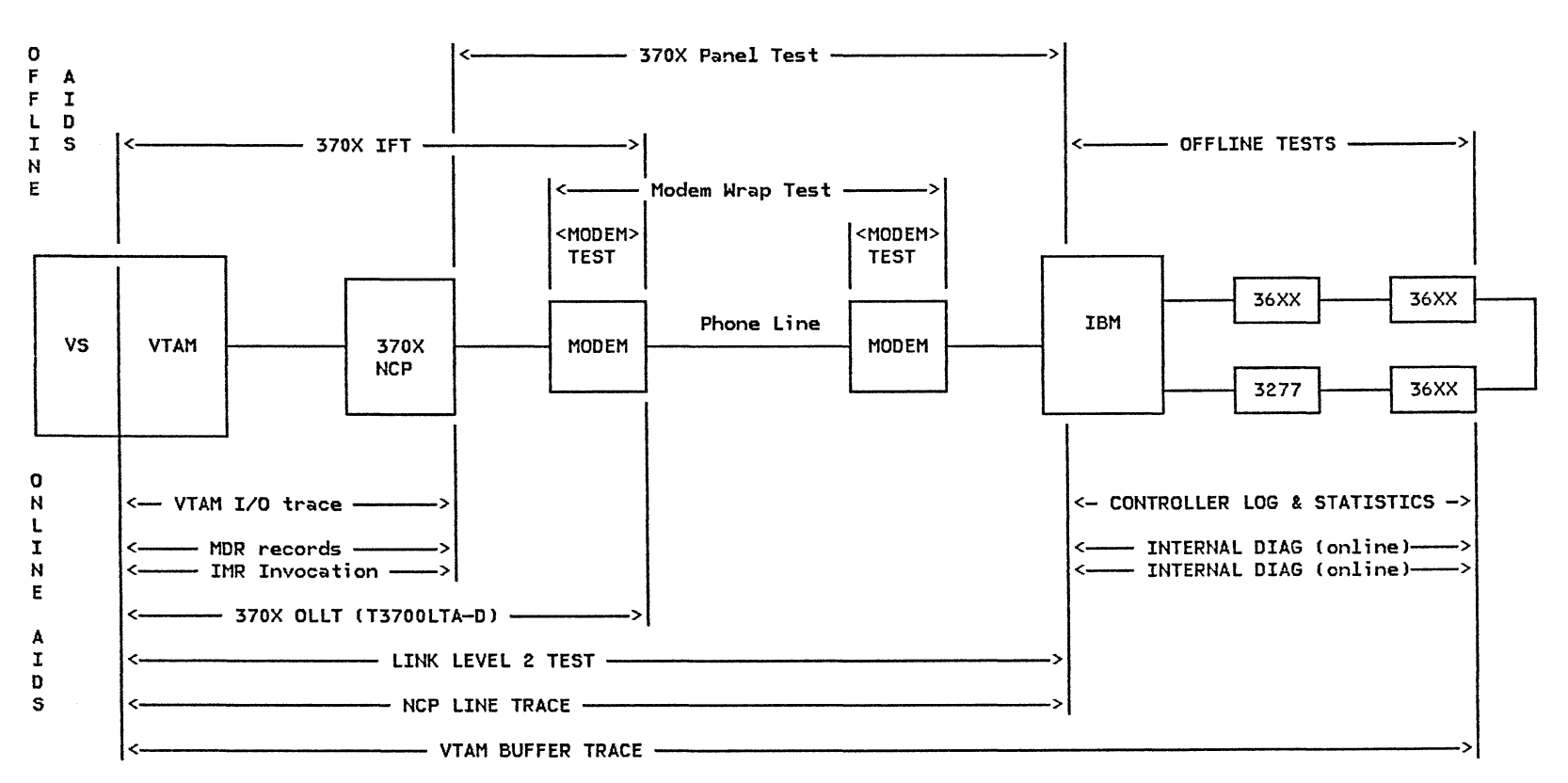

SERVICE AIDS FOR A SNA NETWORK WITH 3600/4700 TERMINALS

 $\mathcal{L} = \mathcal{L} \left( \mathcal{L} \right)$  . We are the set of the set of the set of the set of the set of the set of the set of the set of the set of the set of the set of the set of the set of the set of the set of the set of the set

The block diagram represents the major components in a 3600/4700 network. The lines<br>between the arrows indicate from what point to what point a service aid covers. The service aids above the block diagram only run when that portion of the network covered is offline. The service aids below the block. diagram are service aids that run concurrently with customer operations.

 $\mathscr{S}=\mathscr{S}$  .

 $\sim 10^7$ 

## 7.3 : 3650 SUBSYSTEMS

The maintenance package for the 3650 consists of:

#### 1. PROBLEM DETERMINATION PROCEDURES

Problem determination procedures are included in the IBM 3650 Retail System Problem Determination Procedures and Operator Messages, GAZ7-3109. These procedures tell the user how to determine fault ufacturers. In some cases the CE may have to use<br>these procedures during trouble analysis. They are<br>included in the MAPs for CE use.

### Z. MAINTENANCE ANALYSIS PROCEDURES

Maintenance analysis procedures CMAPs) are used by the CE to andyze problems with the 3650 Retail Store System. The MAPs are arranged in frames, with each frame representing one item of information or a task to be performed. The CE should begin a service action by starting at the first frame and proceeding as directed by the MAPs.

## 3. DIAGNOSTIC TESTS

Diagnostic tests are to be used only as directed by the MAPs and/or problem determination procedure. When the MAPs or problem determination procedures require a diagnostic test, they will give the instructions for executing the test. There are two groups of diagnostic tests, offline and online. When offline diagnostic tests are operating, the system is not available for normal store support operations. When the online diagnostic tests are operating, store operations are normal, except for the device being tested. The MAPs or problem determination procedures dictate which tests are to be run.

#### 4. 3650 ERROR LOG DISPLAY

The error log is a reserved area on the 3651 disk error is detected by the system, an entry is written in the log area. The entry is made even if the system recovers from the error. The 3650 log con- tains for each error entry, a sequence number for this entry, the date this entry was made, the time this entry was made, the device type, the device address, and the error data. The 3650 log contains entries for the following components:

- 3651 Disk
- 3651 Controller
- 3651 Store loops
- 3651 Host interface adapter
- 3651 Terminals

There are entries in the HOST INTERFACE LOG for the following items:

SXRM received, Disconnect received, Write retry, Idle timeout, Overrun, Underrun, Connection problem, Dump message, Invalid BSTAT, BCC error, DCE error, Write timeout, Machine check, Primary abort, Read timeout, NR sequence error, Count exceeded, Data with invalid command, and invalid command.

5. ONLINE TESTS

SDLC Link Level 2 (LL2) test is provided for installation verification and for definition and isolation of link problems. The LLZ test is invokable from the host CPU.

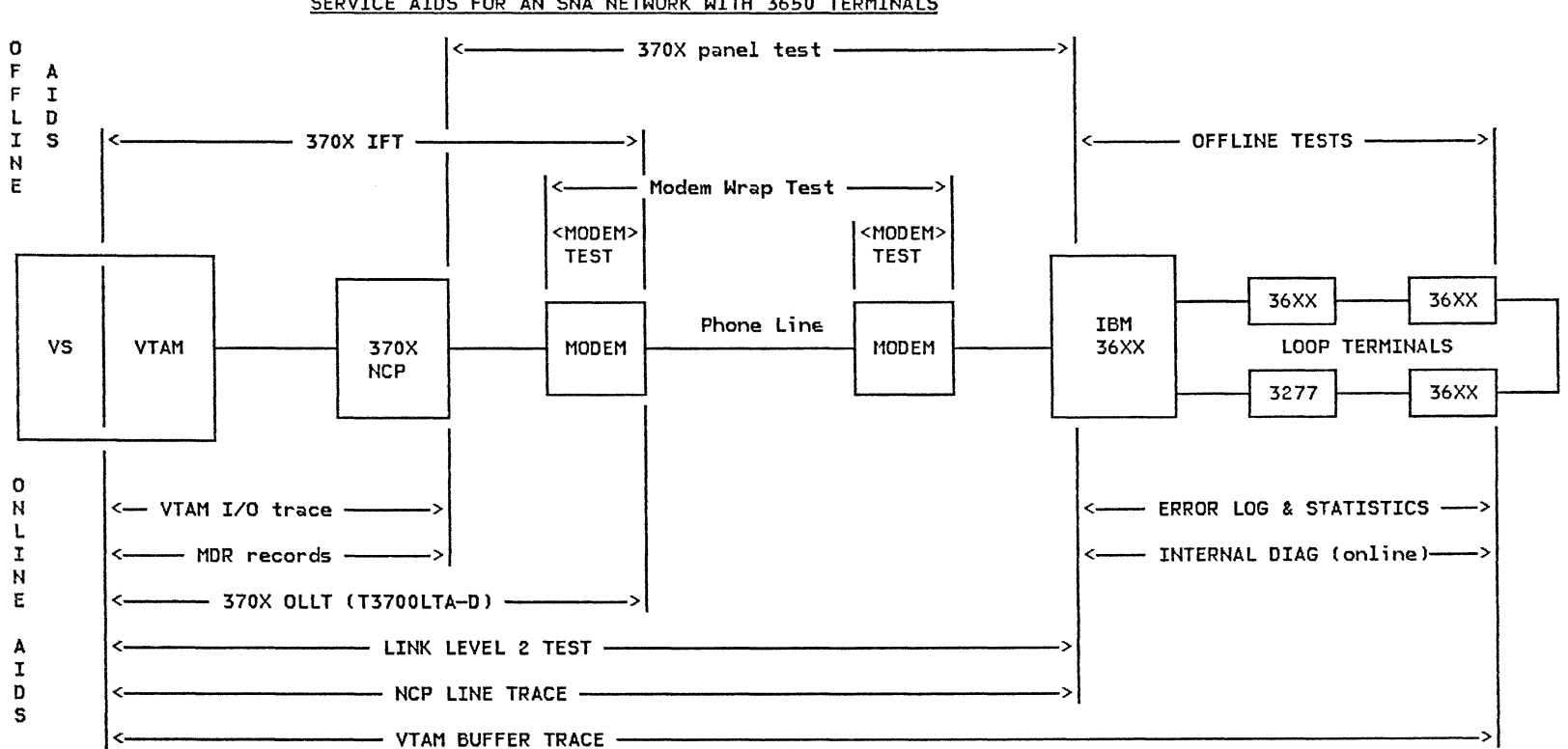

 $\label{eq:2.1} \mathcal{L}=\mathcal{L}(\mathcal{L}^{\text{max}}) = \mathcal{L}(\mathcal{L}^{\text{max}}) = \mathcal{L}(\mathcal{L}^{\text{max}}) = \mathcal{L}(\mathcal{L}^{\text{max}}) = \mathcal{L}(\mathcal{L}^{\text{max}})$ 

 $\sim 0.5$ 

SERVICE AIDS FOR AN SNA NETWORK WITH 3650 TERMINALS

The block diagram represents the major components in a 3650 network. The lines between the arrows indicate from what point to what point a service aid covers. The service aids above the block diagram only run when that portion of the network covered is offline. The service aids below the block diagram are service aids that run concurrently with customer operations.

#### 7.4 3660 SUBSYSTEMS

The maintenance package for the 3660 system consists of:

### l. PROBLEM DETERMINATION PROCEDURES

Problem determination procedures are included in the IBM 3660 Supermarket System Administrative how to determine fault responsibility between IBM and other equipment manufacturers. In some cases<br>the CE may have to use these procedures during trouble analysis. They are included in the MAPs for CE use.

#### 2. MAINTENANCE ANALYSIS PROCEDURES

Maintenance analysis procedures CMAPs) are used by the CE to analyze problems with the 3660 Supermarket System. The MAPs are arranged in frames, with a task to be performed. The CE should begin a service action by starting at the first frame and proceeding as directed by the MAPs.

#### 3. DIAGNOSTIC TESTS

Diagnostic tests are to be used only as directed by the MAPs and/or problem determination procedure. When the HAPs or problem determination procedures

require a diagnostic test, they will give the instructions for executing the test. There are two groups of diagnostic tests, offline and online. When offline diagnostic tests are operating, the system is not available for normal store support operations. When the online diagnostic tests are operations, store operations are normal, except for the device being tested. The MAPs or problem determination procedures dictate which tests are to be run.

#### 4. 3660 ERROR LOG

The error log is a group of four areas on the store controller disk used to store error information. Each device in the supermarket system is assigned to a specific area. The four error log areas are:

- 3651 hardware error log •
- Disk operational log.
- Communications error log.
- Terminal hardware error log.
- 5. ONLINE TESTS

 $\mathcal{P}^{\mathcal{C}}=\mathcal{C}_{\mathcal{N}}$ 

SDLC Link Level 2 (LL2) test is provided for installation verification and for definition and isolation of link. problems. The LL2 test is invokable from the host CPU.

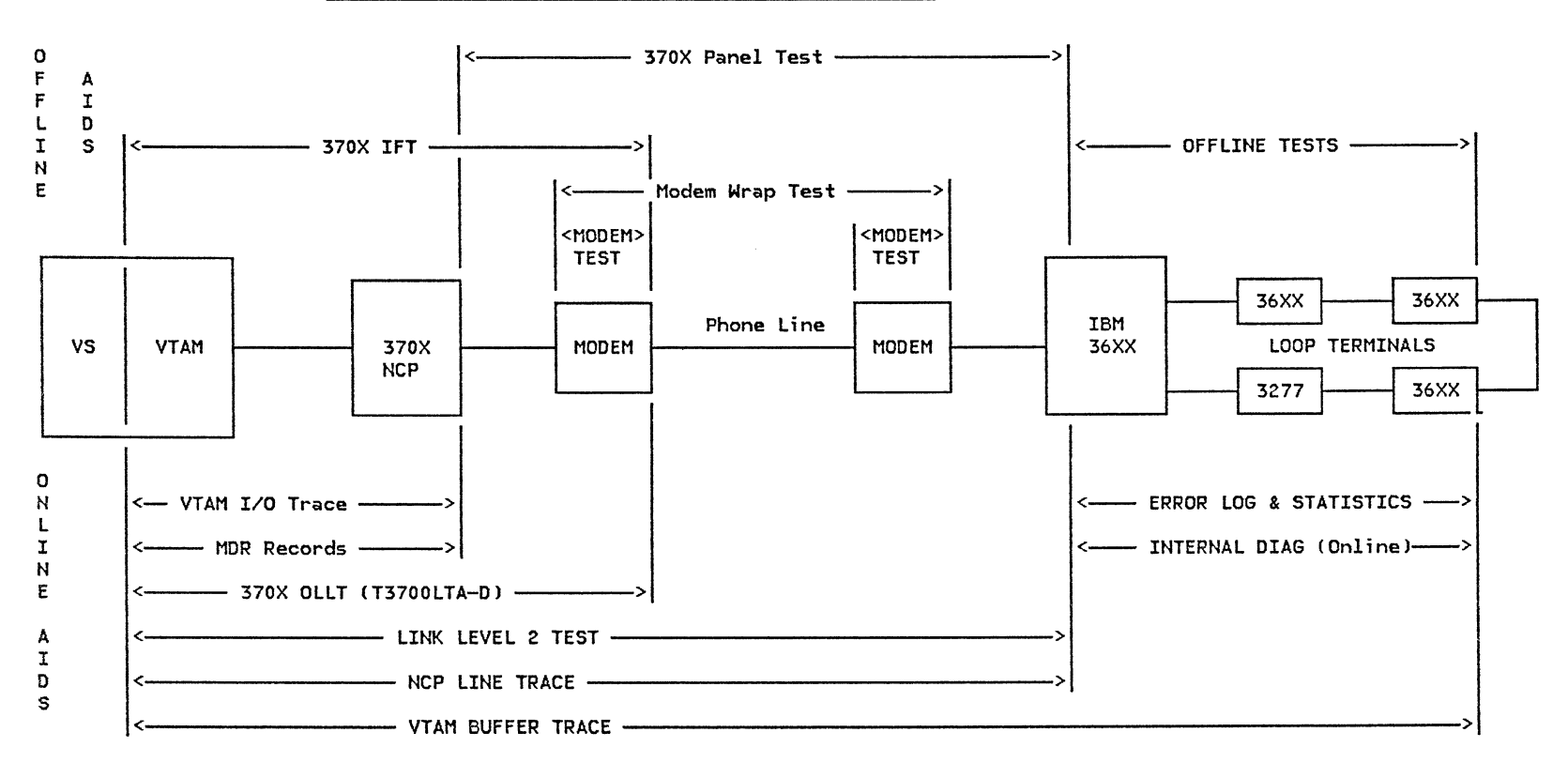

 $\label{eq:2.1} T_{\rm eff} = \sqrt{1 - \frac{1}{2} \Delta \left( \frac{1}{2} \right)^2} \left( \frac{1}{2} \Delta \left( \frac{1}{2} \right) \right) \left( \frac{1}{2} \Delta \left( \frac{1}{2} \right) \right) \left( \frac{1}{2} \Delta \left( \frac{1}{2} \right) \right) \left( \frac{1}{2} \Delta \left( \frac{1}{2} \right) \right) \left( \frac{1}{2} \Delta \left( \frac{1}{2} \right) \right) \left( \frac{1}{2} \Delta \left( \frac{1}{2} \right) \right) \left( \frac{1$ 

## SERVICE AIDS FOR AN SNA NETWORK WITH 3660 TERMINALS

The block diagram represents the major components in a 3660 network. The lines between the arrows indicate from what point to what point a service aid covers. The service aids above the block diagram only run when that portion of the network covered is offline. The service aids below the block diagram are service aids that run concurrently with customer operations.

 $\mathcal{A} = \{ \mathcal{A} \}$  .

入业人

*/* 

# 7.5 : 3767 TERMINALS

The maintenance package for the 3767 consists of:

#### 1. PROBLEM DETERMINATION PROCEDURES

Problem determination procedures are included in the IBM 3767 Communications Terminal Operations Guide, GA18-2000 and the Problem Determination Guide GA18-2012. These procedures tell the user how to determine fault responsibility between IBM and other equipment manufacturers. In some cases the CE may have to use these procedures during trouble analysis. They are included in the MAPs for CE use.

#### 2. MAINTENANCE ANALYSIS PROCEDURES

Maintenance analysis procedures (MAPs) are used by the CE to analyze problems with the 3767 terminal. The MAPs are arranged in frames, with each frame representing one item of information or a task to be performed. The CE should begin a service action by starting at the first frame and proceeding as directed by the MAPs.

## 3. OFFLINE TESTS

The 3767 has built-in Basic Assurance Tests (BAT) that run whenever the power is turned on. The BAT test checks the internal logic of the 3767 and will display a failure number in the ANR lights if any test fails.

If the terminal is already powered up, the tests can be run manually by doing the following steps:

- a. Turn the Comm/Local switch to Local.
- b. If performing Terminal/indepth or Loop test, perform the modem wrap procedure.
- c. Press and hold Test switch.
- d. Press appropriate key as follows to select test:
	- 1) Terminal/indepth test = only test switch needed.
	- 2) BAT section  $0 = \text{test}$  switch and  $0$  key.
	- 3) Terminal loop test = test switch and 1 key.
- e. Release test switch.

All indicator lights turn off except test.

Alarm sounds once.

- f. The test selected will execute. If an error is detected, the type of error is displayed in the indicator lights at the end of the test.
- 4. ONLINE TESTS

The following tests can support the 3767 in SDLC mode:

a. LINK LEVEL 2 TEST

SDLC Link Level 2 (LL2) test is provided for installation verification and for definition and isolation of link problems. The LL2 test is invokable from the host CPU.

b. IBMTEST

VTAM provides an IBMTEST command that allows the terminal operator to test the physical path between the terminal and ACF/VTAM. IBMTEST causes ACF/VTAM to return test data to the termimil a spec;fied number of times. Specific data can be provided or a defaulted message will be generated.

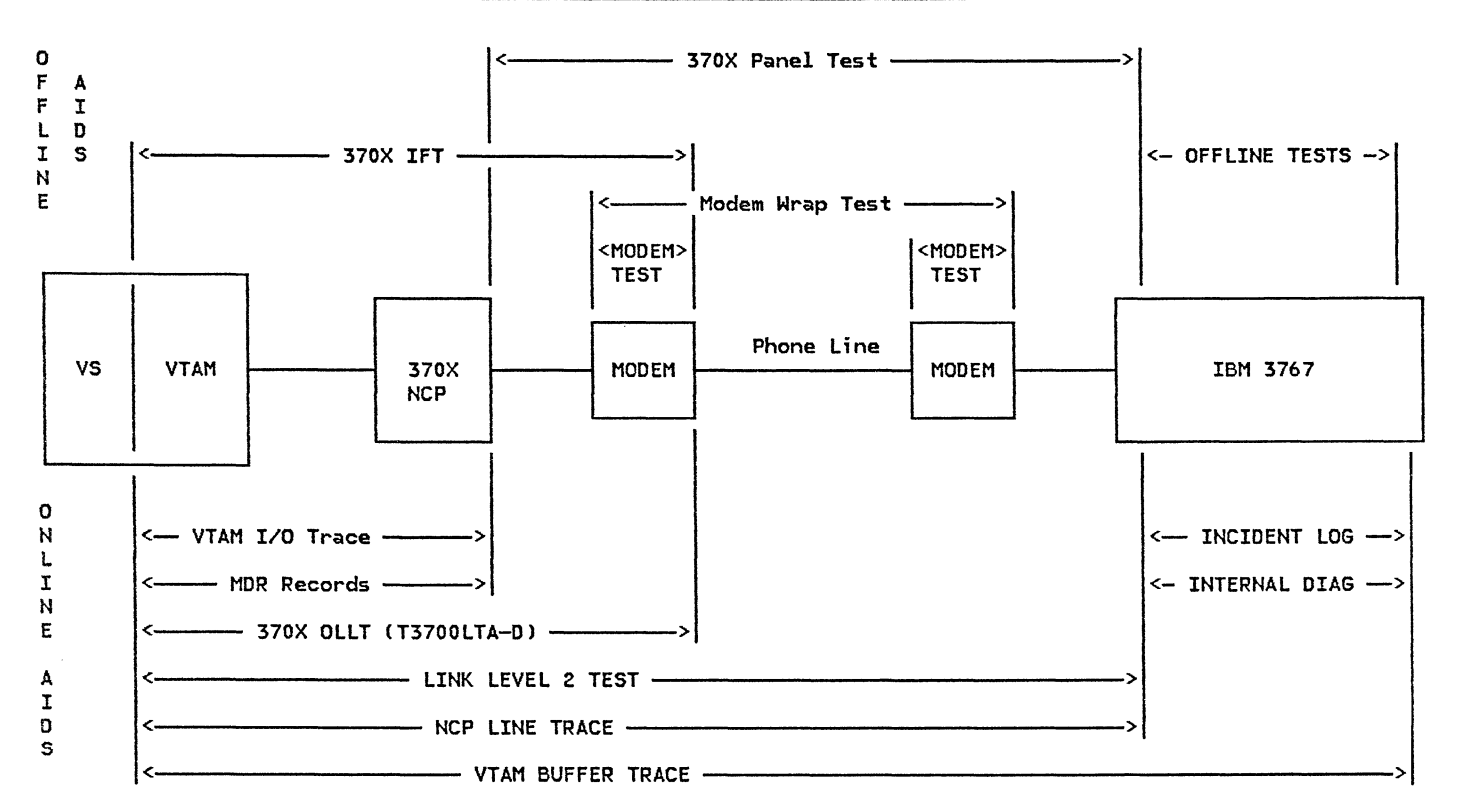

# SERVICE AIDS FOR A NETWORK WITH 3767 TERMINALS

 $\label{eq:2.1} F_{\alpha\beta} = F_{\alpha\beta} = F_{\$ 

The block diagram represents the major components in a 3767 network. The lines between the arrows indicate from what point to what point a service aid covers. The service aids above the block diagram only run when that portion of the network covered is offline. The service aids below the block diagram are service aids that run concurrently with customer operations.

 $\sim$   $\sim$ 

### 7.6 3770 SUBSYSTEM

The maintenance package for the 3770 system consists of:

#### 1. PROBLEM RECOVERY PROCEDURES CPRP>

The customer is supplied with an Operator Guide GA27-3114 containing the PRPs. These charts will enable the customer to isolate the problem to the IBM subsystem, OEM, or common-carrier equipment.

#### 2. MAINTENANCE ANALYSIS PROCEDURES

MAPs are used by the CE to analyze problems with the 3770 system and are located with the terminal.

### 3. OFFLINE TESTS

#### a. BRING-UP DIAGNOSTIC TEST

This test runs following any power on reset or system reset. The following areas are tested; Controller, ROS, RAM, System Card, Keyboard Adapter, and Operator Panel. Successful com- pletion or an error condition will be indicated by the operator panel lights and NPR.

## b. COMMUNICATION TESTS

This series of tests assists in determining whether the 3770, local modem, line, or remote modem is causing the problem. These tests include the following:

TEST 0 Terminal Communication Test (test con-<br>troller).

TEST 2 Modem Wrap Test (Modem T2 test).

TEST 3 Modem transmit test CModem T3 test).

TEST 4 Modem receive test (Modem T4 test).

#### c. CE DIAGNOSTIC TESTS

Located on the CE cassette tape supplied wi th the terminal, these tests are read into the<br>terminal RAM using the cassette tape player. If an error is detected during a selected test, an<br>error code is displayed in the keyboard NPRs or<br>the operator panel lights if no keyboard. This<br>error code acts as a key entry point into the MAPs.

#### 4. ONLINE TESTS

#### a. IBMTEST

VTAM provides an IBMTEST command that allows the terminal operator to test the physical path causes ACF/VTAM to return test data to the terminal a specified number of times. Specific data can be provided or a defaulted message will be generated.

## b. SDLC Link Level 2 Test

SDLC Link Level 2 CLL2) test is provided for installation verification and for definition and isolation of link problems. The LL2 test is invokable from the host CPU.

# 5. ERROR LOG

The 3770 has an error log which contains detailed hardware, software, and machine check information. To print this error log, depress the 'code' key and press the numeric 2 key. This information is destroyed with power-on-reset. The operator must print this error log before powering the machine off and save the printout if there is a failure.

 $\mathscr{C}=\mathscr{C}=\mathscr{C}$ 

EXAMPLE 3770 ERROR LOG

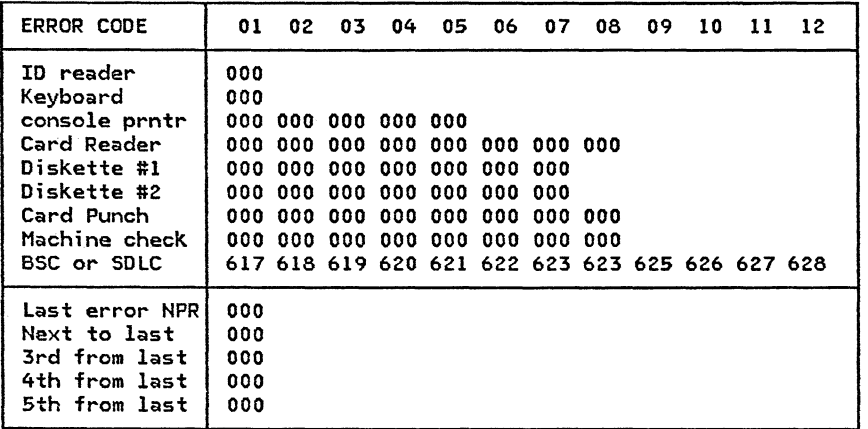

The entries in the BSC or SDLC line will correspond to NPR error displays and provide the operator an explanation of what has happened and provide the CE with an entry point into the MAPs.

- S

 $\sim$   $\mu$  .

 $\sim$   $\Lambda$ 

 $\mathcal{L} \propto 1$ 

75

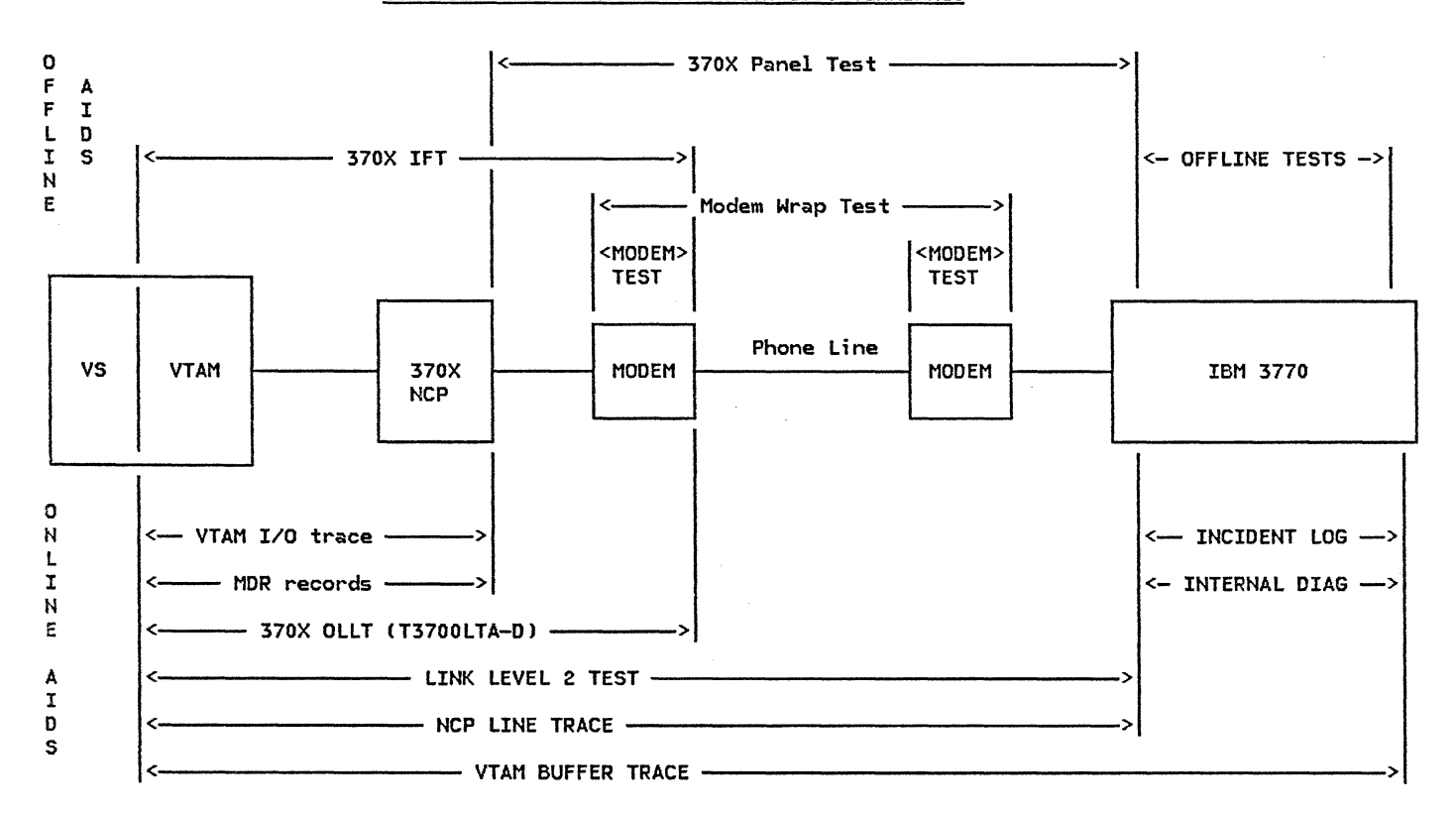

### SERVICE AIDS FOR A NETWORK WITH 3770 TERMINALS

The block diagram represents the major components in a 3770 network. The lines between the arrows<br>indicate from what point to what point a service aid covers. The service aids above the block diagram only run when that portion of the network covered is offline. The service aids below the block diagram are service aids that run concurrently with customer operations.

## 7.7 : SYSTEM/34

 $\infty$   $>$ 

The maintenance package for the System/34 consists of:

# 1. PRIMARY SDLC ERROR RETRY COUNTS (SETRETRY)

The SETRETRY procedure displays the configured Prinications line and allows the values to be changed. The value is the number of multiples of seven<br>retries that Primary SDLC uses to attempt to contact a secondary station. If the secondary station does not respond during the specified number of retries, a permanent timeout error is reported.

Some modems such as the IBM 3865 require more time to equalize than the default error retry count allows. Thus, a permanent timeout error may be reported when the modems are equalizing (not a permanent error situation). Increasing the error retry count value from the default (a value of 1 that equals 7 retries) prevents a permanent timeout error in this situation.

# 2. ERAP Procedure

The ERAP procedure displays or prints data that was logged for the devices on the system. Depending on the device, the logged data is contained in one or more of the following tables:

- An 'I/O counter table' that contains accumulated statistics reflecting the amount of activity for the device.
- An 'error counter table' that contains accumulated totals of specific types of errors for the device.
- An 'error history table' that contains a series of fixed-length fields, with each field representing an error on the device. The first entry in the table represents the most recent entry. The oldest entry is dropped from the table each time a new entry is added.
- 3. SDLC STATION TEST

The SDLC Station Test can be used to determine whether a communications line is operational, and whether remote System/34s, remote 3601 finance con- trollers, and remote workstation controllers are operational.

The test can be run on either a switched or non-<br>switched connection. On a multipoint line, up to<br>seven secondary remote stations can be tested with<br>a single test. The autocall feature cannot be used for this test.

The system being used will send out a TEST command to the remote location specified. If the remote stations respond with a TEST response, the transmission is classified as successful. If the remote stations respond in any other form, or do not respond at all, the transmission is classified as successful.

4. TRACE Procedure

Service State

The TRACE procedure keeps a history of events that occur in the system. Selected system functions are recorded in a variable-length, wraparound table in main storage as they occur. Optionally, system functions can also be recorded in a separate trace table. In addition to recording events in main storage, the table can also be written to a system file on disk prior to being reused.

Communications line activity is one of the options that may be selected when the trace begins executing. Extended trace tables and files can be selected for one or more communications lines.

5. APAR Procedure

The APAR procedure collects diagnostic information that helps the service personnel isolate and correct programming problems that might occur in the system. APAR creates one or more diskette files that contain, among other things, I/O controller storage dump areas.

6. MAINTENANCE ANALYSIS PROCEDURES (MAPS)

MAPs are used by the CE to analyze problems with the System/34 and connected devices. They should be readily accessible should the CE require them.

 $\mathcal{F} = \mathcal{F}$  and  $\mathcal{F} = \mathcal{F}$ 

### 7. 4800 BPS INTEGRATED MODEM MANUAL TESTS

Manual tests for the 4800 bps integrated modem require operator intervention at either the modem attached to the System/34, the remote modem, or both modems. For some of these tests, the operator at the remote location will have to be contacted to verify the status of the remote modem.

The SELF TEST checks the modem operation by wrapping a test pattern from the transmit section to the receive section of the modem, and then checking for errors. A communications line is not required for this test. This test can be run on a non- switched multipoint tributary network without interfering with the normal operation of the rest of the network. If the self test is run on a switched line, however, the switched line con- nection must be terminated.

The TRANSMIT/RECEIVE test checks the transmit sec- tion of the modem, the switched communications line, and the receive section of the remote modem. The modem transmits a test pattern over the switched communications line to the remote modem where it is checked for error.

The LOOP/TRANSMIT test can only be run from the System/34 if the System/34 is a multipoint control station or a point-to-point primary station. The test checks the modem operation, the communications line, and the remote modem operation. The modem transmits a test pattern over the communications line to the remote modem. The remote modem loops the received test pattern back to the System/34, which compares this pattern with the pattern transmitted.

8. NETWORK PROBLEM DETERMINATION AID (NPDA)

NPDA can be a powerful tool in network problem determination. It collects device dependent records of errors as well as the usual general communi - cations network error records. For further information on NPDA refer to section 4.2.3. (Volume I> in this guide.

#### REFERENCE MANUALS

- IBM System/34 Data Communications Reference Manual <SC21-7703)
- IBM System/34 Operator's Guide CSC21-5158J
- IBM Synchronous Data Link Control General Information CGA27-3039J

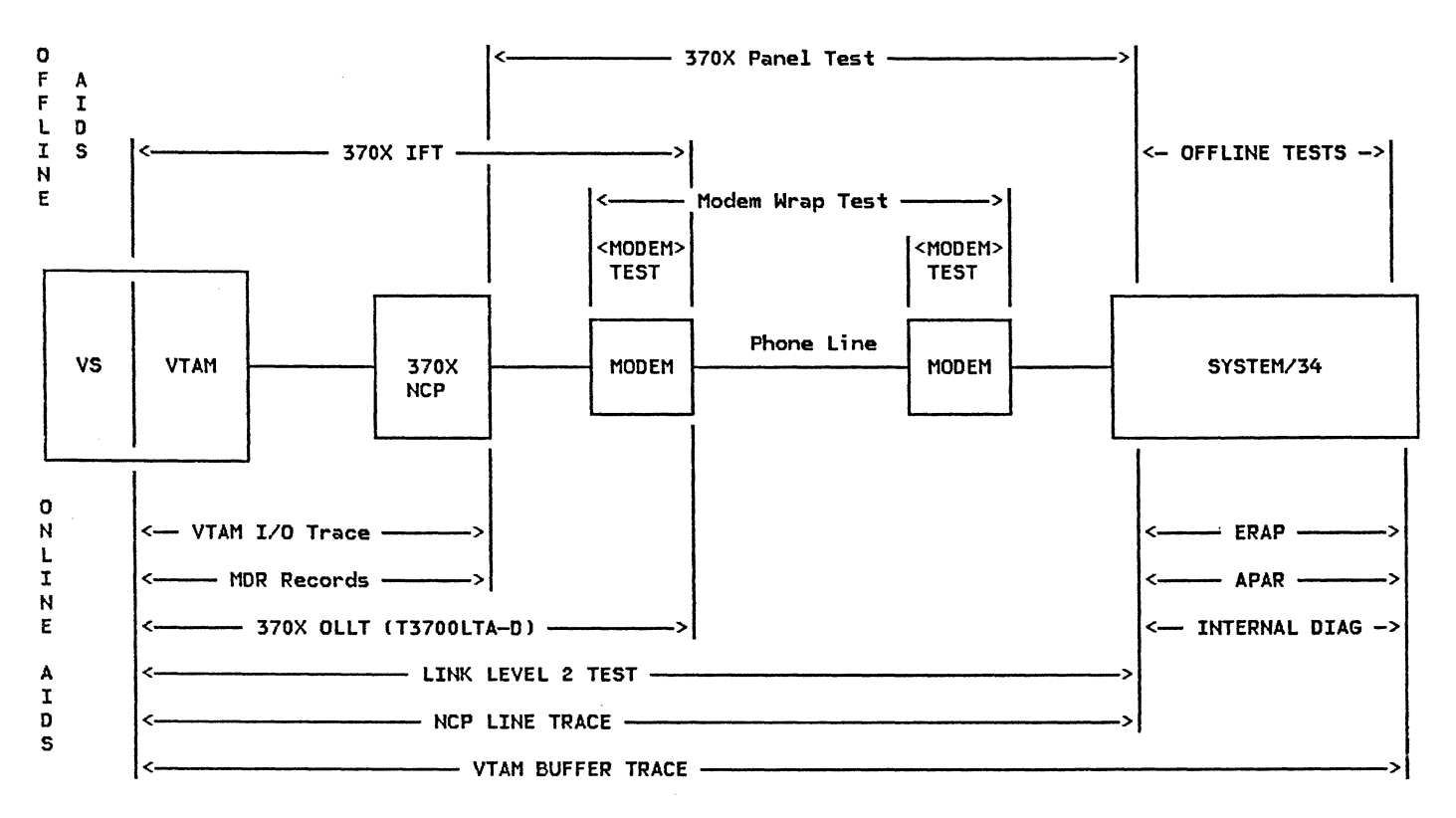

SERVICE AIDS FOR A NETWORK WITH SYSTEM/34

the Research Control of the Control of the Control of

The block diagram represents the major components in a System/34 network. The lines between the arrows indicate from what point to what point a service aid covers. The service aids above the block diagram only run when that portion of the network covered is offline. The service aids below the block diagram are service aids that run concurrently with customer operations.

 $\sim$   $\sim$
/

## 7.8 : SYSTEM/36

The maintenance package for the System/36 consists of:

1. ENHANCED HELP

The Enhanced Help interface for the System/36 assists the CE or customer in obtaining more information about the service problem. The Enhanced Help Service Aid Procedure menu can be invoked through the SERVICE procedure or from the Problem Determination and Correction menu of the Enhanced Help using any local or remote workstation attached to the System/36. The Enhanced Help also provides valuable online information about the System/36 service aids.

The various options allow the CE or customer to:

- Display a menu of service aids needed to collect APAR data.
- Diagnose problems with display stations and printers.
- Diagnose problems with communications devices and the interactive communications feature  $(ICF)$ .
- Display a menu of options to assist the user in applying PTFs to the system.
- Display a menu of options to enable access of the system service log.
- 2. ERAP Procedure

The ERAP procedure displays or prints data that was logged for the devices on the system. Depending on the device, the logged data is contained in one or more of the following tables:

- An 'I/O counter table' that contains accumu- lated statistics reflecting the amount of activity for the device.
- An 'error counter table' that contains accumu-<br>lated totals of specific types of errors for the device.

An 'error history table' that contains a series of fixed-length fields, with each field representing an error on the device. The first entry in the table represents the most recent entry. The oldest entry is dropped from the table each time a new entry is added.

In addition to printing or displaying the logged data, ERAP also:

- formats the data
- retrieves the data
- controls data flow
- 3. ALTER/DISPLAY

The alter/display function provides a method of displaying and/or altering (as well as printing) the following areas:

- main storage
- control storage
- disk. storage
- I/O controller storage
- most system areas

Alter/display also allows main storage processor instructions to be traced to the printer, main storage processor and I/O controllers to be stepped or stopped, viewing of system status, and selection of system dumps.

4. COMMTEST

The communications test procedure (COMMTEST) will allow you to run a variety of communications tests providing workstations on the line are operational. This procedure may be run by entering COMMTEST from the keyboard or through Enhanced Help. (Refer to the Data Communications Maintenance Information Manual CSY31-9007) for detailed information.)

5. APAR Procedure

- 79

The APAR procedure collects diagnostic information that helps the service personnel isolate and cor-

 $\diagup\top$  is a set of  $\diagup$ 

rect programming problems that might occur in the system. APAR creates one or more diskette files that contain, amongst other things, I/O controller storage dump areas.

 $\mathcal{A}=\mathcal{A}=\mathcal{A}$  . The set of  $\mathcal{A}$ 

6. MAINTENANCE ANALYSIS PROCEDURES CMAPS)

MAPs are used by the CE to analyze problems with the System/36 and connected devices. They should be readily accessible should the CE require to use<br>them.

7. SDLC STATION TEST

The SDLC station test procedure CSTATEST) will determine whether a line and the secondary SDLC station on that line are operational. This procedure can be run from any display station. (Refer to the Data Communications Maintenance Information Manual, SY31-9007, for more information.)

8. MLCA MICROCODE TRACE

Two types of concurrent traces are provided within the MLCA controller : MLCA microcode data trace and MLCA microcode command queue trace. A third trace, X.21 microcode trace, provides input to MLCA storage.

MLCA controller check. and status information is during normal operation and the MLCA controller wrap test runs successfully.

These traces are moved to disk storage when one of the following occurs:

- The BSC or SDLC programs run either a line wrap test or controller wrap test as a result of a permanent error.
- The operator or CE runs one of the above two tests under the COMMTEST program.

Both of these disk. trace areas may be printed by means of a COMMTEST option.

9. NETWORK PROBLEM DETERMINATION AID CNPDAI

NPDA can be a powerful tool in network. problem determination. It collects device dependent records of errors as well as the usual general communications network. error records. For further information on NPDA refer to section 4.2.3. (Volume I) in this guide.

### REFERENCE MANUALS

- IBM System/36 Data Communications Maintenance Information Manual CSY31-9007)
- IBM Sys tem/36 Program Problem Diagnosis and Di agnostics Guide CLY21-0593)
- IBM System/36 General Maintenance Information Manual CSY31-8999l

*,i.--*

/

PAGE 7-26

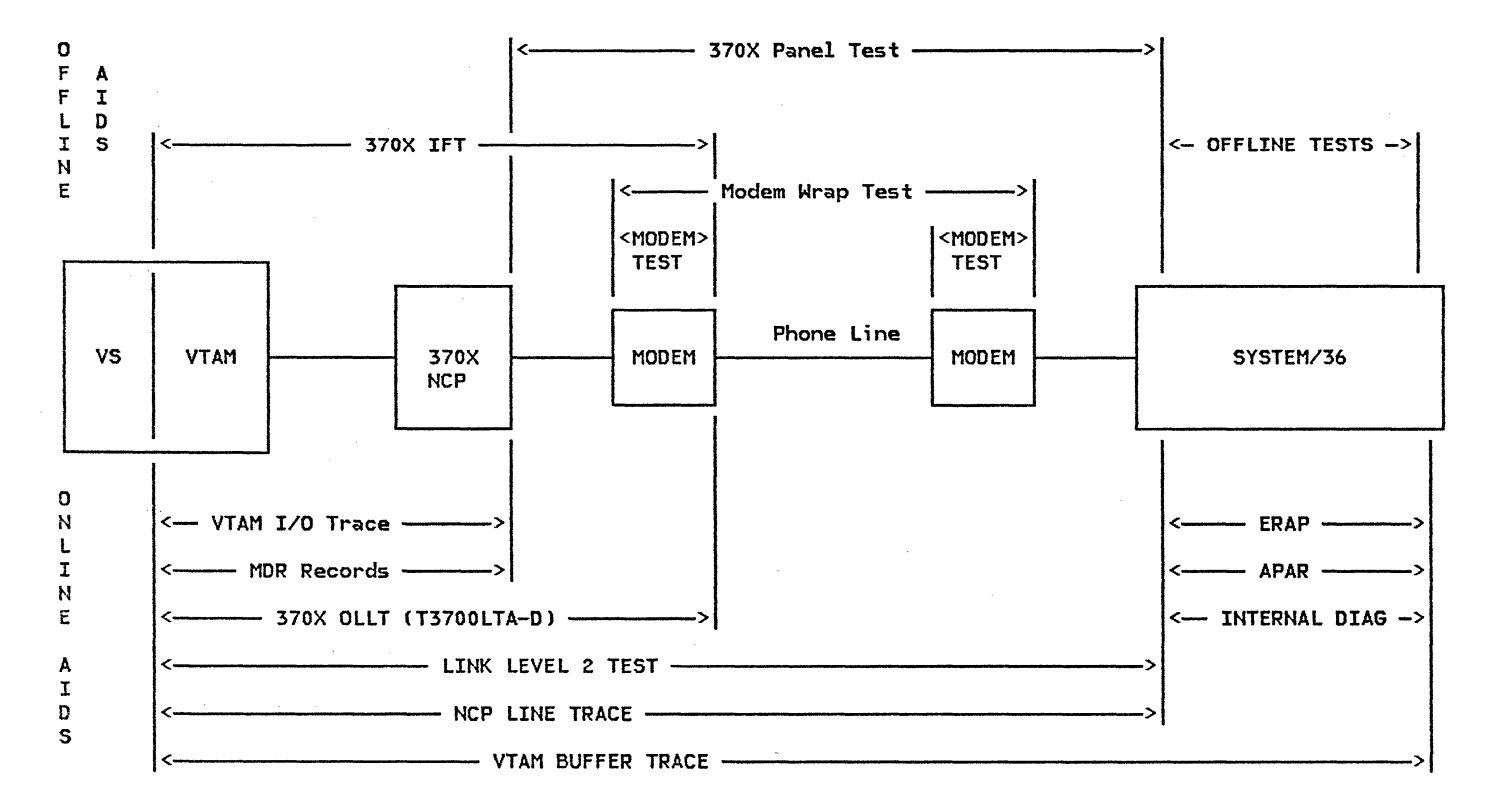

### SERVICE AIDS FOR A NETWORK WITH SYSTEM/36

The block diagram represents the major components in a System/36 network. The lines between the<br>arrows indicate from what point to what point a service aid covers. The service aids above the block diagram only run when that portion of the network covered is offline. The service aids below the block diagram are service aids that run concurrently with customer operations.

## 7.9 : SYSTEM/38

The maintenance package for the System/38 consists of:

1. PROBLEM DETERMINATION PROCEDURES

The IBM System/38 Problem Determination Guide (SC21-7876J helps the operator solve the following problems:

**Contractor** 

- System loops and waits
- Problems shown by the colored lights on the operator/service panel on the system unit
- Remote equipment problems
- Communication problems
- Job problems
- Workstation problems
- Device problems
- Diskette and/or tape problems

The guide also explains how to get service logs and stand-alone dumps, and how to use CSNAP (Communications Statistical Network Analysis Program). CSNAP collects statistics on the activities of the System/38 communications lines and control units. It can be used to monitor communications activities and to isolate errors.

2. SNA ALERTS

An alert is an SNA architected error message that the System/38 sends to the System Services Control Point (SSCP) at the host system. The SSCP in turn<br>sends the message to NPDA. NPDA displays the message and also saves it for future reference by the host system operator.

The System/38 sends an alert message to the SSCP when a message with an Alert ID other than NONE arrives at the System/38 history log (QHST). These messages can be associated with the System/38 local devices and control units; remote lines, control units, and devices; software errors or user applications.

The CHGMSGD CChange Message Description) command can be used to specify whether a particular System/38 message is to generate an Alert. New Alert messages can also be defined.

3. MAJOR/MINOR RETURN CODES

The completion status for the last I/O operation is contained in this field. It is the user's responsibility to check the major and minor return codes after each I/O operation, if applicable .

4. MAINTENANCE ANALYSIS PROCEDURES (MAPS)

MAPs are used by the CE to analyze problems with the System/38 and connected devices. They should be readily accessible should the CE require them.

5. LINK AND LINE TESTS

The Link Test is run to check:

- the telephone connection between the System/38 and the remote control unit.
- the ability to send data between the System/38 and the remote control unit.

The specific test used depends on the values used in the line and control unit descriptions.

The System/38 Problem Determination Guide (SC21-7876) explains how to run the Line Test using the STRPDP command.

Having completed the line or link test, the guide helps interpret the result and then suggests lines of action.

6. NETWORK PROBLEM DETERMINATION AID CNPDA>

NPDA can be a powerful tool in network problem determination. It collects device dependent records of errors as well as the usual general communi - cations network error records. For further information on NPDA refer to section 4.2.3. (Volume !) in this guide.

18,

 $\mathcal{A}^{\mathcal{C}}$ 

PAGE 7-28

*(* 

# REFERENCE MANUALS

€

- IBM System/38 Problem Determination Guide (SC21-7876)
- IBM System/38 Data Communications Programmer's Guide CSC21-7825)
- IBM System/38 Data Link Control General Information <GA27-3093)

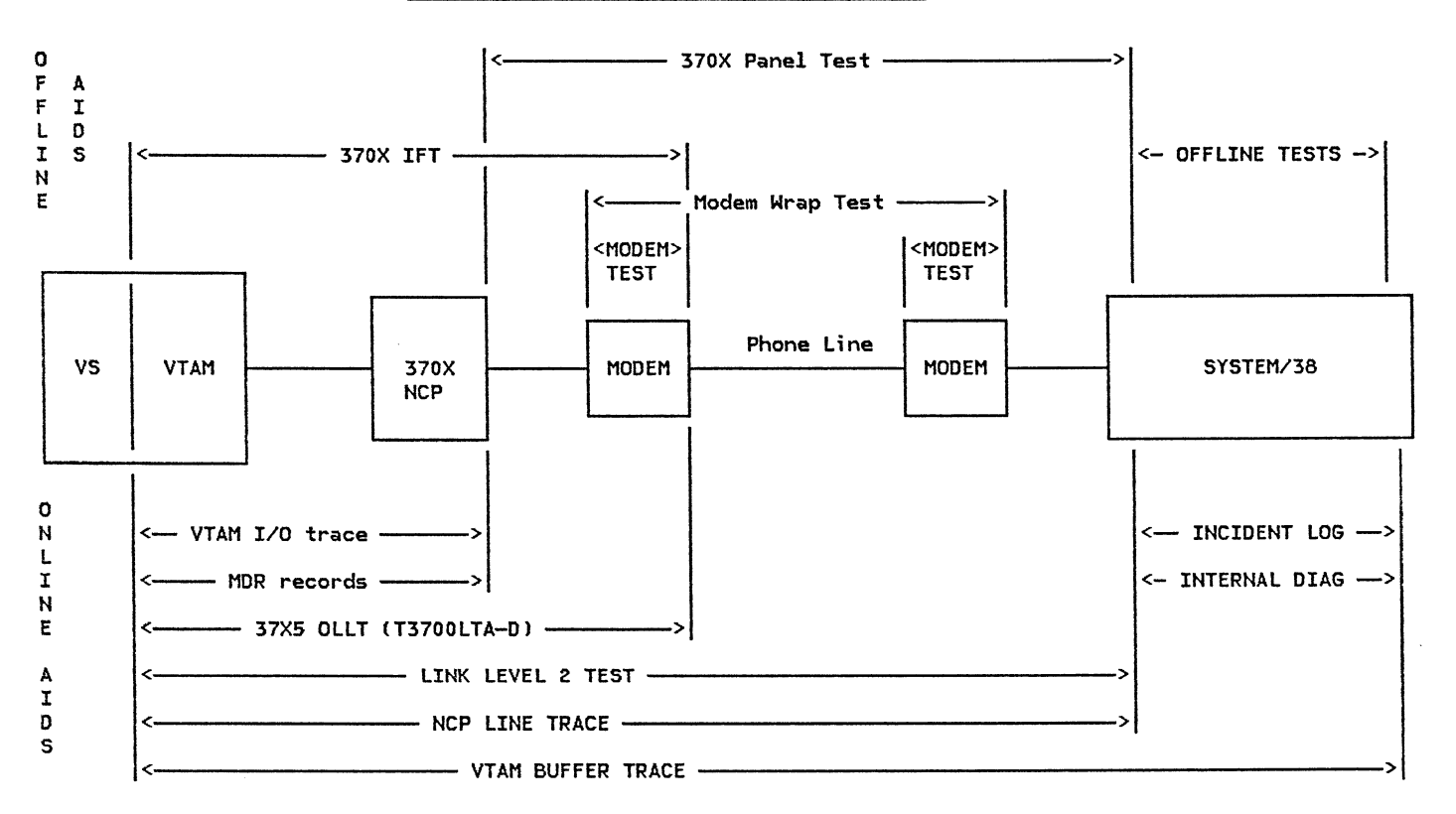

# SERVICE AIDS FOR A NETWORK WITH SYSTEM/38

where the contract of the contract of the contract of the contract of the contract of the contract of the contract of the contract of the contract of the contract of the contract of the contract of the contract of the con

The block diagram represents the major components in a System/38 network. The lines between the<br>arrows indicate from what point to what point a service aid covers. The service aids above the block diagram only run when that portion of the network covered is offline. The service aids below the block diagram are service aids that run concurrently with customer operations.

*\_\_\_ /* 

 $\langle f \rangle$  ,  $\langle \cdot \rangle$ 

 $\sim 10^{-1}$ 

 $\sim$   $\Delta$ 

# $7.10 : 8100$

The maintenance package for the 8100 consists of:

1. DISTRIBUTED SYSTEMS EXECUTIVE (DSX)

The IBM Distributed Systems Executive CDSX) is a set of System/370 programs and files for use by the network managers, system programmers, and others to store, manage, and distribute programs and data in a distributed data processing network. OSX is particularly useful as a problem management tool for analyzing problems at remote locations. It provides host access to storage dumps and other types of information related to user-noted problems.

Problem tracking can be simplified with DSX as well. User help desk personnel can obtain complete and current information on a specific cluster, data library contents, scheduled transmission sessions, abend dumps, or other recorded problems.

Some of the OSX tasks that support central problem management are:

- Scheduling and receiving data from clusters.
- Initiating user functions at 8100/DPPX process- ors.
- Using DSX for predictive analysis which include:
	- Cluster Master Report
	- Cluster Incident Report
	- Session Schedule Report  $\overline{\phantom{a}}$
	- $\overline{\phantom{m}}$ Session Statistics Report

For more information on OSX, refer to the IBM 8100 Information System Problem Management Guide C GC27-0435).

2. HOST COMMAND FACILITY CHCF)

Specific functions available to a System/370 terminal operator using Host Command Facility CHCF) in the 8100 include:

- Central control and operation of a DPPX and<br>provided Information Curtom as actual by the DPCX 8100 Information System selected by the network operator.
- Central access to DPPX 8100 system and user data sets, including the dump data sets, the error log and the trace data set.
- Central problem diagnosis for a DPPX 8100 system including:
	- Interactive examination of the error log.
	- Operation programs. of the online diagnostic
	- Verification of the logical path between the System/370 terminal and DPPX.
	- Initiation and examination of dumps and traces.
- Central problem diagnosis for a DPCX 8100 system, including:
	- Initiation of tests and traces.
	- Operation programs. of the online diagnostic
	- Display of distributed system status information, the incident log, and attached devices' error log.
- Central access to the Program Execution Monitor for debugging DPCX application programs.
- Central system performance control for OPCX 8100 systems, including system performance data collection.

For additional information, refer to the Host Command Facility: Installation and Users' Guide  $(C27-0455)$ .

3. SUBSYSTEM INFORMATION RETRIEVAL FACILITY CSYSINFO-REF l

Subsystem Information Retrieval Facility CSYSINFO-REF) can be used (with DPCX only) to initiate or<br>terminate a data link adapter (DLA) trace. Information can be retrieved for a specific control unit, or for all the DLA devices.

The facility can also be used to retrieve the 3276 error log. Retrieved data consists of a choice of SDLC link statistics, summary counts, communications adapter error counts, and engineering change release levels.

Refer to DPCX/3790 Host Support: Subsystem Information Retrieval Facility Guide and Reference (GC22-9085l for additional information.

### 4. SNA ALERTS

An alert is an SNA architected error message that the System/38 sends to the System Services Control Point (SSCP) at the host system. The SSCP in turn<br>sends the message to NPDA. NPDA displays the message and also saves it for future reference by the host system operator.

### 5. NETWORK PROBLEM DETERMINATION AID CNPDAl

NPDA can be a powerful tool in network problem determination. It collects device dependent records of errors as well as the usual general communi - cations network error records. For further information on NPDA refer to section 4.2.3. CVolume Il in this quide.

### REFERENCE MANUALS

- Host Command Facility: Installation and Users' Guide CSC27-0455l
- DPCX/3790 Host Support: Subsystem Information Retrieval Facility Guide and Reference (GC22-9085)
- IBM 8100 Information System Problem Management Guide CGC27-0619l.

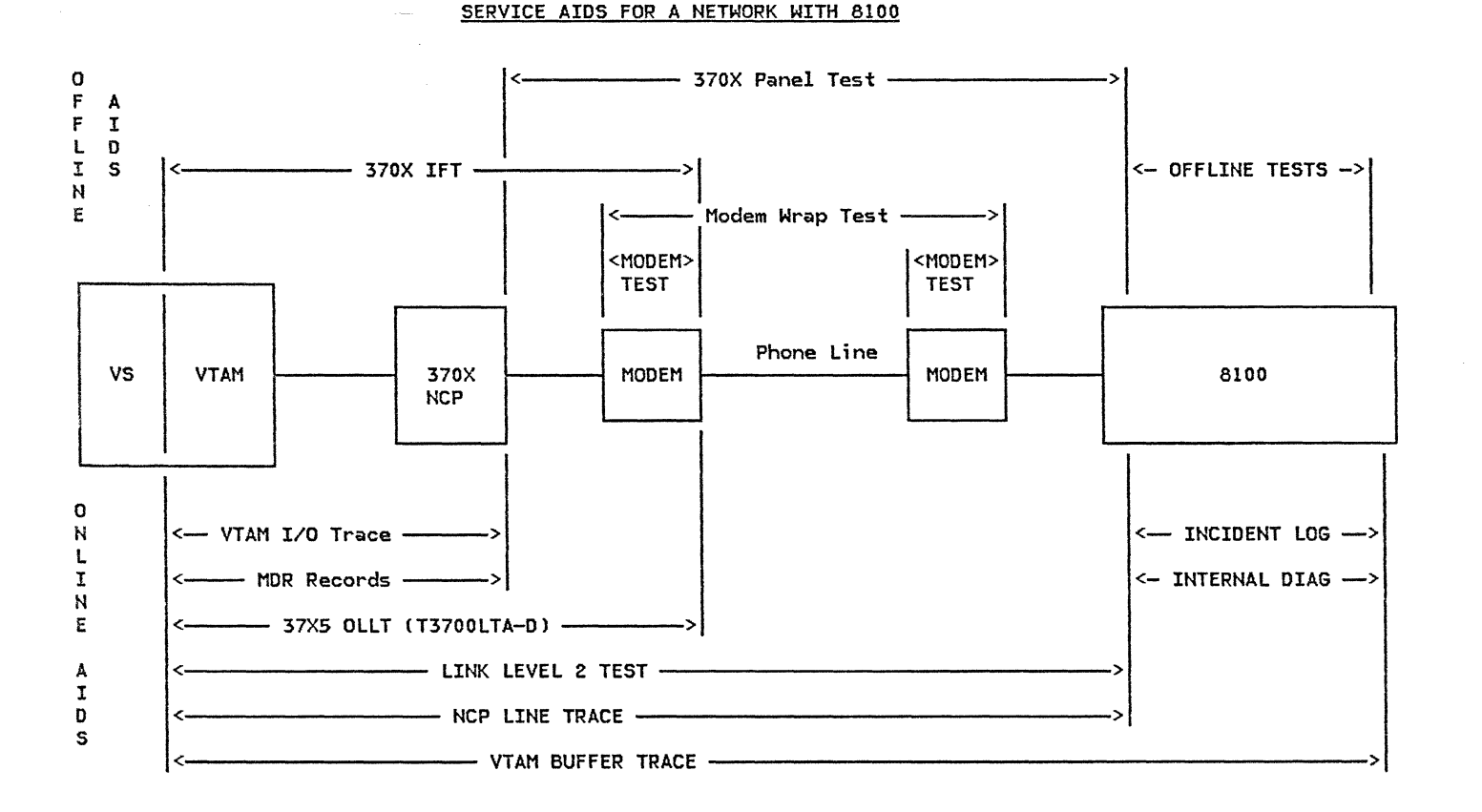

The block diagram represents the major components in an 8100 network. The lines between the arrows indicate from what point to what point a service aid covers. The service aids above the block diagram only run when that portion of the network covered is offline. The service aids below the block diagram are service aids that run concurrently with customer operations.

75.

# 7.11 : 5280

The maintenance package for the 5280 consists of:

l. TRACE TABLE

The communications trace table captures the criti cal portion of data in each record sent or received. This information is stored in the CAM partition. This portion of main storage can be dumped to inspect the contents of the table.

The trace table can be allocated when executing any BSC or SNA/SDLC communications program. The Communications Configuration Utility is used to specify if a trace table should be allocated and, if so, the number of entries in the table. The table wraps er events overlay older ones. An entry in the table is made each time an input buffer is taken from the input queue and each time an output buffer is placed on the output queue.

The SNA BUFFER TRACE records pertinent buffer information as the buffers pass between the CAM and the SDLC feature. Most SDLC link commands (such as RECEIVE, READY, TEST, etc.l are not recorded because no information is passed between the CAM and the SDLC feciture. Received XID commands are recorded in the trace. Buffer information from all sessions is intermixed in the trace entries.

2. SNA TRACE TABLE FORMAT UTILITY CSYSSTTFUl

The SNA Trace Table Format Utility (SYSSTTFU) formats and prints the trace table built by one of the IBM 5280 Communications Access Methods ( CAMs). The utility serves as an aid in detecting and/or cor- recting SNA protocol problems.

When running this utility, you have two options. One option is to print trace table entries that have already been built. A CAM does not have to be currently in storage for this option. The second option is for SYSSTTFU to monitor the CAM partition and print trace table entries as they are built by the CAM.

SYSSTTFU must run during or after the operation of one of the SNA CAMs. It requires a partition size of at least 13K, either foreground or background, and a printer.

3. BSC Online Test Utility (SYSBOLT)

The BSC Online Test Utility (SYSBOLT) tests the proper operation and integrity of the communications link, namely the line and modems. It serves<br>as an aid in detecting and/or correcting malfunctions and should be run when it is suspected that a problem exists in the communications link. This utility can be run with any BSC system or host with which the IBM 5280 can communicate, provided it supports at least one of the types of tests that the IBM 5280 supports. The IBM 5280 can be used to initiate or to respond to a request for test.

SYSBOLT requires a dedicated display station. While the test is running, the utility provides interim data on how the test is progressing on the display. When the test is completed, the results of the test (whether it executed successfully or failed) and statistics are displayed.

As a requester (of the online test), the IBM 5280 ponder, it supports 3 types of tests. (Refer to the Communications Reference Manual SC34-0247 for more details.)

4. ERROR RECOVERY PROCEDURES

Sense codes are returned by a negative response or a logical unit status. Suggested recovery procedures are indicated for each error code (refer to IBM 5280 Distributed Data System 5280/3270 Emulation Reference Manual SC34-0384). Each recovery procedure must be evaluated for the needs of each user.

5. NETWORK PROBLEM DETERMINATION AID CNPDAl

NPDA can be a powerful tool in network problem determination. It collects device dependent records of errors as well as the usual general ccmmuni - cations network error records. For further information on NPDA refer to section 4.2.3. (Volume Il in this guide.

€

**Service** 

PAGE 7-34

the common

 $\sim$   $-$ 

79

f

REFERENCE MANUALS

- IBM 5280 Communications Reference Manual CSC34-0247)
- IBM 5280 Distributed Data System 5280/3270 Emulation Reference Manual CSC34-0384)

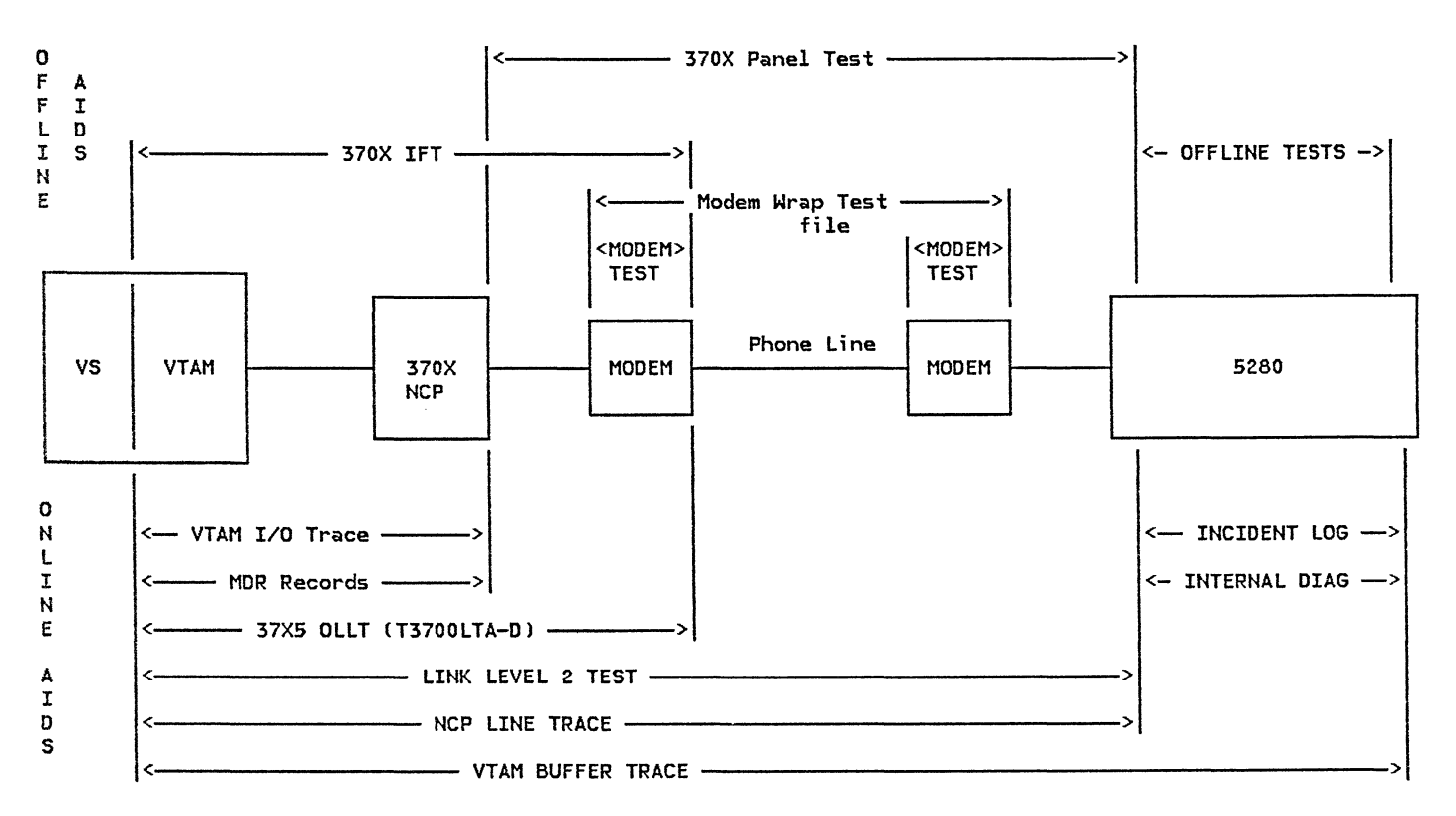

SERVICE AIDS FOR A NETWORK WITH 5280

 $\mathcal{L}(\mathcal{L}(\mathcal{L}))$  and  $\mathcal{L}(\mathcal{L}(\mathcal{L}))$  is a subset of the set of the set of the set of the set of the set of the set of the set of the set of the set of the set of the set of the set of the set of the set of the se

The block diagram represents the major components in a 5280 network. The lines between the arrows indicate from what point to what point a service aid covers. The service aids above the block diagram only run when that portion of the network covered is offline. The service aids below the block diagram are service aids that run concurrently with customer operations.

 $\sim$  2

 $\lambda_{\rm c}$  :

## 7.12 SERIES/I

The maintenance package for the Series/I consists of:

1. ERROR LOGS

The error log can reside on disk or in storage and<br>records processor, device, and software errors as well as selected informational records. The error<br>log can be activated by the LOG DEF operator com-<br>mand or the DEFLOG macro. Error logging can:

- Record certain hardware status indicators.
- Build a printable error record.
- Print the error record at the operator station.
- Write the error record to the error loa.

### 2. COMMUNICATION TROUBLESHOOTING TOOLS

You can request that communications traces and online terminal tests be included in the communications support during system generation.

When an SDLC termination condition occurs, SOLC places a termination buffer onto the READ queue. It has a return code indicating the reason for terminating. This return code is saved in the LOG dataset. The log can then be printed with the return code.

3. NETWORK ACTIVATION CHECKLIST

A network activation checklist is included in the IBM Series/! Realtime Programming System SNA Support Programming Guide, SC34-0370. This checklist discusses hardware and software considerations that should be checked before activating a network.

ACF/VTAM considerations and sense codes are two other sections within the manual that may prove helpful in SNA problem determination.

4. ONLINE TESTS CBSC onlyl

Online terminal testing is an optional facility that permits you to verify proper operation of terminals and communication lines and to aid in diagnosing line or terminal trouble. Online testing is performed during normal Series/I operation. Only involved; data transmission proceeds as usual on<br>other lines.

In order to have the online testing facility available, you must have selected it during SYSGEN and have specified it on the DSO defining the communications line.

5. ALERT FACILITIES

The Series/l supports alert facilities in conjunction with the Network Problem Determination Application CNPDAJ. The Alert manager in the remote S/l will transmit an alert - formatted error notification - to NPDA for every permanent error logged into the S/1 error log. NPDA will record the Alert into the NPDA database and will present it to the NPDA operator.

#### 6. HOST OPERATOR FACILITY

An operator at a 3270 display connected to the host system may act as the S/l console operator and perform all the functions available to the local S/l operator. This capability is provided through the Host Command Facility CHCFJ and the Host Operator Facility function of RM in the S/l.

### 7. PROBLEM DETERMINATION PROCEDURES

Problem determination procedures are included in IBM Series/I Realtime Programming System Version 6: Problem Determination, SC34-0470. This manual:

- Recommends checklist actions that will help isolate the cause of the problem.
- Offers help in the selection and use of the available tools and techniques.
- Contains reference material.

f

• Contains material to increase your problem determination skills.

The procedures in this manual deal mainly with problems within the Series/l (e.g. programming) rather than network problems.

# 8. NETWORK PROBLEM DETERMINATION AID CNPDA)

**Service** 

 $\sim$ 

in Karl V

NPDA can be a powerful tool in network problem determination. It collects device dependent records of errors as well as the usual general communications network error records. For further information on NPDA refer to section 4.2.3. (Volume I) in this guide.

 $\sim 10^{11}$  km s  $^{-1}$ 

# REFERENCE MANUALS

• IBM Series/! Realtime Programming System : SNA Support Programming Guide CSC34-0370)

 $\sim$   $\mu$  .

- IBM Series/! Realtime Programming System Problem Determination (SC34-0470)
- IBM Series/! Realtime Programming System : SNA Support Programming Installation Guide (SC34-0371)

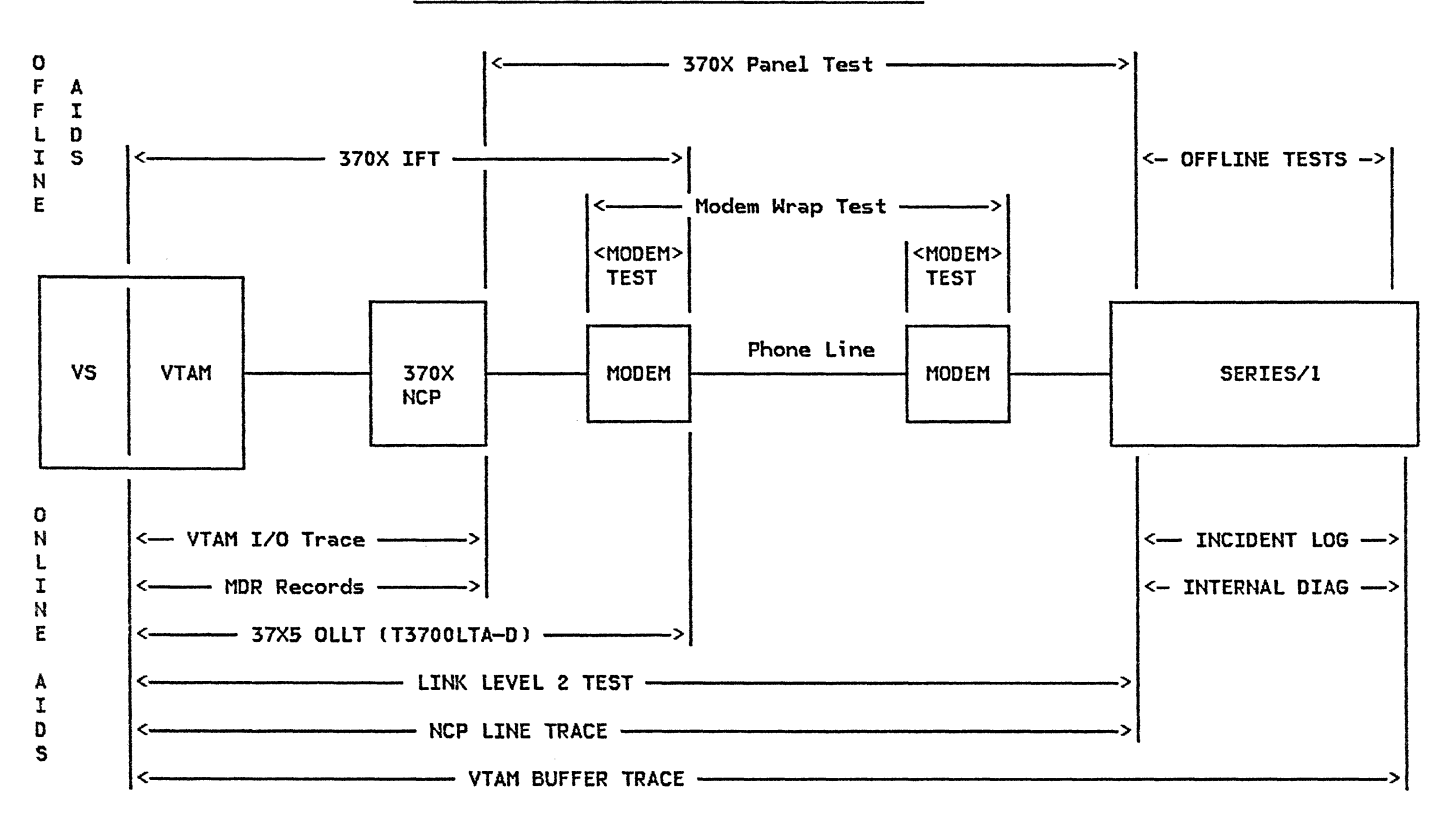

# SERVICE AIDS FOR A NETWORK WITH SERIES/I

The block diagram represents the major components in a Series/l network. The lines between the arrows indicate from what point to what point a service aid covers. The service aids above the block diagram only run when that portion of the network. covered is offline. The service aids below the block. diagram are service aids that run concurrently with customer operations.

92 T.

## 7.13 PERSONAL COMPUTER

The three main resources for performing problem determination on the IBM PC include:

- The IBM Personal Computer Guide to Operations that shows how to run several diagnostic tests
- Error messages, system analysis, and symptom analysis
- Internal trace programs
- 1. DIAGNOSTIC TESTING

A diagnostics diskette can be used to run diagnostic routines as well as certain utilities (e.g., copy diskette). The tests are menu driven and provide tests on the various devices attached to your device (e.g., the expansion unit), an error message is returned.

2. FORMATTED COMMUNICATIONS TRACE

The SNA communications code saves information about request and response units and SDLC commands that have occurred with your communication sessions in trace tables for the following:

- SNA protocol
- SDLC protocol

Whenever difficult problems are encountered, these<br>tables can be printed and used to aid in error analysis. The program to print the formatted trace table is resident at all times.

3. FORMATTED COMMUNICATIONS BIND

The data in the Bind is kept in a special control table. If more than one Bind is received, only the data from the last Bind is saved; therefore, the formatted trace print-out will display the last Bind data for all the Binds.

The format and parameters of the Bind Request Unit CRUl as accepted by the IBM PC (acting as an RJE device) are given in the PC SNA 3270 Emulation and RJE Support Manual.

Information regarding the Bind parameters sent to the IBM PC acting as an LU Type l RJE device and an LU Type 2 3270 device, and the formatted SNA Trace Table Bind Error Messages are also included in the manual.

4. SDLC FORMATTED TRACE

SDLC Formatted Trace formats and prints the con- tents of the SDLC trace table, the error log, and the RAS counters to the printer.

The SDLC Trace Table is a wraparound table. Once the table has been filled, the earliest data is overlaid with the latest data. Whether the table is filled (wraparound has occurred), or only partially filled, the data is printed in chronological order Coldest data first).

The printing of SNA trace is suspended during the printing of the SDLC trace. It is continued after the SDLC trace printing is completed. In addition, once the contents of the table have been printed, the entire table is filled with hexadecimal zeros and the entry pointer is restored to the start of the trace table.

The SDLC Error Log is also a wraparound table. Each entry is 2 bytes in length and the table has sufficient space for 32 entries. The records are printed in chronological order. The SDLC Formatted Print Trace program does not zero the error log once the contents have been printed.

SDLC maintains 14 RAS counters:

- Total I-frames transmitted
- Total I-frames retransmitted
- Valid I-frames FCS (frame check sequence)
- Frames with FCS error
- Invalid commands/responses received
- DSR dropouts
- CTS dropouts
- CD dropouts

 $\mathbb{R}^{n+1}$  . The set of  $\mathbb{R}^{n+1}$ 

- Transmit failure timeouts
- Inactivity timeouts
- False interrupts
- Procedural errors
- SDLC adapter errors
- Valid test commands received

The counters are 4 byte binary counters. The maxi-<br>mum number printed on the counter dump is 99,999,999. The counters are not reset to zero by the RAS dump program.

5. NETWORK PROBLEM DETERMINATION AID CNPDA>

NPDA can be a powerful tool in network problem determination. It collects device dependent records of errors as well as the usual general communications network error records. For further information on NPDA refer to section 4.2.3. (Volume I> in this guide.

# REFERENCE MANUALS

- Hardware Maintenance and Service (6025072)
- SNA 3270 Emulation and RJE Support (6024032)
- Technical Reference (6936808)

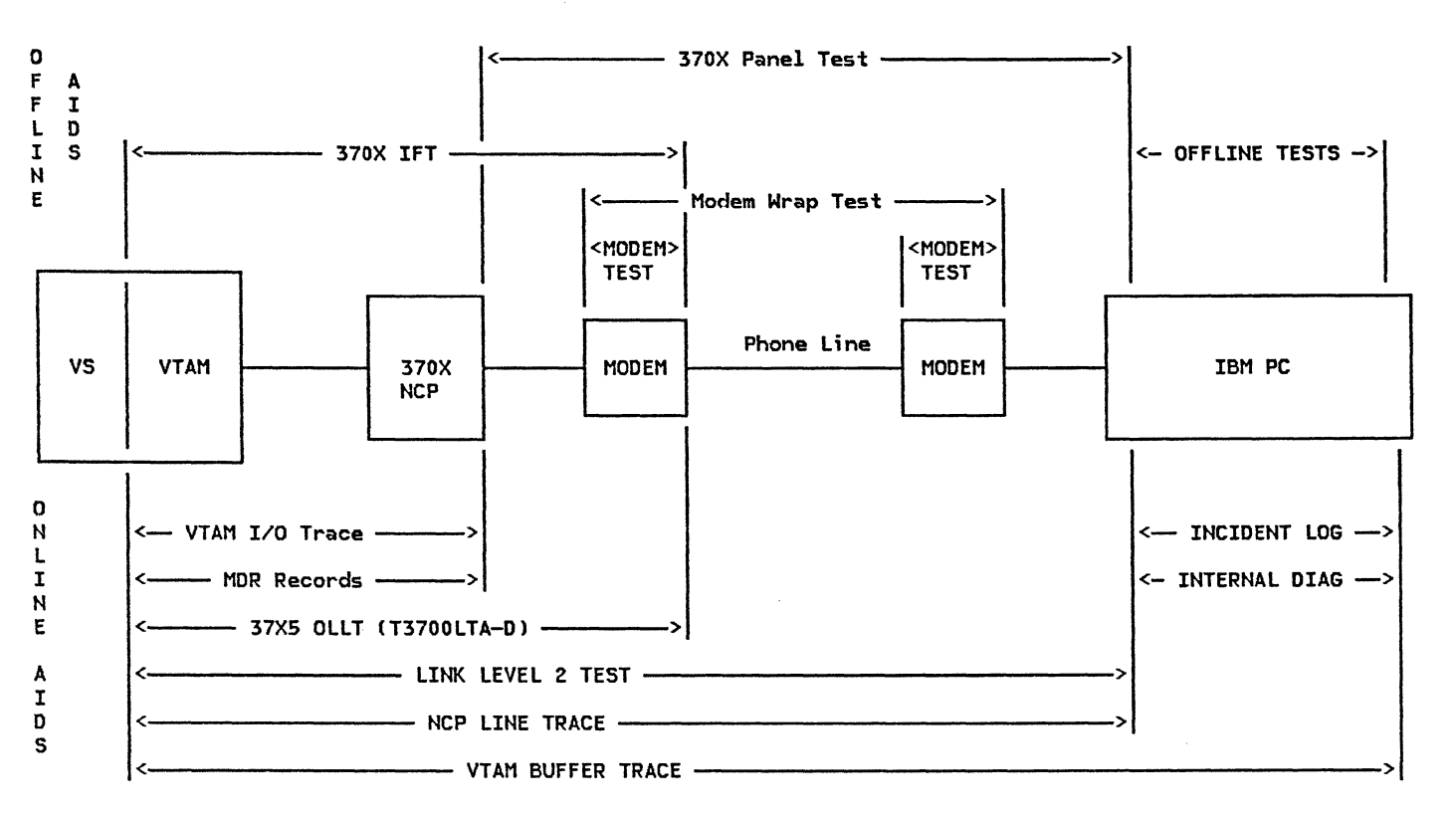

SERVICE AIDS FOR A NETWORK WITH IBM PC

The block diagram represents the major components in an IBM PC network. The lines between the arrows indicate from what point to what point a service aid covers. The service aids above the block diagram only run when that portion of the network covered is offline. The service aids below the block diagram are service aids that run concurrently with customer operations.

No. S

 $\sim 3\%$ 

PAGE 7-41

€

 $\sim$ 

 $\mathbb{R}^{\mathcal{C}}\times\mathbb{R}$  .

ما الشار المدين الشار

ma<sub>r</sub>

 $\label{eq:1} \mathcal{L}(\mathcal{N}) = \mathcal{L}(\mathcal{N})$ 

المناطق والمستطيعة والمناطق

*/* 

ENTER USER NOTES HERE:

# CHAPTER 8 : ACF/VTAM BUFFERS AND STATISTICS

 $\alpha$  ,  $\beta$  ,  $\beta$ 

**No per** 

This section describes the various ACF/VTAM buffers, ACF/VTAM statistics, methods of observing and <code>resolving</code> buffering problems, and general ACF/VTAM-to-NCP tuning.

 $\mathcal{L}(\mathcal{L}(\mathcal{$ 

# **CONTENTS**

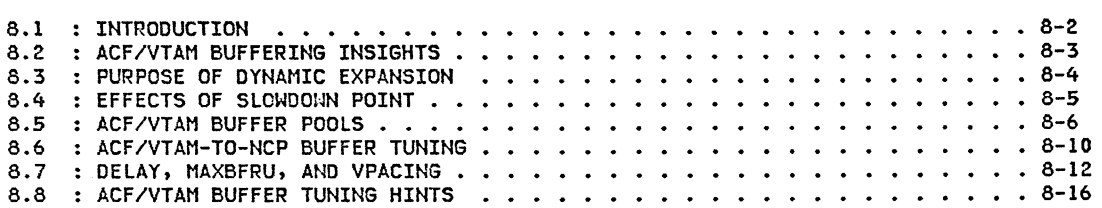

 $\mathcal{P} = -\Delta$ 

 $\sim$   $\sim$ 

# 8.1 : INTRODUCTION

ACF/VTAM buffer utilization should be monitored continuously in order to provide the most positive management of ACF/VTAH resources.

One needs to keep in mind two facts:

- 1. ACF/VTAM's storage requirements are dependent on:
	- Network size
	- Number of ACF/VTAM application programs
	- Number of sessions
- Message sizes
- Transaction rates
- Amount of ACF/VTAM command and trace activity
- Amount of OPNDST/CLSDST activity
- Number of dial ports
- NCP parameters
- 2. A shortage of ACF/VTAM buffers can be a very seri- ous condition. If dynamic buffer allocation is being used without any thought given to tuning, system performance can suffer or, worse still, ACF/VTAM can hang.

# 8.2 : ACF/VTAM BUFFERING INSIGHTS

ACF/VTAM has buffer pools to control the buffering of data. ACF/VTAM dynamically allocates and deallocates spnce in these buffer pools for the ACF/VTAM control blocks, I/O buffers, and channel programs that control the transmitting of this data. It is interesting to note, however, that the implementation of the buffer pool functions are changing. As a result, many of the buffer pools that were used in previous releases have been dropped Ce.g., UECBUF).

 $\sim$  10  $\sim$  10  $\sim$  10  $\sim$ 

ACF/VTAM provides two types of buffer pool storage allocations. One type, basic allocation, is made for each buffer pool when ACF/VTAM is started. The other type, dynamic allocation, is a process by which ACF/VTAM temporarily increases the size of a buffer pool when there are heavy demands for space in that pool.

Ý.  $\sim$   $\Delta$ 

 $\sim$ 

### 8.3 PURPOSE OF DYNAMIC EXPANSION

Without dynamic expansion of a pool, you would have to specify basic allocation parameters large enough to meet the greatest possible demands on the pool. With<br>dynamic expansion, smaller basic allocation values can be specified and the peak demands on the pool can be met with dynamic expansion.

Dynamic expansion is not intended to be used frequently; it is intended only to meet peak demands on the pool. For example, if a user experiences peak demands at certain times of the day, dynamic expansion could be used to *meet* these periods of peak demand. The basic allocation parameter would be specified to provide enough buffers for the periods of normal activity.

The user should consider carefully whether dynamic expansion is appropriate for the type of demands the system makes on each pool. A large basic allocation for the pool means that pool processing is more efficient, but more storage is tied up for that pool. Dynamic expansion provides more efficient use of storage, but reduces processing efficiency.

Consider an example of a typical use of dynamic expansion. Heavy VTAM buffer requirements during network startup and shutdown can occur if all the PUs and LUs<br>are coded as ISTATUS=ACTIVE. Then an<br>activate/deactivate for the NCP could cause a large<br>amount of concurrent OPNDST/CLSDST and VTAM amount of concurrent OPNDST/CLSDST VARY-ACT/VARY-INACT activity. Dynamic buffering could be considered as a solution to the problem of startup, shutdown and unusual peak conditions.

The following is a list and description of ACF/VTAM buffer pools:

- APBUF - COS/VSl) Activate and inactivate con- nection pool in Pageable storage. Con-ACF/VTAM application with a terminal.
- LPBUF - Large Pageable storage pool for ACF/VTAH's process scheduling and internal audit trail. LPBUF contains Component Recovery Areas (CRAs); each CRA roughly represents a "macro's worth" of

work, though 'in some cases multiple CRAs are required. LPBUF is generally used for "working storage".

- SPBUF - Small Pageable storage pool for processing purge, close, or deactivate requests.
- WPBUF - Working-set session characteristics pool in Pageable storage. Contains FMCBs for SSCP-to-LU session dependent processing.
- CRPLBUF - (OS/VS) Copied Request Parameter List<br>in pageable storage, for ACF/VTAM macro processing at the VTAM Application Program Interface CAPIJ.
- LFBUF - (VSE) Input/Output fixed storage pool.<br>Used for all I/O (both directions) across the I/O channels. (OS/VS) Large Fixed storage pool for LUCB and LUCB directory.
- SFBUF - Small Fixed storage pool to hold con-<br>trol blocks which are ACF/VTAM's representation of PUs and LUs.
- IOBUF - (OS/VS) Input/Output fixed storage pool. Used for all I/O Cboth directions) across the I/O channels.
- VPBUF - (VSE) Variable-length Pageable storage pool for ACF/VTAH Resource Definition Tables CRDTs), the NCP Symbol Resolution Table CSRTJ from the the NCP generation, processing scheduling control blocks, etc. Also, used for dynamic buffer building and pageable  $I/O$ .
- VFBUF - (VSE) Variable-length Fixed storage pool for the Symbolic Name Table (SNT) containing the network names, and con- trol blocks representing 37X5s, the NCPs and local devices.

### NOTE:

in No  $\,\,<\,\,$ 

References throughout this chapter to IOBUF, which 'is the OS/VS I/O Fixed Storage pool, also refer to LFBUF, which is the VSE I/O Fixed Storage pool.

# 8.4 EFFECTS OF THE SLOWDOWN POINT

 $\sim$ 

When the number of buffers remaining available in a pool is equal to or less than the slowdown point !slowpt), the pool enters slowdown processing. During slowdown processing, buffers are allocated only for<br>priority requests. (Priority requests are those requests for storage that must be satisfied to prevent requests. (Priority requests are those

system interlocking.) Nonpriority requests are not honored if doing so would cause the pool to enter slowdown processing. Nonpriority requests are queued or are rejected with a return code. Slowdown processing ends as soon as the number of available buffers becomes equal to or greater than slowpt, and there are no queued requests for storage.

 $\mathcal{F}(\mathcal{F})$  and  $\mathcal{F}(\mathcal{F})$  . The contract of the contract of  $\mathcal{F}(\mathcal{F})$ 

 $\sim$   $\Delta$ 

# 8.5 : ACF/VTAM BUFFER POOLS

The ACF/VTAM buffer pools used to control the buffering of data are defined by:

poolname lbaseno,bufsize,slowpt,F,xpanno,xpanpt)

where:

- baseno Indicates the initial number of buff- ers provided in the buffer pool. After ACF/VTAM is started, the pool always contains at least this number of buffers.
- bufsize Indicates the size in bytes of each buffer in the buffer pool. It is not specifiable by the user except for IOBUF COS/VSl and LFBUF CVSEJ.
- slowpt Indicates the point at which the buffer pool is to enter slowdown processing. The pool enters slowdown processing whenever the number of buffers currently not in use in the pool is less than or equal to slowpt.
- $F (05/V5)$  indicates that a buffer pool that is normally in pageable storage is to be put in fixed storage.
- xpanno Indicates the number of buffers to be added to the buffer pool whenever dynamic allocation is needed. Whenev- er the buffer pool is to be expanded, ACF/VTAM acquires the smallest number sufficient to provide the number of

buffers specified in xpanno. (For<br>example, if 5 buffers will fit on one page of storage, and if xpanno is specified as 6, ACF/VTAM acquires two pages of storage whenever the buffer pool must be expanded, and expands the pool by 10 buffers.)

 $x$ panpt  $-$  is a decimal integer that specifies the expansion point for this buffer pool. When the number of buffers not value that is equal to or less than xpanpt, ACF/VTAM schedules an asynchronous routine to expand the buffer pool by the number of buffers specified by xpanno. The value of xpanpt must be greater than the value of slowpt, but less than the value of baseno minus adjval, where adjval is<br>an adjustment value for this buffer pool. Adjval is a non-specifiable component. If xpanpt is specified, then baseno minus xpanpt must be greater than or equal to adjval. If slowpt is specified, then baseno minus slowpt must be greater than or equal to adjval.

# NOTE:

Dynamic expansion takes place only when the user specifies a nonzero value for the xpanno parameter for the<br>pool or allows it to default. If xpanno is specified as 0, the pool always remains the size specified by the baseno and bufsize parameters.

The buffers acquired by dynamic expansion are functionally the same as the buffers provided by the base allocation.

The following example shows the structure of a pool (A) after basic allocation, and (B) after one dynamic expansion of the pool.

## A - AFTER INITIAL ALLOCATION

B - AFTER ONE EXPANSION

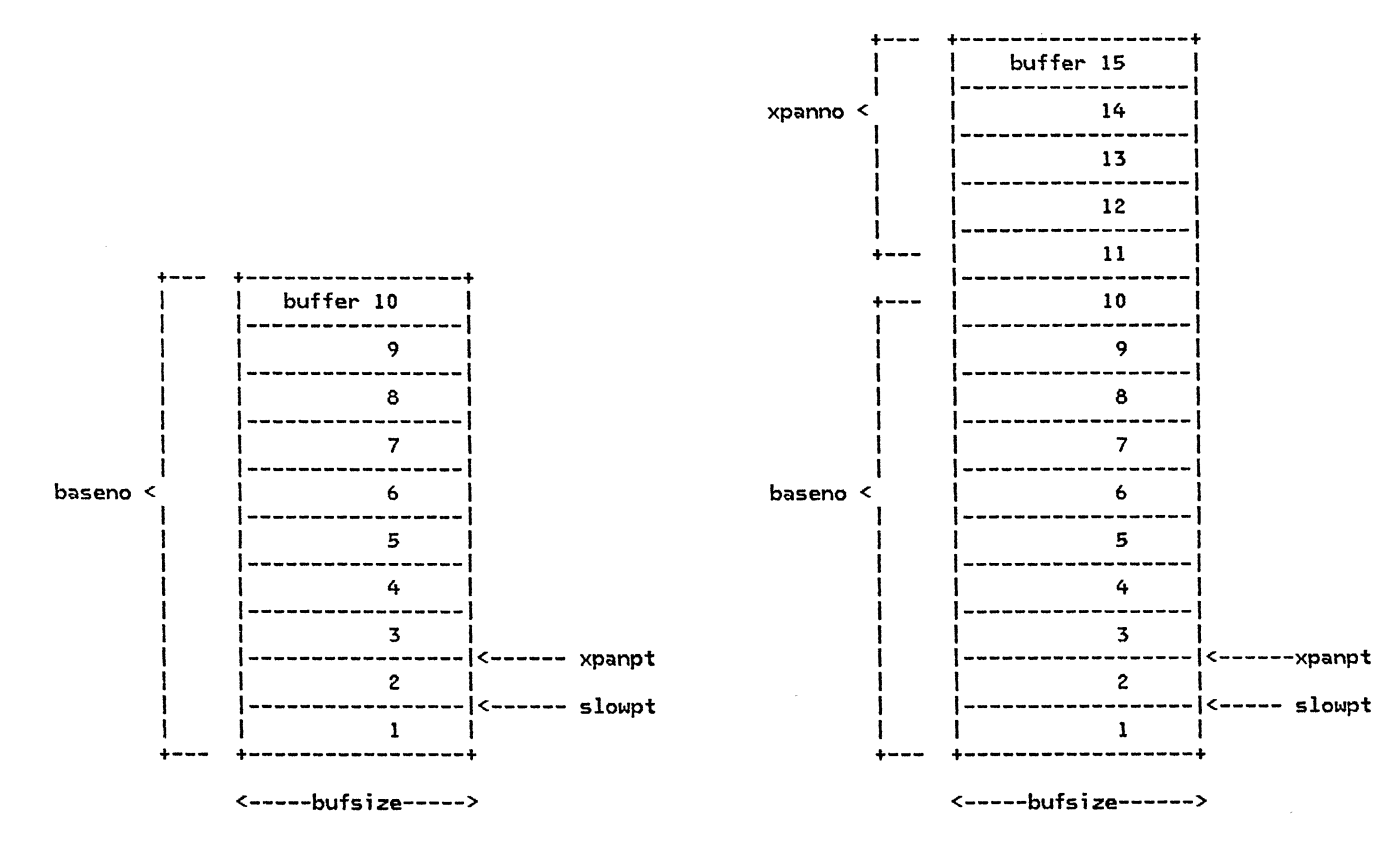

A This example shows a buffer pool for which the start options were specified as poolname=ClO,bufsize,1,,5,21. After initial allocation, the pool contains 10 buffers Cbaseno=lOJ, the length in bytes of each buffer is "bufsize", the slowdown point is 1, the expansion size is 5 buffers (assume that 5 buffers fill one page of storage), and the expansion point is 2.

B After one expansion, there are 15 buffers in the pool. Each of the 5 additional buffers has a length of "bufsize" and the same expansion point and slowdown point as before.

and and

#### DISPLAY BFRUSE Command

The operator can display useful information regarding ACF/VTAM buffer utilization by using the command:

### DISPLAY NET,BFRUSE

The resulting display will indicate the degree of ACF/VTAM buffer utilization which can assist with identifying buffer problems and in tuning buffers.

Take a look at the sample MVS output that follows. For the buffer pool with ID IOOO, each buffer has 206 bytes, 134 buffers are currently in the pool, and 46 buffers are currently available. The largest number of buffers the pool has ever contained is 206, and the maximum ever used at one time is 175. The buffer pool has been expanded 116 times, which may be a cause for concern. If the number of available buffers drops to 28 l this is the expansion threshold in this example),

ACF/VTAM will expand the pool by adding 18 buffers lthe expansion increment). If the number of available buff- ers reaches 64 l this is the contraction threshold in this example), ACF/VTAM will free buffers (in pages) until there are fewer than 64 available buffers in the pool.

An N/A (not applicable) in the expansion/contraction<br>column indicates that the user did not specify an expansion increment. If dashes (----) appear in place of the contraction threshold, the buffer pool is not currently expanded (although it might have been expanded previously).

Note that if this display is issued while an SMS trace is running, the fields MAX TOTAL, MAX USED, and TIMES EXP will reflect buffer usage only since the last trace record was written, because the SMS trace resets these fields.

#### EXAMPLE OF THE D NET,BFRUSE COMMAND OUTPUT CMVS)

IST350I VTAM DISPLAY - DOMAIN TYPE= BUFFER POOL DATA IST632I IST633I IST356I IOOO 00206 00134 00046 00206 00175 00116 00028/00064 IST356I LPOO 01016 00016 00013 00016 00010 00001 00004/00012 IST356I WPOO 00160 00054 00028 00054 00030 00001 00001/00049 IST356I LFOO 00120 00002 00002 00002 00000 00000 00001/----- IST356I CRPL 00116 00032 00012 00032 00026 00000 00004/----- 00032 IST356I SFOO 00072 00051 00032 00051 00022 00000 00001/----- 00051 IST356I SPOO 00096 00002 00002 00002 00001 00000 00001/----- 00039 IST449I CSALIMIT = 000500K ,CURRENT = 000210K ,MAXIMUM = 000214K IST595I IRNLIMIT = NOLIMIT, CURRENT = OOOOOOK, MAXIMUM = OOOOOOK IST314I END BUFF BUFF CURR CURR MAX MAX TIMES EXP/CONT EXP SIZE TOTAL AVAIL TOTAL USED EXP THRESHOLD !NCR 00116 00028/00064 00018 00001 00004/00012 00004 00001 00001/00049 00024 00000 00001/----- 00032

MVS: ACF/VTAM's CSA usage limit, current usage, and maximum usage are also provided in the display.

## EXAMPLE OF THE 0 NET,BFRUSE COMMAND OUTPUT (VSE)

F3 018 5050I VTAM DISPLAY - DOMAIN TYPE = BUFFER POOL DATA f3 018 5G32I BUFF BUFF CURR CURR MAX MAX TIMES EXP/CONT F3 018 5G33I ID SIZE TOTAL AVAIL TOTAL USED EXP THRESHOLD F3 018 5D56I VF 02048 00024P 00010P N/A 00014P N/A N/A F3 018 5056I VF 02048 00024P OOOlOP NIA 00014P NIA NIA F3 018 5056! VP 02048 00250P 00184P NIA 00091P NIA NIA F3 018 5056I SF 00356 00015 00007 00015 00008 00001 00003/00013 00005 F3 018 5D56I LF 00187 00180 00180 00180 00092 00000 00025/----- 00010 F3 018 5D56I SP 00112 00036 00036 00036 00000 00000 00003/----- 00017 F3 018 5056I LP 01016 00016 00012 00016 00007 00000 00001/----- 00160 00024 00017 00024 00007 F3 018 5F95I IRNLIMIT = NOLIMIT, CURRENT = OOOOOOK, MAXIMUM = OOOOOOK f3 018 5014I END EXP **INCR** NIA N/A 00000 00001/----- 00002 00000 00003/----- 00012

VSE: Numbers suffixed by a P indicate that the value represents the number of pages, rather than buffers. Note also that for VFBUF and VPBUF, dynamic buffer expansion does not apply (displayed as  $N/A$ ).

For each buffer pool, this information includes:

• Buffer pool ID

火 つ

<sup>~</sup>Flags (Q or FJ: Q shows a request is queued for this pool, F shows dynamic buffering has failed for this pool

 $\mathcal{L}(T)$  ,  $\mathcal{L}(\mathcal{L}(T))$ 

- Size of each buffer in this pool
- Current total number of buffers in this pool
- Current count of buffers that are available (the number not in use)
- Largest number of buffers that this pool has expanded to at any time
- largest number of buffers in use at any time
- Cumulative count of the number of times each buffer pool has expanded
- Expansion and contraction thresholds
- The expansion increment Cthe number of buffers to be added to a buffer pool during dynamic expansion)

## 8.6 : ACF/VTAM-TO-NCP BUFFER TUNING

Each channel program used by ACF/VTAM to write data to an SNA controller consists of a write channel program followed by a read channel program. If the controller has deita ready to go to ACF/VTAM when it finishes a write operation, ACF/VTAM immediately begins to read data without any prompting from the controller. (for NCP V1R2.1 or earlier, STADMOD=YES must be specified to achieve the same result. l If, however, the SNA con- froller has data to send to ACF/VTAH, and ACF/VTAM has not attempted to write or read during a specified interval, or if the controller has reached a predefined buffer limit, the controller sends an attention to ACF/VTAM requesting that it start a read operation. If ACF/VTAM is able to accept the data, ACF/VTAM starts a read channel program to satisfy the request.

Therefore, ACF/VTAM can read data in one of two ways:<br>as an immediate sequel to a write operation (which is fast and efficient) or as a separate operation initi ated by an attention interruption from the SNA controller (which is less efficient).

The amount of data that ACF/VTAM can read from the NCP in one operation depends on the number of buffers used by a read channel program and on the size of each buff-<br>er.

The basic objectives of tuning ACF/VTAM data-transfer

To read data from the controller as often as possible as an immediate sequel to an ACF/VTAM write operation, thereby reducing the number of attention interruptions that ACF/VTAM must process.

To read more than one path information unit CPIUJ on each read operation.

These objectives can be met by adjusting parameters in the ACF/VTAM and the NCP macro instructions.

### ACF/VTAM TNSTAT Option

To assist the user in adjusting parameters in the ACF/VTAM and the NCP HOST macro instructions, in order to tune the ACF/VTAM data-transfer operations, ACF/VTAM provides tuning statistics. (Tuning statistics are not gathered for communications adapter lines.) Tuning statistics can be specified with the TNSTAT start option, and the specification can be changed with the MODIFY network operator command. Among the items that can be regulated are how often the records are to be written, and whether the records are to be written only to the System Management Facility CSMF) file Cin OS/VS) or to the trace file lin VSEJ, or to that file as well as the network operator's console.

Each tuning statistics record contains information about the state of the data-transfer operations between<br>ACF/VTAM and one channel-attached SNA controller, or between channel-to-channel attached processors. Each record contains statistics that cover the time period since the last tuning statistics record was written for that controller or channel-to-channel connection.

If tuning statistics are not specified by the rnSTAT parameter at startup time, it can be activated and deactivated by the network operator with the following commands:

To start collecting tuning statistics - F NET,TNSTAT,CNSL,TIME=n where n is the number of minutes that should elapse between each record (1-1440).

To end collecting tuning statistics - F NET,NOTNSTAT

This is the format of the tuning statistics report that appears Cif requested) at the network operator's console:

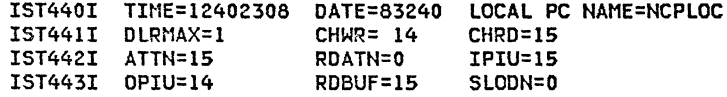

- TIME indicates the time (in hours, minutes, seconds, and hundredths of seconds) at which the record was recorded.
- DATE is the date on which the tuning statistics were recorded.
- LOCAL PC NAME is the name of the local SNA controller for which the statistics were gathered.
- DLRMAX a decimal value that indicates the maximum number of dump-load-restart time during the interval. This number refers to the entire domain, not only to the SNA controller named in the report.
- ATTN total number of attentions received from the controller.
- SLOON total number of times controller went into slowdown mode.
- RDATN total number of times the attention was included in the ending status on a read channel program.
- IPIU total number of inbound PIUs received from the controller.
- OPIU total number of outbound PIUs sent to the controller.
- RDBUF total number of ACF/VTAM buffers used for read operations.
- CHWR total number of write channel programs issued.
- CHRD total number of read channel programs issued.

## 8.7 DELAY, MAXBFRU, ANO VPACING

The DELAY operand, in the NCP BUILD macro, controls the length of time a 3705 communications controller holds data before it requests ACF/VTAM to read the data.

The tuning characteristics of the DELAY operand are:

- If the DELAY time is too long, the response time can be poor.
- If the DELAY time is too short, ACF/VTAM must proc- ess too many requests.

Begin by setting DELAY equal to .2. A .2 second delay has little effect on response time, but if the traffic speed is approximately one transaction/second or greater, coat-tailing will occur (i.e., more than one PIU ber of read or write channel programs issued).

Note that if Delay is not coded in the NCP BUILD macro, it will default to zero.

For ACF/VTAM, MAXBFRU specifies the maximum number of buffers that can be used in one read operation when reading data from a controller. For the controller, MAXBFRU specifies how many buffers the controller must<br>reserve for holding data awaiting transmission into ACF/VTAM.

ACF/VTAM operates more efficiently if MAXBFRU is set to a higher value because more buffers are available for each read operation. The controller, however, must be able to buffer both the current read channel program and the last read channel program. Therefore, the higher the MAXBFRU value, the greater the demand on the controller's buffer resources.

The tuning characteristics of the MAXBFRU operand are:

- If MAXBFRU is too low, many more ACF/VTAM read operations are required and, consequently, the number of attentions occurring on a read operation is higher.
- If MAXBFRU is very large relative to the total buffer storage, the NCP may enter slowdown mode frequently.

 $\sim$ 

Note that MAXBFRU x UNITSZ must be greater than the largest PIU that will flow in the network.

The IOBUF/LFBUF "bufsize" parameter affects the number of buffers that ACF/VTAM must use for each PIU to be transmitted.

If the "bufsize" is much larger than the average size one PIU into each buffer. On the other hand, if "buf-<br>size" is smaller than the average PIU, ACF/VTAM breaks the PIU into blocks just large enough to fill one buff-<br>er and chains the buffers together. Therefore, when "bufsize" is too small, ACF/VTAM must do extra processing to handle the chaining, and ACF/VTAM's I/O operations become less efficient.

The best results are obtained when "bufsize" is such that, on the average, slightly more than one buffer is used for each inbound PIU. If the average number of buffers used for each inbound PIU (found by dividing RDBUF by IPIUl is exactly one, the "bufsize" value is too large, and if it is greater than two, the "bufsize" value is too small.

VPACING controls the amount of data that ACF/VTAM can<br>send to a controller in one write operation. Indirectly, it influences the frequency with which ACF/VTAM can read data at the end of a write operation.

VPACING should be specified for LU1 type printers and LUs involved in batch data transfer. LU3 type printers wi 11 ignore pacing values because they use definite responses. VDUs also do not require pacing. The primary LU (PLUJ may override the VPACING value in the BIND.

In terms of ACF/VTAM tuning statistics, the effects of the VPACING operand are:

- If the VPACING value is low, there will be a slight increase in CPU utilization. Also, ACF/VTAM write operations may occur less frequently, and hence, ACF/VTAM may issue reads more frequently due to attentions from the NCP.
- If the VPACING value is too high, there tends to be a greater dem.ind on the controller's buffer a greater demand on the controller's buffer<br>resources, and the controller tends to enter slowdown processing more frequently.

 $\chi \rightarrow \infty$ 

In summary, tuning is a process of adjusting variables until processing meets the requirements of the users and the network. The following chart which shows some of the symptoms and causes of tuning imbalances, can<br>help in the tuning process.

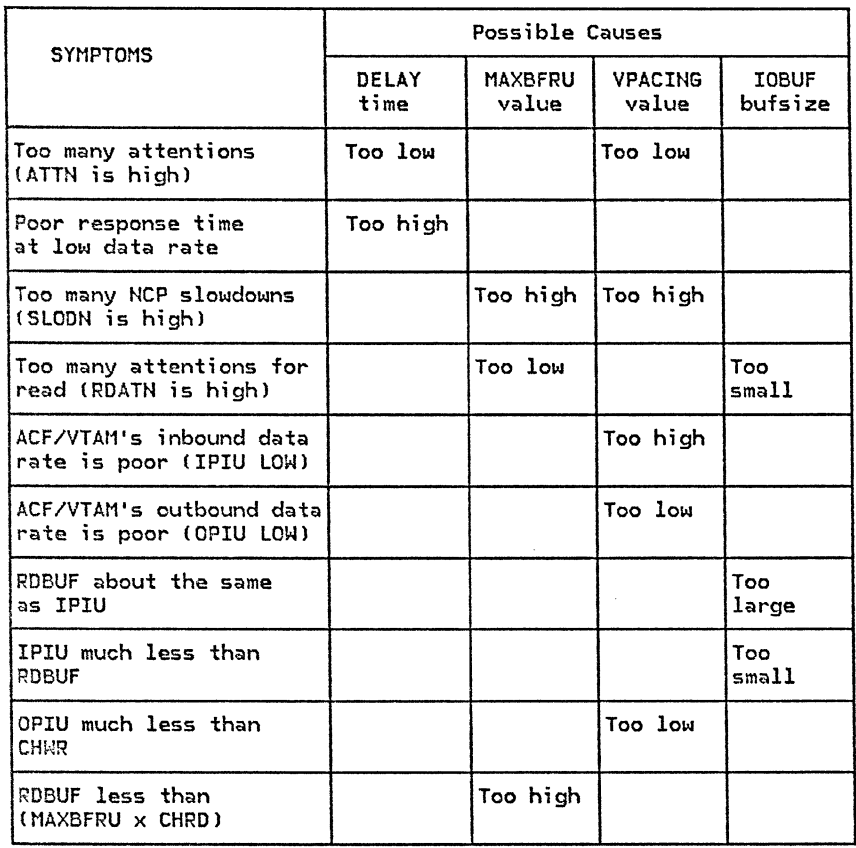

 $\sim$ 

ベジ

 $\mathcal{F}$ 

Other considerations for using the tuning statistics output are:

The value of SLOON should be low, if not zero. If the controller never goes into slowdown mode, it indicates there are no controller resource problems. In growing networks, however, the value of SLOON could be set as high as 25 to 40 percent. When SLODN is encountered, it may be time to start planning to increase the 37X5 controller's storage.

The RDATN value should be as small as possible. A large RDATN value indicates there are not enough ACF/VTAM read buffers.

The ATTN value should usually be less than the CHRD value. The smaller the ATTN value is in proportion to CHRO, the greater the proportion of reads that were done as part of a write operation. If ATTN is about the same as CHRO, the DELAY value is too low.

The following points provide additional information as to the configuration of data flow between ACF/VTAM and the NCP:

- 1. A PIU is: TH + RH + RU.
- 2. Between ACF/VTAM and the NCP: the TH is 26 bytes long, the RH is 3 bytes long, (FID 4 format).
- 3. ACF/VTAM has page-fixed I/O buffers (IOBUFs in OS/VS, LFBUFs in DOS/VSEl.
- 4. The NCP allocates and manages buffers (IOBUFs in OS/VS, LFBUFs in DOS/VSEl.
- 5. A System/370 channel program transfers data:
	- FROM one or more IOBUFs.
	- TO one or more BFRS, or vice versa.
- 6. ACF/VTAM and the NCP will not allow a PIU to be split across multiple System/370 channel programs ( SIOs).
- 7. BFRPAD is the padding that the NCP adds to the front of inbound CNCP to ACF/VTAM) data. For ACF/VTAM the length of this BFRPAD is 0.
- 8. "UNITSZ" is NCP's term for the size of ACF/VTAM's channel program I/O buffers CIOBUF in OS/VS, LFBUF in DOS/VSE).
- 9. "MAXBFRU" is NCP's term for the maximum number of ACF/VTAM IOBUFs CLFBUFs in DOS/VSEl that will be used in one SIO data transfer from the NCP to ACF/VTAM. ACF/VTAM will set up MAXBFRU READ CCW's (each one for UNITSZ bytes) and read buffers (IO-BUFs or LFBUFs), for each inbound (NCP to ACF/VTAM) channel operation.
- 10. The five previous points say the largest inbound<br>PIU must be less than or equal to (MAXBFRU x  $UNITSZ$ ) - BFRPAD bytes, and that MAXBFR must be less than the total number of IOBUFs ( LFBUFs in OOS/VSEl defined to ACF/VTAM. The NCP will transfer both segmented and unsegmented PIUs to ACF/VTAM.
- 11. Outbound (ACF/VTAM TO NCP), "MAXDATA" (on the ACF/VTAM-only PCCU macro in the NCP gen) is the term for the maximum amount of data that ACF/VTAM will transfer to the NCP in one SIO. The size of the largest outbound PIU must be less than or equal to MAXOATA bytes.
- 12. Under some error conditions, the NCP will send outbound data BACK to ACF/VTAM. From a buffering point of view, this is the same as the inbound CNCP to ACF/VTAMl case, and point number 10 still applies: MAXDATA must be less than or equal to (MAXBRU x UNITSZ) - BFRPAD.
- 13. Points 10 and 12. say the size of the largest PIU Cinbound or outbound) must be less than or equal to CMAXBFRU x UNITSZ) - BFRPAD bytes.
- 14. "INBFRS" is the NCP's term for the number of 37X5 BFRS that the NCP reserves for data transfers from ACF/VTAM to the NCP. If, during a data transfer, the INBFRS number of BFRS are filled, System/370 channel operation is temporarily suspended until another INBFRS number of BFRS are reserved by the NCP. This suspension is very temporary  $-$  the System/370 channel program is still active. If there are reserved, but unused, 37X5 BFRS remaining at the end of the channel operation, they remain reserved, and are used as the initial allocation for the next ACF/VTAM-to-NCP channel operation.

A reasonable choice for INBFRS is:

12 byte NCP "ECB" + 26 byte TH + 3 byte RH + RU s;ze

BFRS

 $RU$  size + 41

- = ------------ , rounded up to an integer.<br>·BFRS
- 15. NCP starts each PIU on a new BFRS boundary. SNA responses, like DR1's and DR2's, are short, and can comprise a significant percentage of the network traffic.

For example, a typical SNA response consists of:

BFRPAD C28 bytes max) + 26 byte TH + 3 byte RH  $= 41$  bytes max.

ACF/VTAM Network Control PIUs consist of:

12 byte NCP ECB + 26 byte TH + 3 byte RH + 3 byte RU = 44 bytes total.

Each of these will occupy an individual NCP buffer. Unless another value is determined to be better, BFRS=128 should be specified. This will also result in optimum segmenting on SDLC links.

'\

## 8.8 : ACF/VTAM BUFFER TUNING HINTS

You can use the D NET ,BFRUSE command to adjust the ACF/VTAM pool values to accurately represent your requirements (such as network configuration and maximum transaction ratel. One procedure for doing this is:

- 1. initially operate ACF/VTAM using the IBM supplied or the user calculated pool values;
- 2. fix additional and optional pageable pools Cif any) in storage;
- 3. use the 0 NET,BFRUSE command; and
- 4. adjust the pool values as indicated by the displayed data.

When analyzing the D NET, BFRUSE command display and adjusting the buffer pool values for initial allocation, consider these guidelines:

ACF/VTAM should be operated using the users' requirements for application programs and workload, for the network configuration, and for the maximum transaction rate.

If a specific pool often goes into slowdown mode or runs out of buffers, that pool's slowpt value should be decreased or its baseno value should be increased.

If a pool has a low number of requests, storage can be saved by reducing its baseno value.

The following points will help in buffer pool defi-<br>nitions:

- 1. PLAN to pay a lot of attention to ACF/VTAM buffer monitoring and tuning in the early stages. This important step may save much work and aggravation later.
- 2. The IBM Systems Engineer can run the STORVTAM HONE AIO, to obtain the initial estimate of the proper ACF/VTAM buffer pool parameters. The formulae are all documented in the SRLs, but STORVTAM is quicker, less prone to clerical errors, produces comprehensive, nicely formatted output, and may be more current. At any rate, whether you do the com- putations manually or with STORVTAM, the resulting

yn Ste

ACF/VTAM buffer parameters should be used as initial values only. Fine tuning is necessary! - using ACF/VTAM's 0 NET,BFRUSE command.

3. The formulae documented in the SRLs and used by STORVTAM request information such as the number of terminals, transaction rate, number of ACBs, etc.

If you are uncertain about whether you have a cer- tain subsystem (e.g., CICS/VSl, include it for initial estimating purposes.

Number of non-SNA terminals locally attached CNTERMl; count each printer and display station, plus the number of remotely attached terminals on BSC and start-stop lines.

Number of local non-SNA devices (NBSCCLUS) in the network.

Number of logical units (NLU) - refers only to the number of (concurrently active) SNA logical units. These are only the ones defined via LU statements in an NCP generation or local SNA major node definition. Do not count any BSC or S/S terminals/control units, or any local channel attached 3270s. 00 count LUs defined for 3274-lAs, and local channel attached 3790s.

Number of SDLC "Cluster Controllers" (LOCSNA) - means the number of IBM SDLC:

```
3271/5 MODELS 11 or 12 
3274/6'5 
3601/2's 
365l's 
366l's 
379l's 
.•. NOT 3767s, 3770s, remote 37X5s, or 3271/5 Models 1/2.
```
Number of locally attached record-mode cluster con-<br>trollers (NPU), plus the number of remotely attached SNA cluster controllers on SDLC lines.

Number of dial-up switched lines (NPORT).

 $\times$ 

Number of concurrent TOLTEP users (NTOLTEP) - If you do not know, use 2.

Number of concurrent operator commands CNCOMMANDl - THIS IS AN IMPORTANT ONE. Use a starting value of

 $\times$   $\times$ 

100 or more. These "operator commands" are NOT just commands entered by the ACF/VTAM operator. ACF/VTAM generates "operator commands" internally as well. For example, a 'V NET, INACT ,R' issued to the NCP results in ACF/VTAM generating internal VARY INACT commands for every active LU and PU.

Number of concurrent ACF/VTAM buffer (TYPE=BUFF) traces CNTRACEJ - If you are not sure, use 4.

"MAXBFRU" specified on the NCP HOST macro - If you are not sure, use 20.

"UNITSZ" specified on the NCP HOST macro - If you are not sure, use 152. If you have more than, say, 30 CONCURRENT ACTIVE local channel attached displays and printers, use 336. The value specified for the ACF/VTAM IOBUF (LFBUF in DOS/VSE) block size must match the UNITSZ value

"IOBUF" C"LFBUF" in DOS/VSEl block size - Same con- siderations/values as for UNITSZ, above.

- 4. Run ACF/VTAM's D NET,BFRUSE command often.
- 5. "CURR AVAIL", the number of available buffers in a pool at the instant the display record was created is not that meaningful/important, compared to MAX USED , TIMES EXP and the flags  $(i.e., Q and F)$ . CURR AVAIL is interesting if the display is taken frequently during normal system utilization.
- 6. "TIMES EXP" gives the number of times dynamic expansion occurred and if this number is "large", one should possibly increase initial buffer allocations.
- 7. TRY TO BE VERY SURE that, prior to decreasing any ACF/VTAM buffer pool parameters, the D NET BFRUSE displays (which would be the basis for the decision) have included the startup and shutdown of the full network, as well as peak load transaction rates.
- 8. Use the default allocations for SFBUF, WPBUF, CRPLBUF, and APBUF COS/VSl).
- 9. In an IMS/VS or CICS/VS environment, CRPLBUF usage will increase due to the RECEIVE ANY macro usage in the subsystems. If excessive expansion and contraction is occurring for CRPLBUF, increase xpanno.

10. In a BSC 3270 environment, watch LFBUF.

11. For VSE, initially use the IBM supplied values for VFBUF and VPBUF. Then use D NET,BFRUSE to set the size to approximately 10 to 20 percent above the MAX USED value. If VPBUF is specified too large, storage problems may be encountered.

12. For VSE, specify:

- EXEC ISTINCVT,SIZE=900K for VlR3 VTAM
- EXEC ISTINCVT,SIZE=ll30K for V2Rl VTAM

Do NOT specify SIZE=AUTO.

- 13. Choose baseno for IOBUF/LFBUF so it is greater than the average number of buffers in use during steady state operation. The steady state operation can be determined by using the D NET,BFRUSE com:nand. CURR TOTAL minus CURR AVAIL gives the number of buffers in use. The requirements for IOBUF/LFBUF over the steady state requirements can be obtained using dynamic expansion. If the buffer pool expands and contracts excessively, increase the xpanno value.
- 14. ACF/VTAM requires one entry in SPBUF for each local 3270 logged on the system. However, the supplied values should suffice.
- 15. Local 3270s are represented by Local Device Node Control Blocks (LDNCBs). In MVS, LDNCBs are GET-MA!Ned by ACF/VTAM out of CSA; they co not reside in an ACF/VTAM buffer pool.
- 16. One technique for lowering ACF/VTAM buffer requirements during network startup is to code all the PUs as ISTATUS=INACTIVE and all the LUs as ISTATUS=ACTIVE. Then 'VARY NET,ACT' commands for the PUs can be entered, spaced apart in time. The ACF/VTAM Programmed Operator Facility and the MVS OCCF Facility can be used to minimize operator intervention and still bring a network up in phases.
- 17. Be aware that ACF/VTAM operator commands can place a significant demand on ACF/VTAM storage. If ACF/VTAM is in a short-on-storage condition, then entering, say, the DISPLAY command, to help diagnose the situation may aggravate the condition con-<br>siderably. In MVS, for example, operator commands
require buffers from CRPLBUF and LPBUF. CRPLBUF is transaction-rate sensitive, and LPBUF contains con- trol blocks which are essential for ACF/VTAM's process scheduling <RPHs and CRAsl.

Because of the above, one technique for determining that ACF/VTAM is hung due to a buffer shortage, is to simply enter a DISPLAY command at the ACF/VTAM even respond with "DISPLAY ACCEPTED" (much less the actual status display), then the odds are good that or more buffer pools. (If ACF/VTAM is busy recover-<br>ing a major node, such as an NCP, the same delay may be encountered.)

- 18. Experience has shown that if logons are done from the terminals rather than OPNDST ACQUIREs issued<br>from the ACF/VTAM applications, a major potential source of ACF/VTAM buffer problems can be avoided. This is due to the more staggered logon sequence that occurs when people are entering the request, which places less of a concurrent load on ACF/VTAM.
- 19. CICS/VS limits the number of concurrent OPNOSTs or CLSDSTs to ten (default).
- 20. The "xpanpt" value for IOBUF (OS/VS) or LFBUF (DOS/VSE) must be greater than the largest MAXBFRU plus the "slowpt" value.

In summary,

- Use the D NET,BFRUSE command to tune the buffers.
- MAXBFRU use 20 to start with. If BSC 3270 devices are being used, MAXBFRU must be large enough to handle the largest PIU.
- UNITSZ use 152 to start with. If there wi 11 be more than say, 30 concurrent active local channel attached terminals, use 336.
- IOBUF CLFBUF in VSE) same value as for UNITSZ.
- BFRS 128 should be a good starting value.
- INBFRS should be set to approximately

## RU size + 41 BFRS

- DELAY use .2 to start with.
- Use the default value allocations for SFBUF, WPBUF, CRPLBUF, SPBUF, and APBUF COS/VSl) to start with.
- For VSE, the default values for VFBUF and VPBUF may not be large enough. Neither of these two buffer pools are expandable and therefore must be large enough to contain the various buffers. Try the default values and over-write them if unsuccessful. Then use the 0 NET,BFRUSE command to tune them.
- VPACING
	- pacing values for LU3 printers are ignored  $\rightarrow$
	- VDUs should not be paced
- OS systems using NJE without pacing may cause SLOW-DOWNs to occur frequently.

## ACF/SNA SYSTEM PROBLEM DETERMINATION GUIDE VOL. II  $GG24 - 1523 - 1$

You may use this form to communicate your comments about this publication, its organization, or subject matter, with the understanding that IBM may use or distribute whatever information you supply in any way it believes appropriate without incurring any obligation to you.

Your comments will be sent to the author's department for whatever review and action, if any, is deemed appropriate. Comments may be written in your own language; use of English is not required.

Note: Copies of IBM publications are not stocked at the location to which this form is addressed. Please direct any requests for copies of publications, or for assistance in using your IBM system, to your IBM representative or to the IBM branch office serving your locality. Possible topics for comment are:

Clarity Organization Coding Retrieval Legibility Accuracy Completeness

If you wish a reply, give your name, company, mailing address, and date:

What is your occupation?

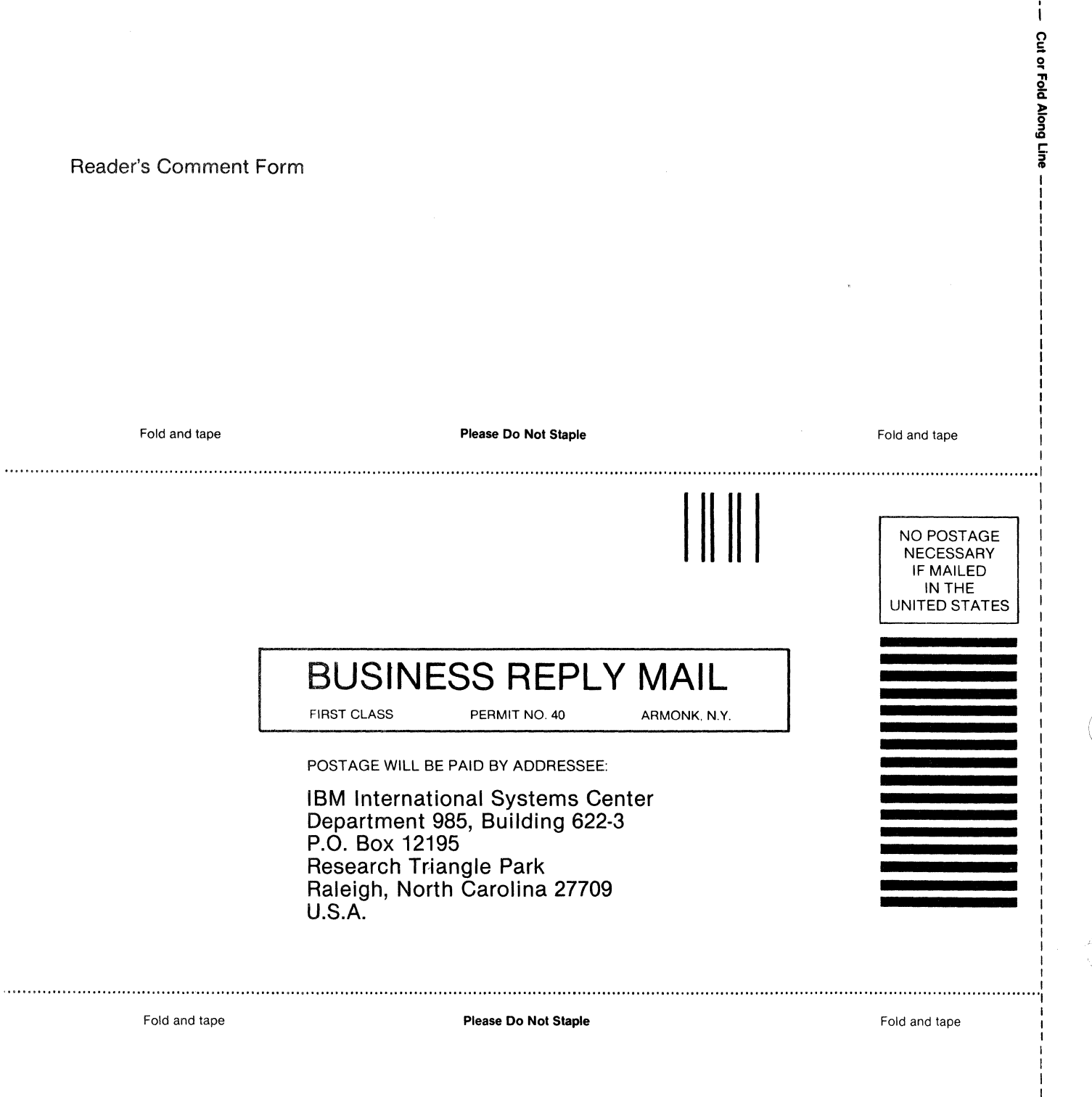

 $~$   $~$   $\alpha$   $~$   $\alpha$   $~$   $\alpha$   $~$   $\alpha$   $~$   $\alpha$ ~~- -- RIB~ ------illlli'llillll111!ilB Ul!i9 mm ilD'I llillllll9l'llllJllRllll ~~-- ~~-'lli'llll1D

## $GG24 - 1523 - 1$

ACF/SNA SYSTEM PROBLEM DETERMINATION

 $GG24 - 1523 - 1$ 

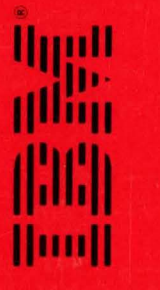

PRINTED IN THE U.S.A.